# DEXTBELL

# D P7 P3 V Digital-Piano

Bedienungsanleitung

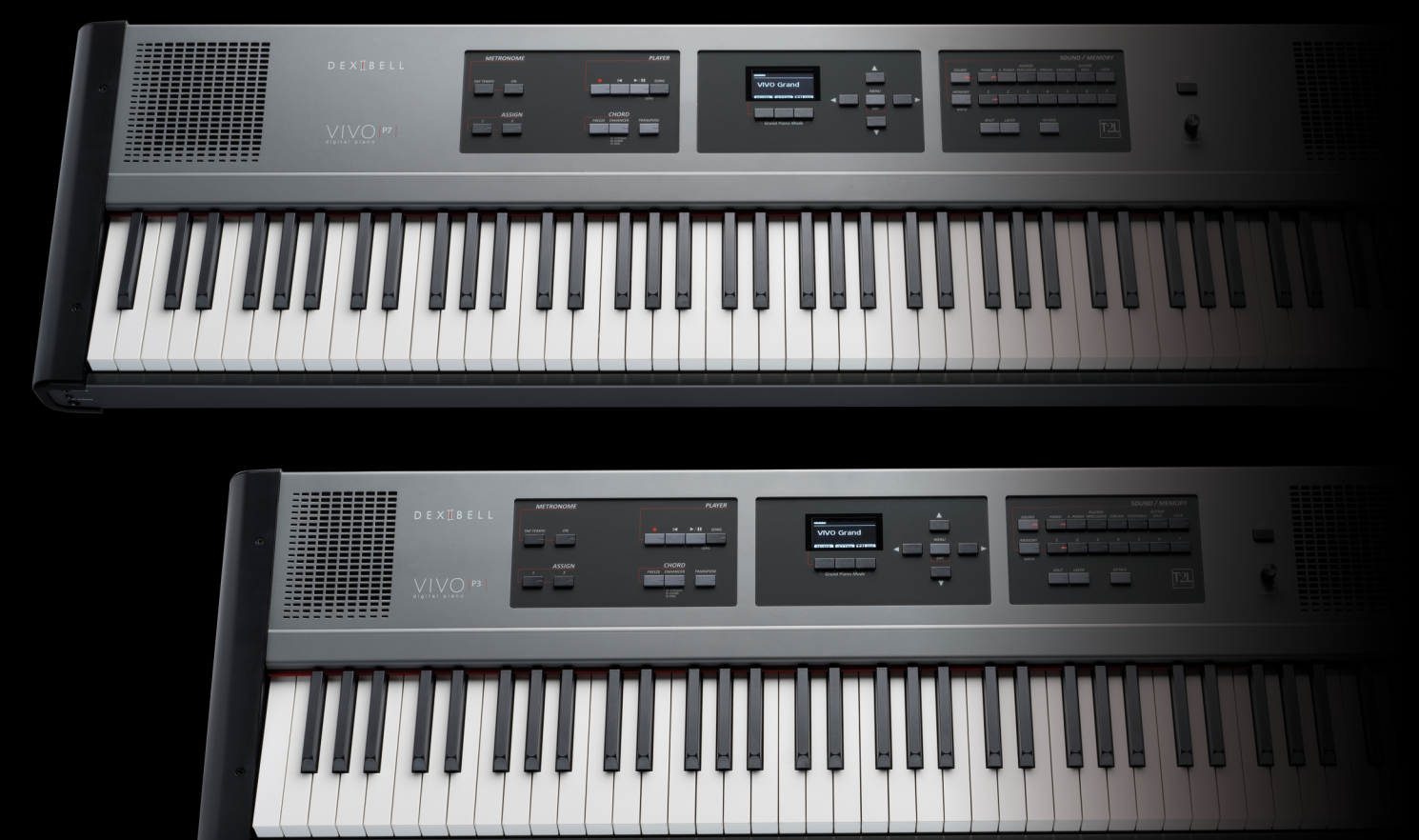

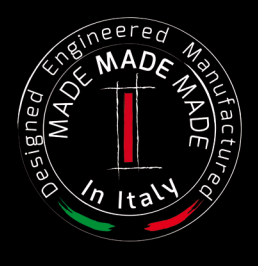

### **Regulatory and Safety Information**

### **Users in U.S.A**

This product has been tested and found to comply with the limits for a Class B digital devices, pursuant to Part 15 of the FCC Rules. These limits are designed to provide reasonable protection against harmful interference in a residential installation. This equipment generates, uses, and can radiate radio frequency energy and, if not installed and used in accordance with the instructions, may cause harmful interference to radio communications. However, there is no guarantee that interference will not occur in a particular installation. If this equipment does cause harmful interference to radio or television reception, which can be determined by turning the equipment off and on, the user is encouraged to try to correct the interference by one or more of the following measures:

- Reorient or relocate the receiving antenna.
- Increase the separation between the equipment and receiver.
- Connect the equipment into an outlet on a circuit different from that to which the receiver is connected.
- Consult the dealer or an experienced radio/TV technician for help

This device complies with part 15 of the FCC Rules. Operation is subject to the following two conditions:

1) This device may not cause harmful interference.

2) This device must accept any interference received, including interference that may cause undesired operation.

FCC CAUTION: Any unauthorized changes or modifications not expressly approved by the party responsible for compliance could void the user's authority to operate the equipment.

Note: The manufacturer is not responsible for any radio or tv interference caused by unauthorized modifications to this equipment. Such modifications could void the user's authority to operate the equipment.

### **Radiation Exposure Statement**

The available scientific evidence does not show that any health problems are associated with using low power wireless devices. There is no proof, however, that these low power wireless devices are absolutely safe. Low power Wireless devices emit low levels of radio frequency energy (RF) in the microwave range while being used. Whereas high levels of RF can produce health effects (by heating tissue), exposure of low-level RF that does not produce heating effects causes no known adverse health effects. Many studies of low-level RF exposures have not found any biological effects. Some studies have suggested that some

### **Users in Canada**

This device complies with Industry Canada licence-exempt RSS standard(s). Operation is subject to the following two conditions: (1) this device may not cause interference, and

(2) this device must accept any interference, including interference that may cause undesired operation of the device.

Le présent appareil est conforme aux CNR d'Industrie Canada applicables aux appareils radio exempts de licence. L'exploitation est autorisée aux deux conditions suivantes : (1) l'appareil ne doit pas produire de brouillage, et (2) l'utilisateur de l'appareil doit accepter tout brouillage radioélectrique subi, même si le brouillage est susceptible d'en compromettre le fonctionnement.

Under Industry Canada regulations, this radio transmitter may only operate using an antenna of a type and maximum (or lesser) gain approved for the transmitter by Industry Canada. To reduce potential radio interference to other users, the antenna type and its gain should be so chosen that the equivalent isotropically radiated power (e.i.r.p.) is not more than that necessary for successful communication.

Conformément à la réglementation d'Industrie Canada, le présent émetteur radio peut fonctionner avec une antenne d'un type et d'un gain maximal (ou inférieur) approuvé pour l'émetteur par Industrie Canada. Dans le but de réduire les risques de brouillage radioélectrique à l'intention des autres utilisateurs, il faut choisir le type d'antenne et son gain de sorte que la puissance isotrope rayonnée équivalente (p.i.r.e.) ne dépasse pas l'intensité nécessaire à l'établissement d'une communication satisfaisante.

### **Radiation Exposure Statement**

The available scientific evidence does not show that any health problems are associated with using low power wireless devices. There is no proof, however, that these low power wireless devices are absolutely safe. Low power Wireless devices emit low levels of radio frequency energy (RF) in the microwave range while being used. Whereas high levels of RF can produce health effects (by heating tissue), exposure of low-level RF that does not produce heating effects causes no known adverse health effects. Many studies of low-level RF exposures have not found any biological effects. Some studies have suggested that some biological effects might occur, but such findings have not been confirmed by additional research. This device has been tested and found to comply with IC radiation exposure limits set forth for an uncontrolled environment and meets RSS-102 of the IC radio frequency (RF) Exposure rules.

Les connaissances scientifiques dont nous disposons n'ont mis en évidence aucun problème de santé associé à l'usage des appareils sans fil à faible puissance. Nous ne sommes cependant pas en mesure de prouver que ces appareils sans fil à faible puissance sont entièrement sans danger. Les appareils sans fil à faible puissance émettent une énergie radioélectrique (RF) très faible dans le spectre des micro-ondes lorsqu'ils sont utilisés. Alors qu'une dose élevée de RF peut avoir des effets sur la santé (en chauffant les tissus), l'exposition à de faibles RF qui ne produisent pas de chaleur n'a pas de mauvais effets connus sur la santé. De nombreuses études ont été menées sur les expositions aux RF faibles et n'ont découvert aucun effet biologique. Certaines études ont suggéré qu'il pouvait y avoir certains effets biologiques, mais ces résultats n'ont pas été confirmés par des recherches supplémentaires. Cet appareil a été testé et jugé conforme aux limites d'exposition aux rayonnements énoncées pour un environnement non contrôlé et respecte les règles d'exposition aux fréquences radioélectriques (FR) RSS-102 de l'IC.

P7  $\bigwedge$ VIVC P3

# Bedienungsanleitung

#### **Willkommen in dem Referenzhandbuch von VIVO P7/P3 und Glückwünsche für den Kauf dieses Digitalpianos.**

*Vor den technischen Informationen erzähle ich Ihnen ein wenig über mich.*

 *Ich bin das "VIVO" Digitalpiano. Meine Designer haben eine vollkommen neue Technologie namens TL2 (True to Life) angewandt, die auf der Interaktion zwischen Sampling- und Modelling-Methoden basiert.*

*Sie nannten mich "VIVO", da ich das erste "LEBENDE" Instrument bin, ich reagiere auf Ihre Spieler-Artikulation.*

*Ich habe viele Funktionen wie mitschwingende Resonanzen, Obertöne, Geräusche, Stakkato-Klänge, Timbre-Varianzen, reelle Sustain-Pedal-Simulation, usw. die meinen Gesamt-Sound unter Verwendung von 320 Oszillatoren mit unbegrenzter Noten-Polyphonie ausmachen.*

*Der Qualitätsstandard wurde auf 24 Bit - 48KHz erhöht, mit durchschnittlich 5 mal längeren Aufzeichnungs-Proben als die längsten je gemachten (15 " auf den unteren Klaviernoten).*

*Meine Töne wurden mit einer holophonen Methode aufgenommen, für ein phantastisches 3D-Hörerlebnis. Sie können die besten Flügel, Klaviere, Vintage-E-Pianos und viele weitere Sound-Kategorien mit der besten Qualität und je gehörten Spielbarkeit genießen.*

*Um sicherzustellen, dass Sie den maximalen Genuss erhalten und den vollen Nutzen aus der Funktionalität des Klaviers ziehen, lesen Sie bitte alle Abschnitte dieser Bedienungsanleitung aufmerksam durch.*

#### **Behalten Sie dieses Handbuch für eine spätere Bezugnahme.**

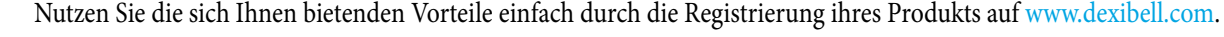

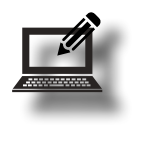

- Sie erhalten die verlängerte DEXIBELL **3 Jahre** -Garantie (*Die erweiterte Garantie unterliegt Bedingungen. Siehe entsprechenden Abschnitt).*
- Sie werden über unsere Sonderangebote auf dem Laufenden gehalten.
- Sie werden über jede neue Software-Version und neue Sounds informiert.
- Und vieles mehr!

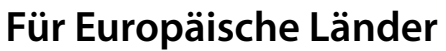

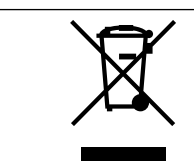

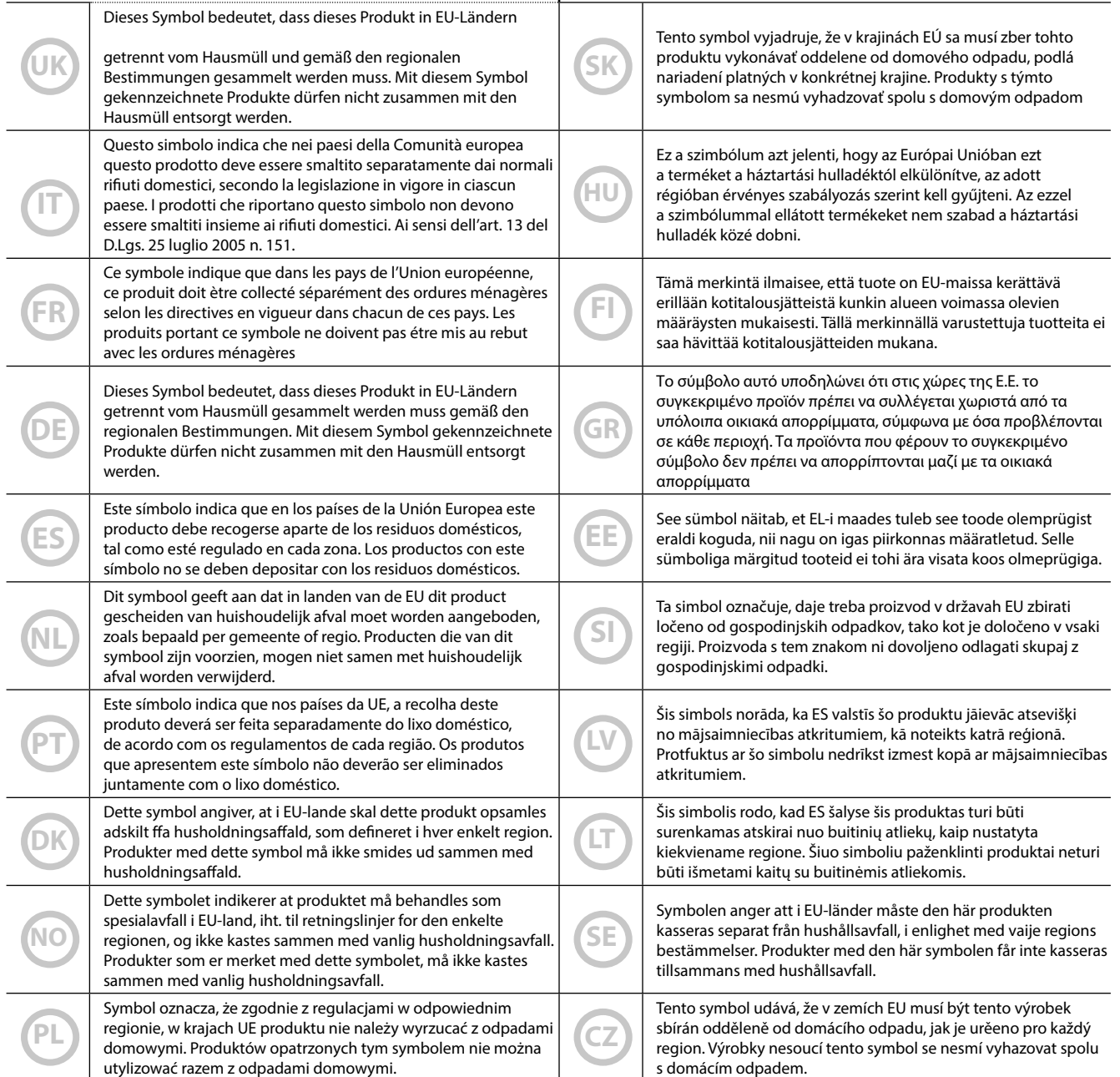

 $\mathcal{L}$ 

# <span id="page-4-1"></span>**1 Wichtige Sicherheitsanweisungen**

### <span id="page-4-0"></span>**VOR DEM FORTFAHREN AUFMERKSAM LESEN**

#### A *WARNUNG*

Die nachfolgenden Vorsichtsmaßnahmen befolgen, um das Risiko schwerer Verletzungen oder Tod durch elektrischen Schlag, Brand oder andere Gefahren zu vermeiden.

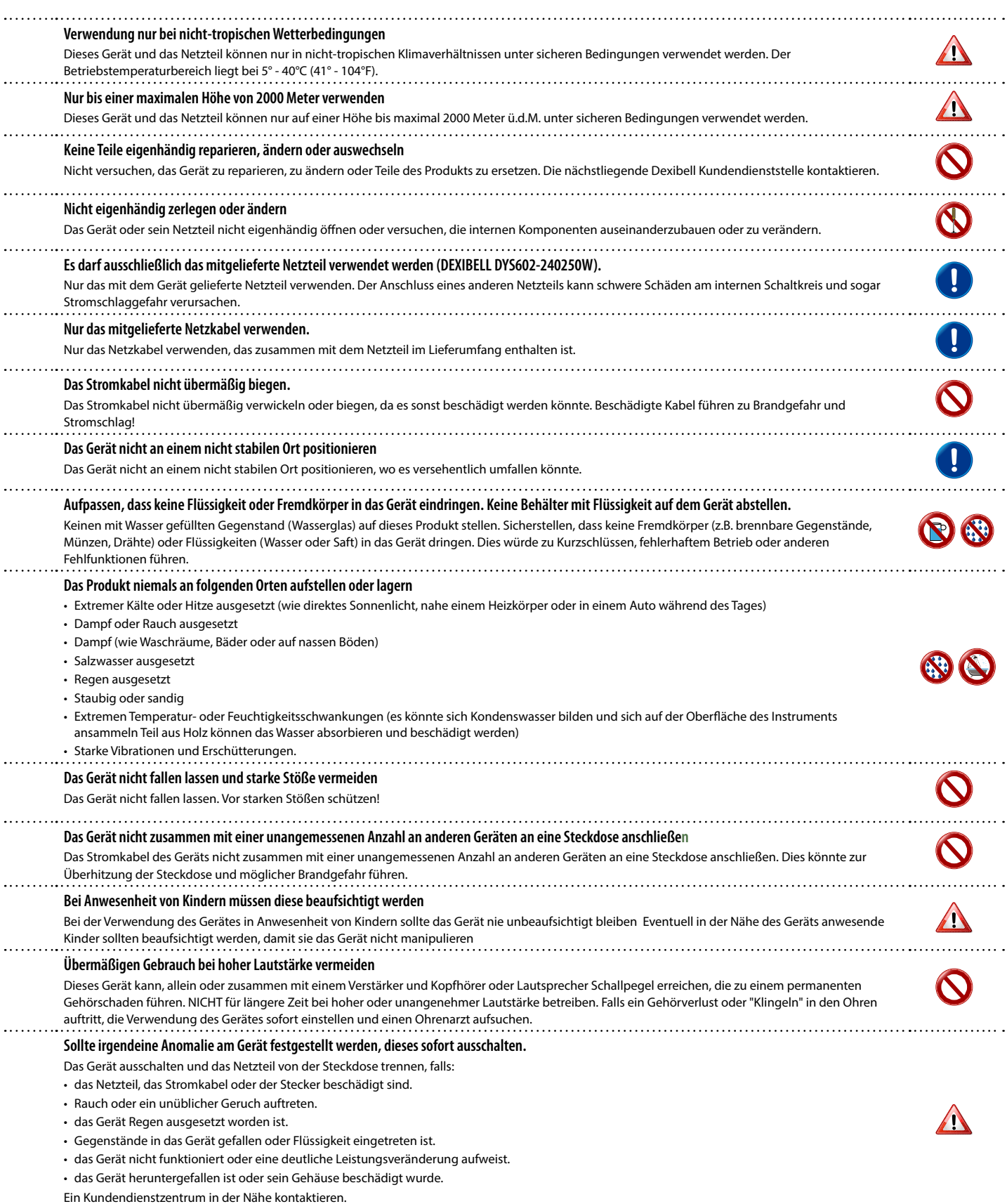

#### $\bigwedge$ *VORSICHT*

Die nachfolgenden Vorsichtsmaßnahmen befolgen, um das Risiko schwerer Verletzungen oder Tod durch elektrischen Schlag, Brand oder andere Gefahren zu vermeiden.

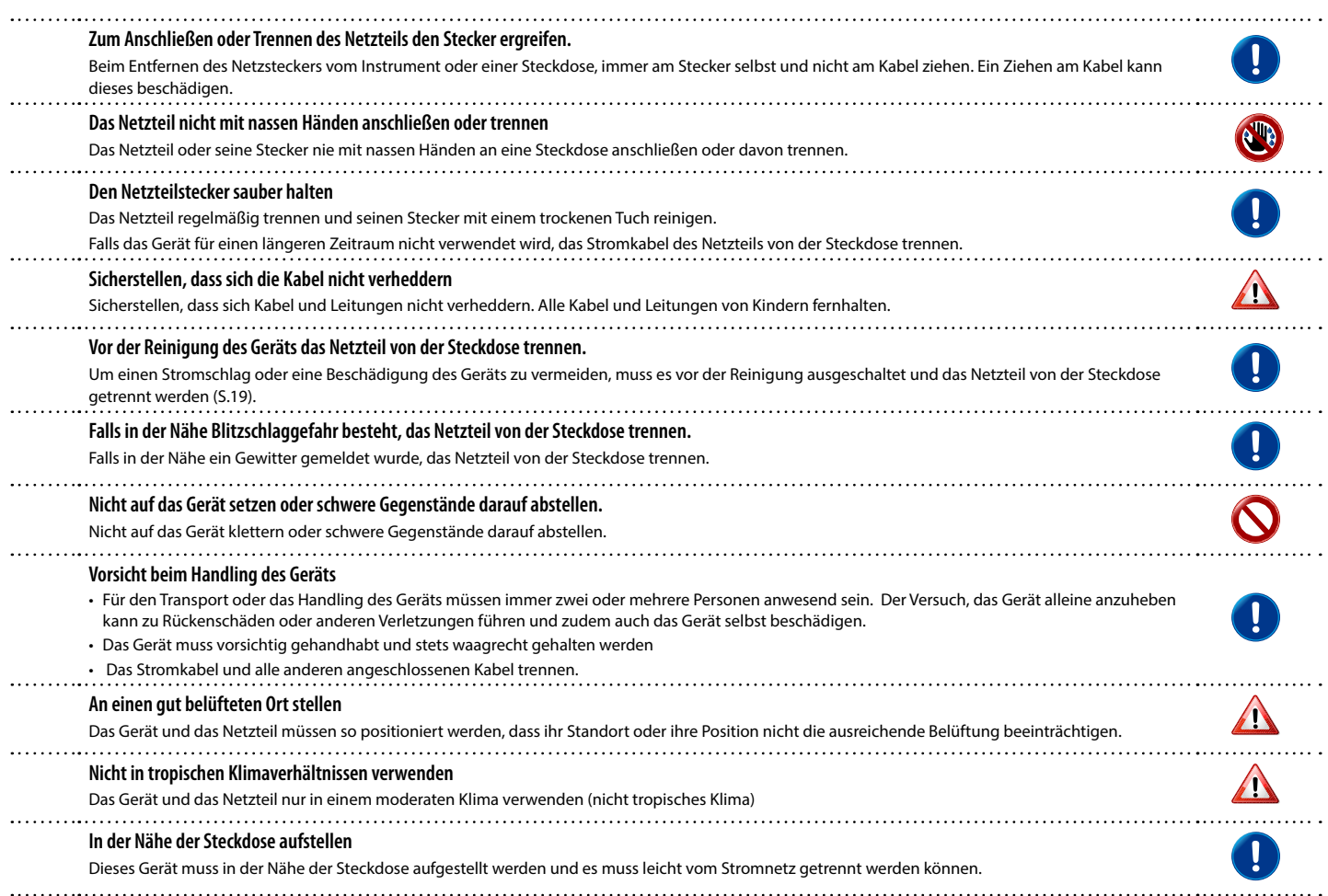

# **2 Wichtige Anweisungen**

<span id="page-6-0"></span>Zusätzlich zu den unter ["Wichtige Sicherheitsanweisungen" \(S. 5\)](#page-4-0) auf S. [5](#page-4-0) aufgelisteten Angaben muss Folgendes gelesen und beachtet werden:

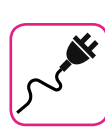

#### **Bezüglich der Stromversorgung**

- Dieses Gerät nicht an dieselbe Steckdose anschließen, die auch für ein Inverter- oder motorgesteuertes Elektrogerät verwendet wird (wie Kühlschrank, Waschmaschine oder Klimaanlage) Dadurch kann ein stark hörbares Geräusch entstehen.
- Das Netzteil kann sich nach längerem kontinuierlichen Gebrauch erhitzen. Dies kann eine normale Wärmeableitung durch das Adaptergehäuse sein. Um die Möglichkeit einer Überhitzung zu reduzieren, das Netzteil an einer gut belüfteten Stelle auf den Boden legen.
- Vor dem Anschluss des Geräts an andere Ausrüstung muss die Stromzufuhr der gesamten Ausrüstung getrennt werden. Andernfalls können Stromschlag oder eine Beschädigung der Ausrüstung entstehen.
- Um unnötigen Stromverbrauch zu vermeiden, ist dieses Gerät mit einer "AUTO OFF" Funktion ausgestattet, die das Gerät bei einer Nichtverwendung von 120 Minuten (2 Stunden) automatisch ausschaltet. Falls das Gerät nicht automatisch ausgeschaltet werden soll, die "AUTO OFF" Einstellung auf "OFF" stellen, wie auf S. [52](#page-51-0) beschrieben.

#### **ANMERKUNG**

Die "AUTO OFF" Einstellung wird beim Ausschalten des Geräts gespeichert.

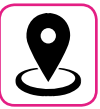

#### **Bezüglich des geeigneten Standorts**

- Das Gerät nicht neben Leistungsverstärkern (oder anderer Ausrüstung, die große Leistungstrafos enthält) positionieren, um ein induziertes Summen zu vermeiden. Um das Problem im Falle eines Summens zu beheben, die Ausrichtung des Geräts ändern oder es von der Störungsquelle entfernen.
- Das Gerät nicht in der Nähe eines Fernsehers oder Radios benutzen. Dieses Gerät kann den Radio- und Fernsehempfang stören.
- Falls das Gerät zusammen mit der iPhone/iPad Applikation verwendet wird, sollte auf dem iPhone/iPad der "Flugzeugmodus" eingestellt werden, um ein durch Kommunikation verursachtes Rauschen zu vermeiden
- Die Verwendung von Mobiltelefonen in der Nähe des Geräts kann ein Rauschen verursachen. Im Falle eines Rauschens sollten diese drahtlosen Vorrichtungen weiter vom Gerät entfernt oder ausgeschaltet werden.
- Das Gerät nicht extremer Kälte, Hitze oder direkter Sonneneinstrahlung aussetzen oder in der Nähe von Wärme ausstrahlenden Vorrichtungen positionieren. Das Gerät während der Tageszeit nicht in einem Auto lassen. Hohe Temperaturen können das Gerät beschädigen.
- Vorsicht bei der Verstellung des Geräts von einem Standort zu einem anderen mit drastischen Raumtemperaturänderungen. Aufgrund der starken Temperaturänderung kann sich Kondenswasser im Gerät bilden. Die Verwendung des Geräts bei Vorhandensein von Kondenswasser kann zu Schäden führen. Falls angenommen wird, dass sich Kondenswasser gebildet hat, das Gerät für einige Stunden nicht benutzen, bis es vollständig getrocknet ist.
- Gegenstände aus Vinyl, Kunststoff oder Gummi dürfen nicht für längere Zeit auf dem Gerät abgestellt werden. Diese Gegenstände können das Finish verfärben oder auf andere Weise beschädigen.
- Keine Gegenstände für längere Zeit auf das Gerät stellen. Dies kann die Ursache für Fehlfunktion der Tasten der Tastatur sein.
- Keine Aufkleber, Abziehbilder oder selbsthaftendes Material am Gerät anbringen. Der Klebstoff ist schwierig zu entfernen und Lösungsmittel können das Oberflächenfinish beschädigen.
- Keinen mit Wasser gefüllten Gegenstand (Wasserglas) auf dieses Gerät stellen. Keinen Alkohol, Parfüm, Haarspray, Nagellack usw. in der Nähe des Geräts verwenden. Falls Flüssigkeit auf das Gerät spritzen sollte, diese sofort mit einem trockenen weichen Tuch von der Oberfläche entfernen.

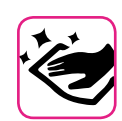

#### **Bezüglich der Wartung**

- Für die Reinigung des Geräts ein Tuch in lauwarmes Wasser tauchen, gut auswringen und die gesamte Oberfläche mit gleicher Krafteinwirkung abwischen. Eine zu starke Reibung an derselben Stelle kann das Finish beschädigen.
- Sollte das Gerät eine **polierte Oberfläche** haben, braucht diese eine sorgfältige und regelmäßige Pflege. Staub sollte mit einem Staubwedel oder Staubtuch entfernt werden. Es sollte kein Druck auf das Finish ausgeübt oder der Staub darüber gewischt werden, da dies zu kleinen Kratzern auf der Oberfläche führt. Fingerabdrücke oder ähnliches können mit einem feuchten weichen Tuch gefolgt von einem trockenen Tuch entfernt werden. Im Falle von hartnäckigem Fettschmutz kann eine geringe Menge an mildem Reinigungsmittel (wie mildes Spülmittel) auf dem feuchten Tuch verwendet werden. Keine Reinigungsmittel verwenden, da sie die Oberfläche des Gehäuses verschlechtern und Risse erzeugen. Keine Chemikalien enthaltende Staubtücher verwenden.
- Das Gerät nicht mit Benzin, Alkohol oder irgendeiner Art von Lösungsmittel abwischen. Andernfalls kann es zu Verfärbungen und/ oder Verformungen des Geräts kommen.

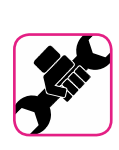

#### **Bezüglich der Reparaturen**

• Vor dem Versand des Geräts an ein autorisiertes Zentrum für die Reparatur, müssen immer die Daten auf einem USB-Speicher gesichert werden. Alle im Speicher des Geräts vorhandenen Daten könnten verloren gehen. Wichtige Daten sollten immer über ein Backup gesichert oder auf Papier geschrieben werden (falls möglich) Dexibell übernimmt keine Haftung für den Verlust von Daten.

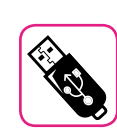

#### **Bezüglich externer Speicher**

- Den USB-Speicher (im Handel erhältlich) vorsichtig und im korrekten Winkel in den Schlitz stecken.
- Bei der Handhabung des USB-Speichers sehr vorsichtig vorgehen: • Immer auf einem Metalluntergrund stehen, bevor der USB-Speicher gehandhabt wird.
- Die Stifte des USB-Speicheranschlusses nicht berühren oder schmutzig werden lassen.
- Den USB-Speicher nicht extremen Temperaturen aussetzen (z.B. direktes Sonnenlicht in einem geschlossenen Fahrzeug)
- Der USB-Speicher darf nicht nass werden
- Nicht fallen lassen oder übermäßigen Stößen oder Erschütterungen aussetzen.
- Während des Ablesens oder Schreibens von Daten darf der USB-Speicher nicht getrennt werden (das heißt, während die Anzeigeleuchte des USB-Speichers blinkt)
- Niemals den USB-Hub für den Anschluss des USB-Speichers an das Gerät verwenden.
- Für dieses Gerät kann ein handelsüblicher USB-Speicher verwendet werden. Diese Vorrichtungen können in einem Computergeschäft, bei einem Händler von Digitalkameras usw. erhalten werden.
- Die Audio-Aufzeichnungen verlangen nach einem USB-Speichergerät mit hoher Dauertransferrate. Nicht alle USB-Geräte garantieren eine einwandfreie Leistung

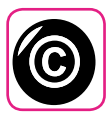

#### **Bezüglich Urheberrecht und**

**Marken**

- Dexibell übernimmt keine Haftung in Bezug auf Verstöße des Benutzer durch die Verwendung dieses Geräts.
- Die teilweise oder gesamte Aufnahme, Vervielfältigung, Verbreitung von urheberrechtlich geschütztem Material (Lieder, Live-Performance, usw.), eines Dritten, ohne die Erlaubnis des Inhabers des Urheberrechts ist gesetzlich verboten.
- Copyright © 2003 von Bitstream, Inc. Alle Rechte vorbehalten. Bitstream Vera ist eine Handelsmarke der Bitstream, Inc.
- iPad® und iPhone® sind registrierte Handelsmarken der Apple Inc.
- App Storesm ist eine Dienstleistungsmarke von Apple
- Bluetooth® ist eine registrierte Handelsmarke von Bluetooth SIG, Inc.

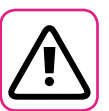

#### **Weitere Vorsichtsmaßnahmen**

- Der Inhalt des Speichers könnte aufgrund einer Fehlfunktion oder Fehlbedienung verloren gehen. Um dem Datenverlust vorzubeugen, muss regelmäßig eine Backup-Kopie der wichtigen, im Gerätespeicher gespeicherten Daten auf einen anderen Speicher durchgeführt werden. (z.B USB-Speicher).
- Leider kann bei der Wiederherstellung der vorher auf dem USB-Speicher gespeicherten Daten ein Fehler vorkommen. Dexibell kann nicht für entgangenen Gewinn, Folgeschäden oder Datenverlust haftbar gemacht werden.
- An den Tasten, Schaltern, Reglern und Steuerelementen und bei der Verwendung von Anschlüssen und Steckern keine übermäßige Kraft ausüben. Eine grobe Behandlung kann zu Schäden oder Störungen führen.
- Keinen starken Druck auf das Display ausüben.
- Beim Trennen des Kabels immer am Stecker und niemals am Kabel selbst ziehen. Andernfalls können Kurzschlüsse oder Schäden an den Innenteilen des Kabels auftreten.
- Die Lautstärke des Geräts niedrig halten. Das Gerät sollte bei einer angemessenen Lautstärke verwendet werden, um die Nachbarn nicht zu stören, vor allem in der Nacht und am frühen Morgen. Für ein lautes Spielen der Musik in der Nacht sind Kopfhörer zu verwenden.
- Für den Transport des Geräts muss es in die Originalverpackung mit Polsterung gelegt werden. Andernfalls müssen gleichwertige Verpackungsmaterialien verwendet werden. Für den Transport oder das Handling des Geräts müssen immer zwei oder mehrere Personen anwesend sein.
- Um mögliche Schäden zu vermeiden, sollte keine übermäßige Kraft auf den Notenständer ausgeübt werden.
- Kabel mit niedriger Impedanz für das Gerät verwenden Die Verwendung von Kabeln mit Impedanz kann zu einem extrem niedrigen oder nicht hörbaren Schallpegel führen.

#### **In diesem Handbuch verwendete Begriffe und Symbole**

Es werden die folgenden Symbole verwendet.

**ANMERKUNG** Gibt eine wichtige Anmerkung an,

die gelesen werden muss. **MEMO** Gibt eine Notiz bezüglich der Einstellung oder Funktion an. Kann gelesen werden, oder nicht. **TIPS** Gibt nützliche Hinweise für den

Betrieb an. Bei Bedarf zu lesen.

# Inhalt

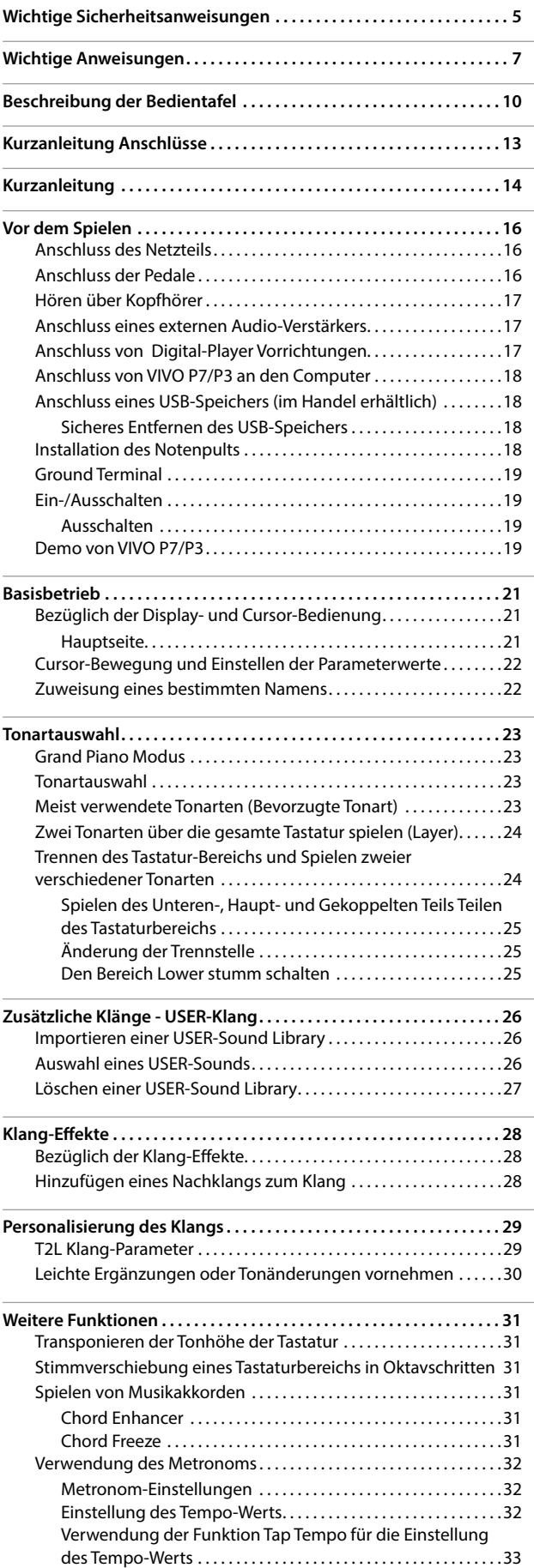

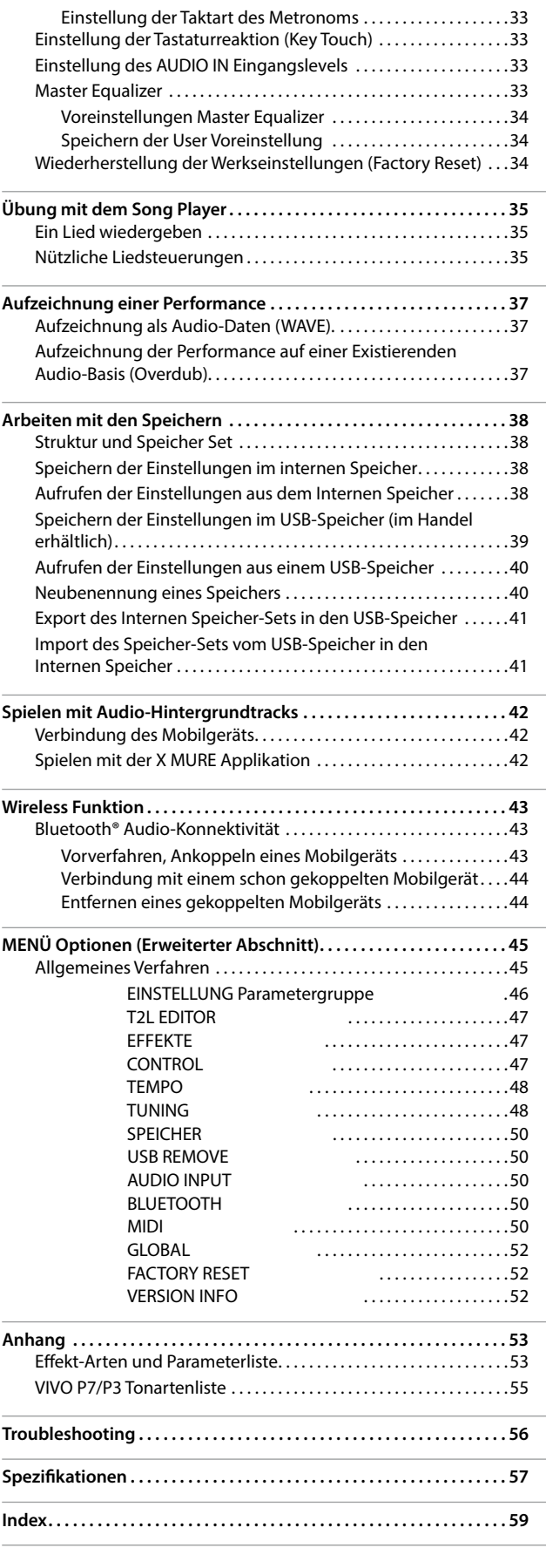

# <span id="page-9-0"></span>**3 Beschreibung der Bedientafel**

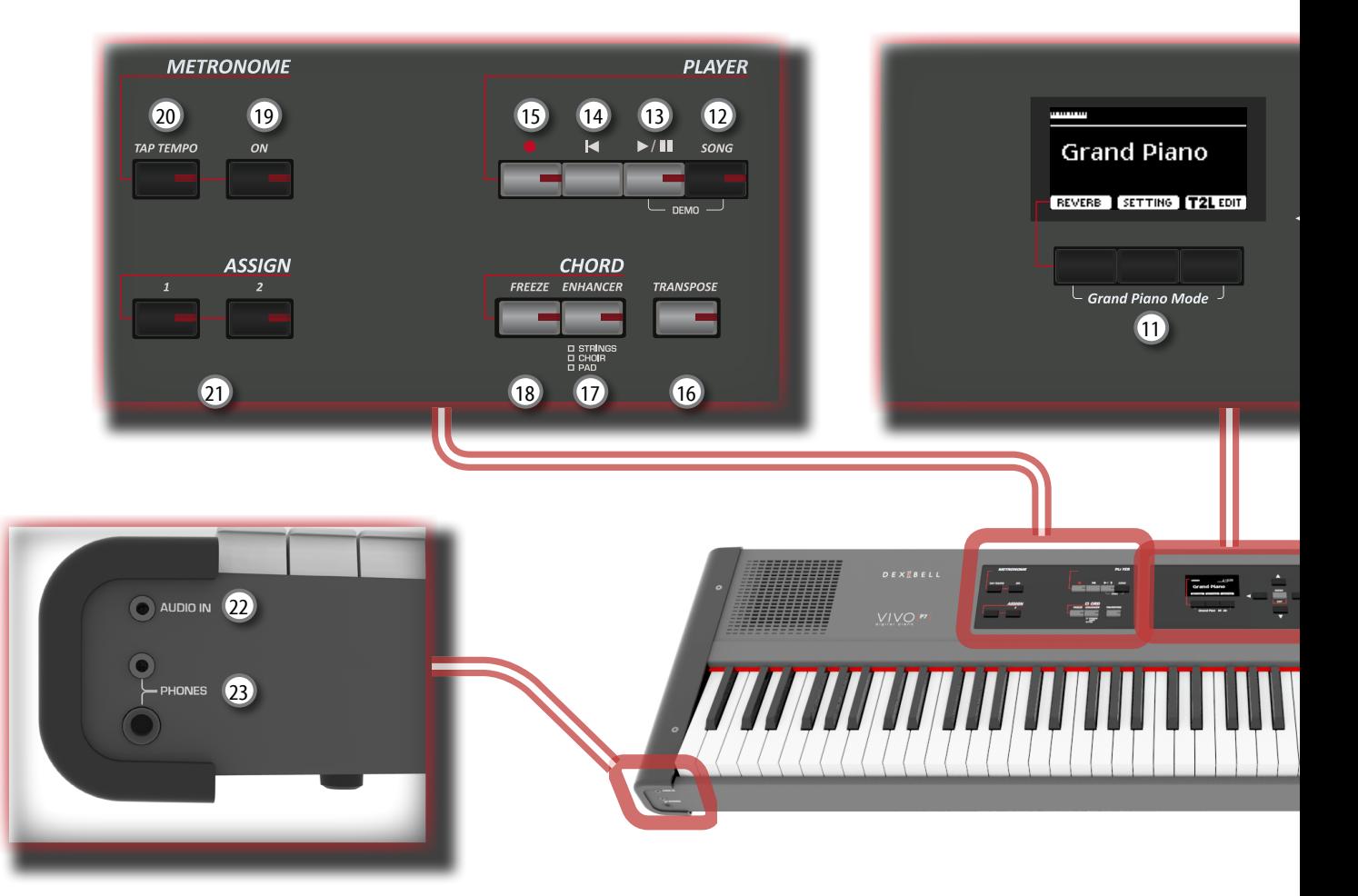

# $\mathbf 0$  மு

Schaltet die Versorgung ein oder aus (S. [19](#page-18-2)).

#### **Durch die Werkeinstellungen wird die Versorgung von VIVO P7/P3 120 nach Spielunterbrechung oder Bedienung von VIVO P7/P3 automatisch ausgeschaltet.**

Falls VIVO P7/P3 automatisch ausgeschaltet worden ist, kann VIVO P7/P3 über die Taste [POWER] wieder eingeschaltet werden. Falls die Versorgung nicht automatisch ausgeschaltet werden soll, den "AUTO OFF" Parameter auf "OFF" einstellen (S. [52\)](#page-51-0).

#### **ANMERKUNG**

Um Funktionsstörungen zu vermeiden, das Netzteil niemals trennen, während das Gerät eingeschaltet ist.

#### 2 **LAUTSTÄRKE**

Diese Taste verwenden, um die Gesamtlautstärke von VIVO P7/P3 einzustellen

#### 3 **SOUND/MEMORY**

Mit dieser Taste können Töne und Speicher ausgewählt werden Ist die Taste [SOUND ] aktiviert (leuchtet), wählt die erste Zeile die Tonfamilien und die zweite Zeile die Tonnummer aus. Siehe S. [23](#page-22-1) Ist die Taste [MEMORY] aktiviert (leuchtet), wählt die erste Zeile die Speicherbank und die zweite Zeile die Nummer aus. Siehe S. [38](#page-37-1)

#### 4 **TON**

Wenn diese Taste aktiviert ist (aufleuchtet), können über die Tonund und Nummertasten Töne ausgewählt werden.

#### 5 **MEMORY/WRITE**

Wenn diese Taste aktiviert ist (aufleuchtet), können Speicher durch die Banktasten (Family-Tone-Tasten) und Nummerntasten ausgewählt werden. Taste drücken und gedrückt halten, um in einen Speicher zu schreiben. Siehe S. [38](#page-37-1)

#### 6 **SPLIT**

Diese Taste aktiviert oder deaktiviert die Split-Funktion (Siehe S. [24](#page-23-1)).

#### 7 **LAYER**

Diese Taste aktiviert oder deaktiviert den Layer-Tastatur-Modus (Siehe S. [24\)](#page-23-2).

#### 8 **OCTAV**

Mit dieser Taste kann die Tonhöhe der Tastatur in Ein-Oktaven-Schritten geändert werden.

#### 9 **Pfeiltasten**

Diese Tasten werden zum Navigieren durch die verschiedenen Menüs und zum Korrigieren der Werte verwendet.

#### 10 **MENÜ/EXIT**

Diese Taste ermöglicht das Öffnen und Schließen der Menüseite, auf der alle verfügbaren Funktionen angezeigt und ausgewählt werden können.

#### 11 **Funktionstasten**

Diese Tasten werden verwendet, um eine der drei unten am Display angezeigten Funktionen/Optionen auszuwählen.

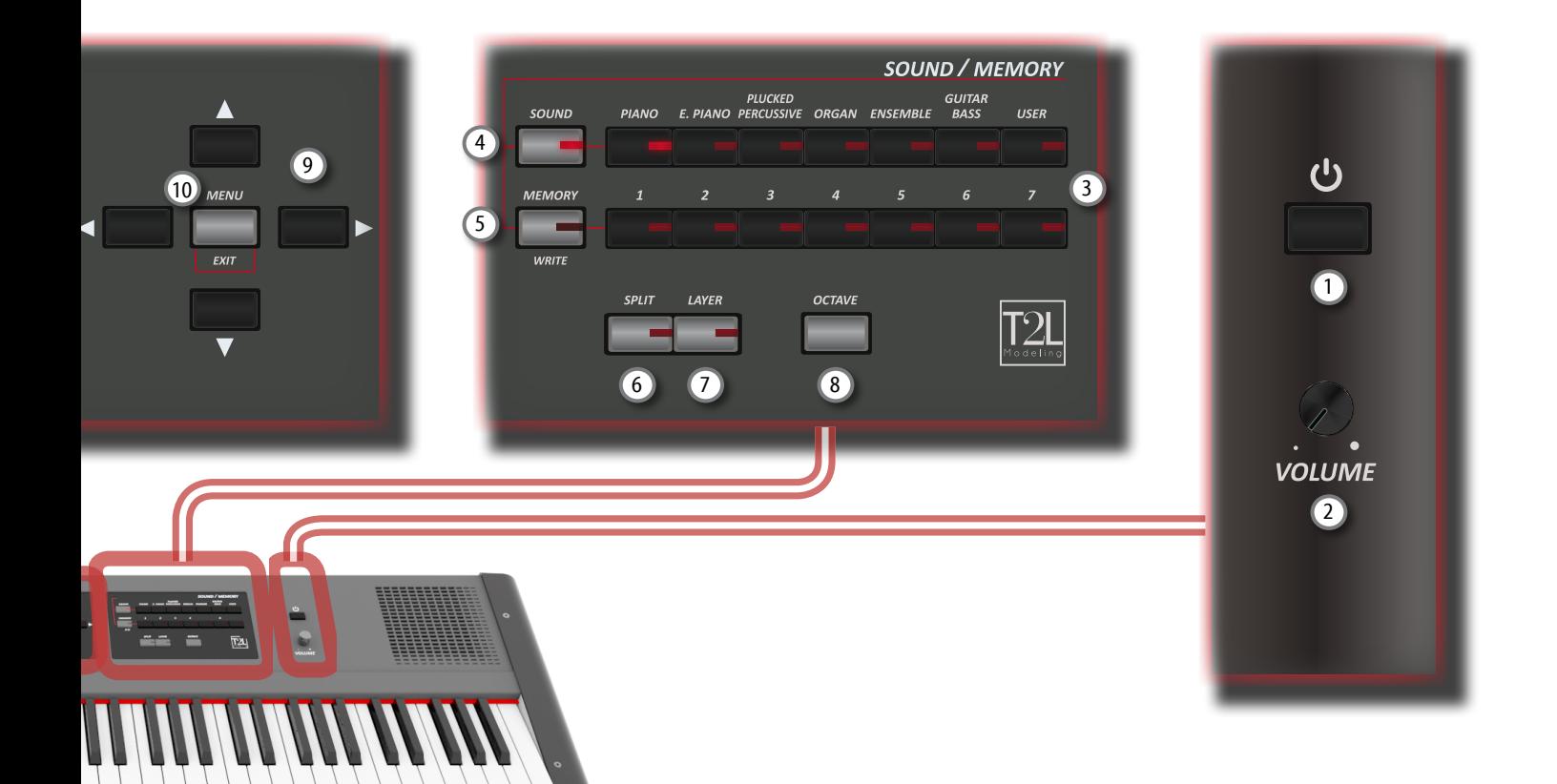

#### 12 **SONG**

Diese Taste ermöglicht das Umschalten auf Liedmodus (Siehe S. [35\)](#page-34-1). Zusammen mit der Taste [ $\blacktriangleright$ / | drücken, um den Demo-Song zu hören.

### $\frac{13}{2}$   $\frac{1}{4}$

Diese Taste drücken, um mit dem Abspielen zu beginnen. Noch einmal drücken, um das Abspielen zu stoppen (Siehe S. [35](#page-34-2)).

### $\overline{(14)}$   $\overline{14}$

Diese Taste drücken, um zum Anfang des Lieds zurückzukehren.

### <sup>15</sup> (*Rec*)

Mit dieser Taste kann die Lied-Aufnahme gestartet werden (Siehe S. [37\)](#page-36-1).

#### 16 **TRANSPONIEREN**

Mit dieser Taste wird die Transpositionsfunktion aufgerufen (Siehe S. [31](#page-30-1)). Ihre Einstellungen können auf den Klaviertasten verwendet werden. Wenn die Tastenanzeige nicht leuchtet, verwendet das Instrument seine normale Tonhöhe.

#### 17 **CHORD ENHANCER**

Diese Taste aktiviert die Enhancer-Funktion. Diese Funktion verstärkt den Klang, indem dem gespielten Akkord Noten hinzugefügt werden.

#### Siehe S. [31](#page-30-2)

#### **ANMERKUNG**

Die ENHANCER Funktion funktioniert nur bei den folgenden Family-Klängen: STRINGS, PAD und CHOIR

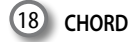

#### 18 **CHORD FREEZE**

Diese Taste drücken, um die Freeze-Funktion zu aktivieren und den in diesem Moment auf der Tastatur gespielten Akkord zu speichern. Von nun an und solange die Funktion aktiviert bleibt, wird der gespeicherte Akkord bei jeder auf der Tastatur gedrückten Note in derselben Tonart dieser Note wiedergegeben. Für Details siehe S. [31.](#page-30-3)

#### 19 **METRONOM ON**

Mit dieser Taste kann das Metronom ein- oder ausgeschaltet werden.

#### 20 **TAP TEMPO**

Mit dieser Taste können Tempi eingegeben werden, indem einfach mit dem Finger auf die Taste getippt wird. Zwei mal Tippen ist ausreichend, um das Tempo zu ändern. Für höhere Genauigkeit öfter tippen.

#### 21 **ASSIGN SWITCH**

ASSIGN 1 und 2 sind zuweisbare Tasten. Sie können verwendet werden, um häufig benutzte Funktionen aufzurufen, die nur über das Funktionsmenü verfügbar sind. Siehe S. [48](#page-47-1)

#### 22 **AUDIO IN**

Mit dieser Mini-Buchse können die Audio-Ausgänge einer externen Signalquelle (CD/MP3-Player, usw.) angeschlossen werden.

### $\sqrt{23}$

**PHONES Output**

Hier können ein oder zwei Paar Kopfhörer angeschlossen werden. Die internen Lautsprecher werden dadurch ausgeschaltet.

# **Rückseite**

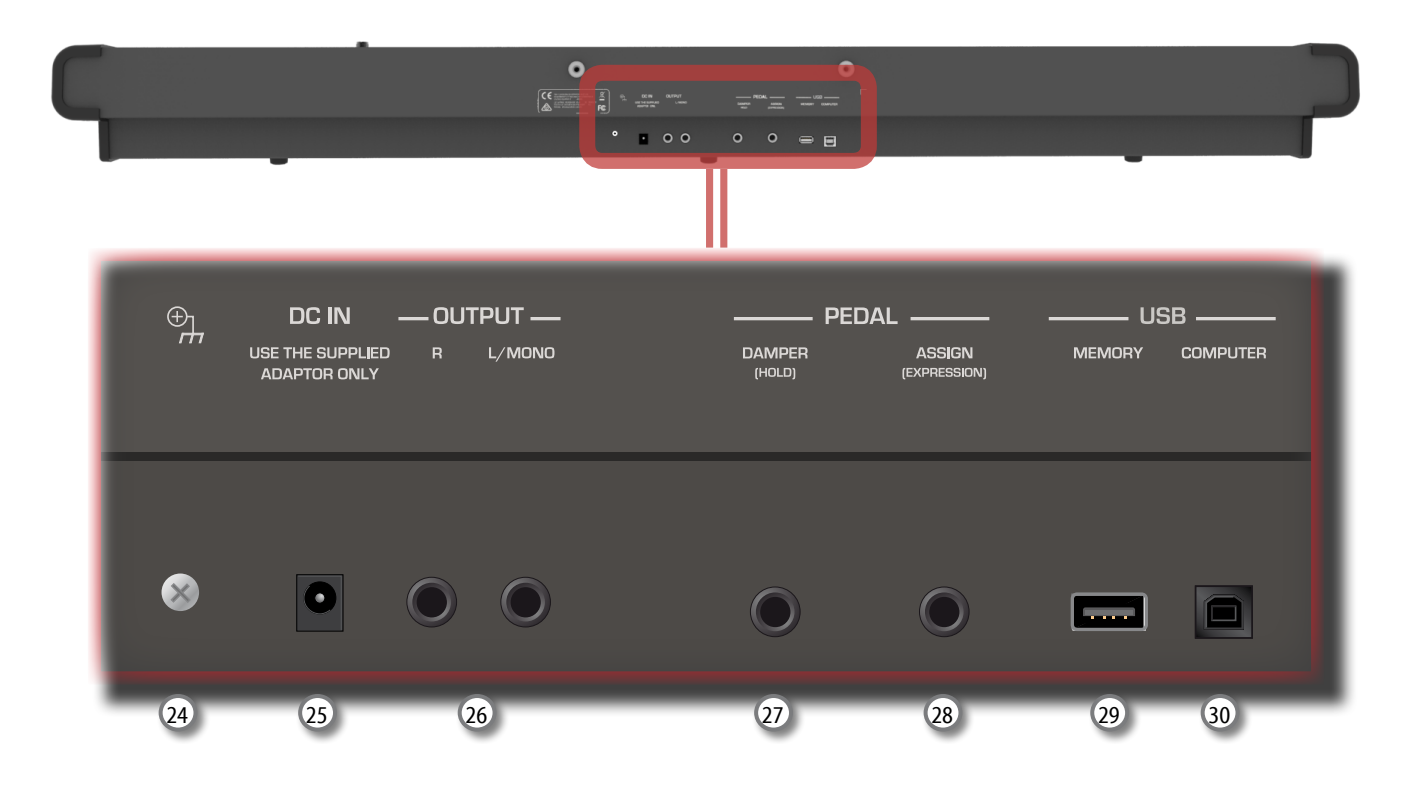

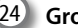

#### 24 **Ground terminal**

Abhängig von den Umständen eines bestimmten Setups, kann an der Stelle, an der das Gerät berührt wird, ein leichtes Kribbeln gespürt werden.

Dieses Gefühl kann beseitigt werden, indem das Erdungskabel an eine externe Erdung angeschlossen wird. Für Details siehe S. [19](#page-18-3).

#### 25 **DC IN-Buchse**

Das mitgelieferte Netzteil hier anschließen (S. [16\)](#page-15-1).

#### 26 **AUDIO OUTPUT R-Buchse**

An dieser Buchse kann ein externer Lautsprecher mit Verstärker angeschlossen werden.

#### 27 **DAMPER PEDAL (HOLD)**

Dieses Pedal verwenden, um den Klang zu halten (S. [16](#page-15-2))

#### **ANMERKUNG**

An diesem Stecker sollte ein Pedal mit kontinuierlichem Controller angeschlossen werden. Somit können alle Musiknuancen genossen werden.

#### 28 **ASSIGN PEDAL (EXPRESSION)**

Der Anschluss eines im Handel erhältlichen Pedals an den Stecker ermöglicht die Steuerung einer zuweisbaren Funktion mit dem Fuß (S. [47](#page-46-1))

Dieser Stecker erkennt automatisch jegliches angeschlossene Expression-Pedal, indem die Expression-Funktion unabhängig von der aktuell zugewiesenen Funktion eingestellt wird.

#### **ANMERKUNG**

Einige zuweisbare Funktionen als Expression-Pedal verlangen einen kontinuierlichen Pedal-Controller.

#### 29 **USB-Speicher-Port**

Hier einen handelsüblichen USB-Speicher anschließen.

#### **ANMERKUNG**

- \* Den USB-Speicher vorsichtig einführen und sicherstellen, dass der Anschluss an der Vorrichtung angemessen und korrekt angeschlossen worden ist.
- \* Dexibell empfiehlt, keine USB-Hubs zu verwenden, egal ob diese aktiv oder passiv sind. Nur den USB-Speicher an diesen Port anschließen.

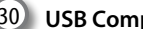

#### 30 **USB Computer-Port**

Ein USB-Kabel verwenden, um VIVO P7/P3 über diesen Anschluss an den Computer anzuschließen (S. [18\)](#page-17-1).

# <span id="page-12-0"></span>**4 Kurzanleitung Anschlüsse**

# **Peripheriegeräte**

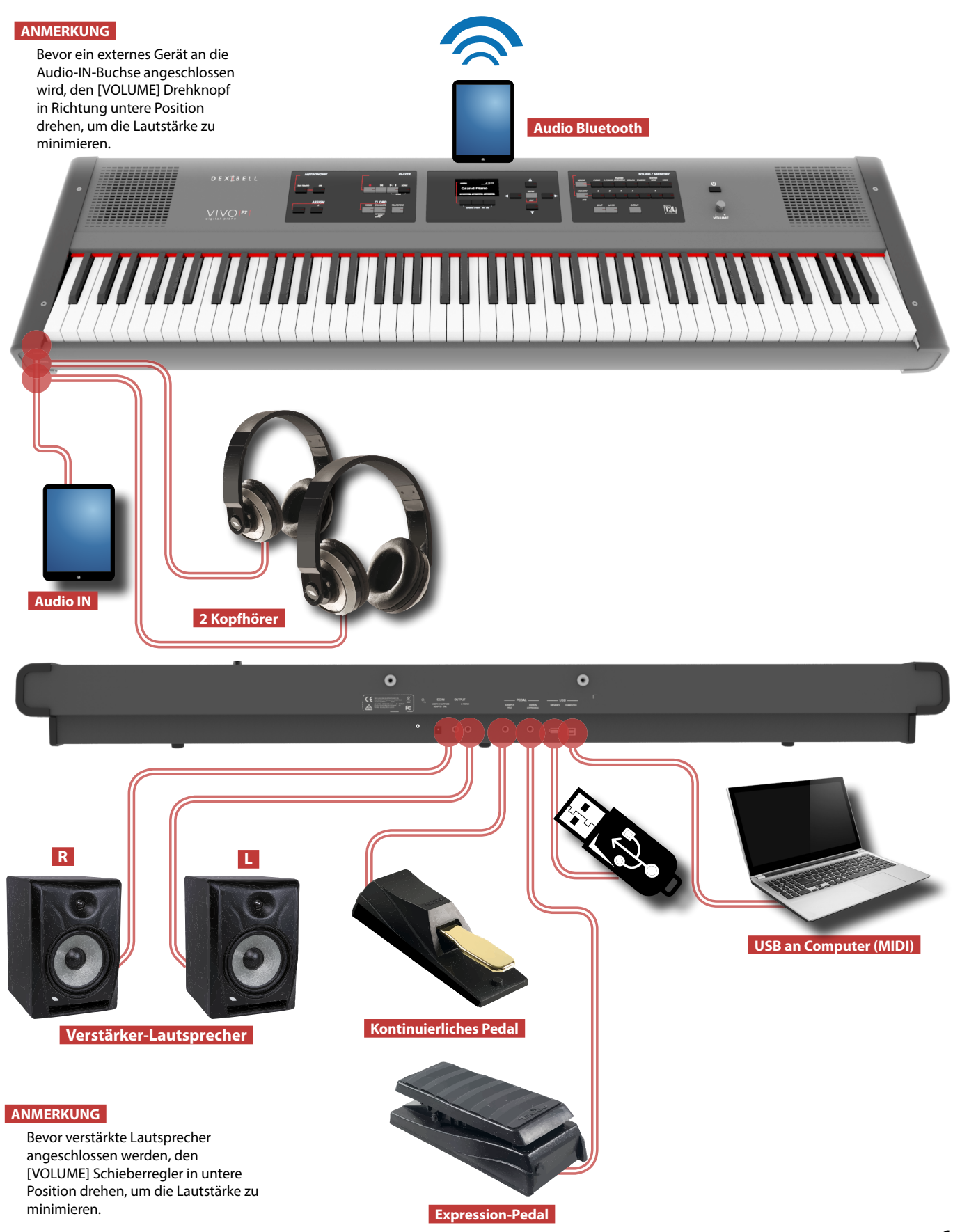

# <span id="page-13-0"></span>**5 Kurzanleitung**

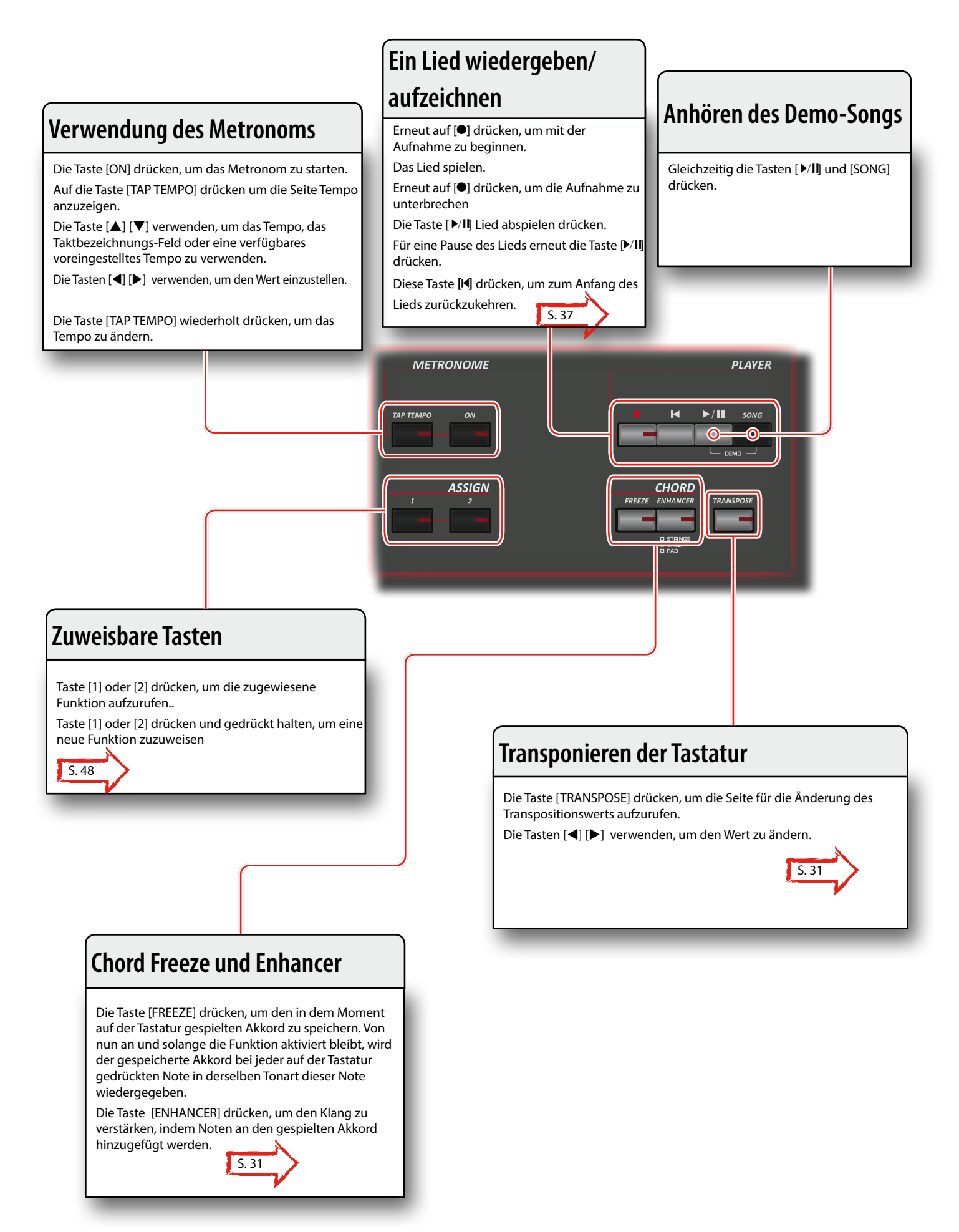

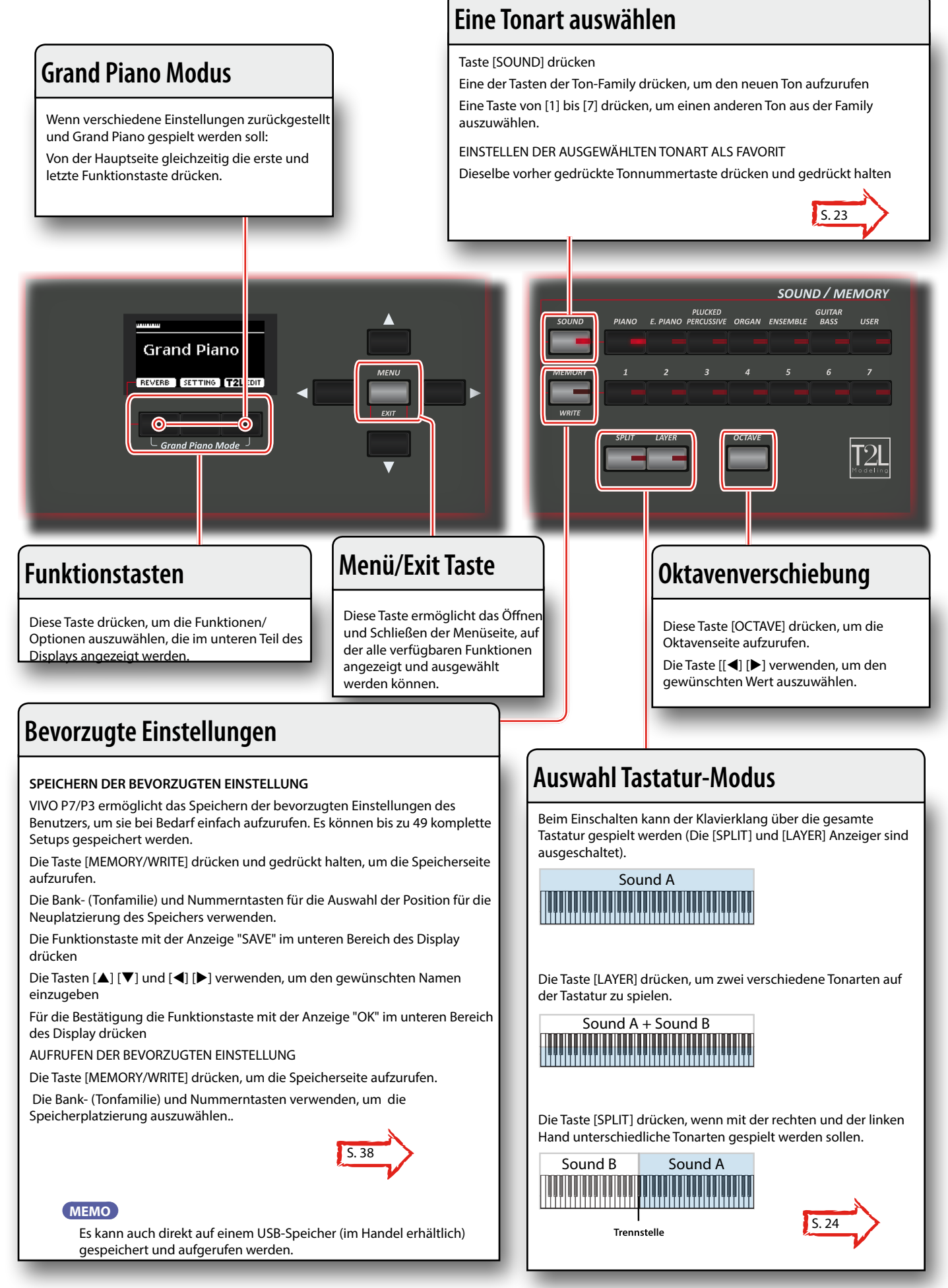

# <span id="page-15-1"></span><span id="page-15-0"></span>**Anschluss des Netzteils**

**1. Die Taste [VOLUME] nach links drehen, um die Lautstärke zu minimieren.**

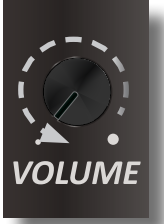

**2.** Das mitgelieferte Netzkabel an das Netzte *(//s*chließen. Nach dem Anstecken des Netzteils an eine Stechen wird die Anzeige aufleuchten.

An eine Steckdose

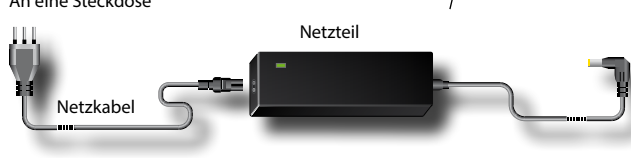

#### **ANMERKUNG**

Je nach der Gegend kann sich das mitgelieferte Netzkabel von dem oben abgebildeten unterscheiden.

#### **ANMERKUNG**

Sichergehen, dass nur das mit dem Gerät gelieferte Netzteil (DEXIBELL DYS602-240250W) verwendet wird. Zudem sicherstellen, dass die Netzspannung bei der Installation mit der auf dem Körper des Netzteils angegebenen Eingangsspannung übereinstimmt. Andere Netzteile könnten eine unterschiedliche Polarität verwenden oder für eine andere Spannung entwickelt worden sein. Ihre Benutzung kann daher zur Schäden, Funktionsstörungen oder Stromschlag führen.

#### **ANMERKUNG**

Falls VIVO P7/P3 für längere Zeit nicht verwendet wird, muss das Netzkabel von der Steckdose getrennt werden.

#### **ANMERKUNG**

Um Funktionsstörungen zu vermeiden, das Netzteil niemals trennen, während das Gerät eingeschaltet ist.

#### **3. Das Netzteil an die VIVO P7/P3 DC IN Buchse anstecken, die sich unten an der Rückseite befindet.**

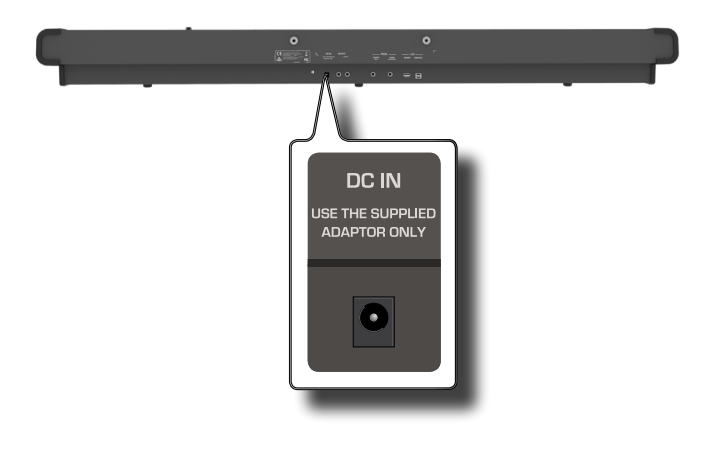

# <span id="page-15-2"></span>**Anschluss der Pedale**

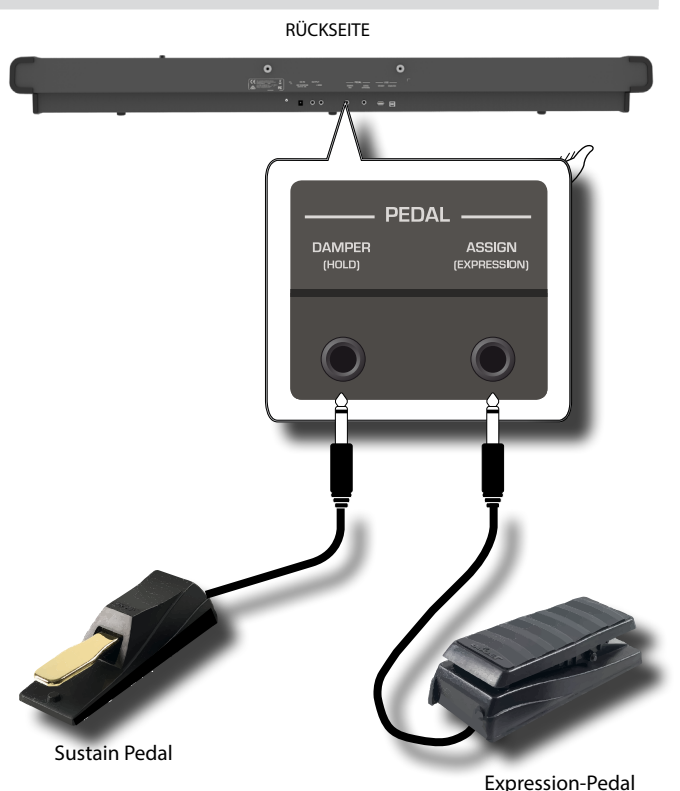

**1. An die DAMPER (HOLD) Buchse ein Sustain-Pedal anschließen.**  Dies ist das meist gebrauchte Pedal eines Digital-Pianos. Wenn gedrückt, werden alle Noten mit kontinuierlichem Klang gespielt, bis die Schwingung auf natürliche Weise nachlässt.

#### **WICHTIGE INFORMATION**

Um eine vollständige Simulation der gedämpften Saiten eines akustischen Klaviers zu erhalten und alle Musiknuancen schätzen zu können, muss ein kontinuierlicher Pedal-Controller anstelle eines On/Off-Pedals an die DAMPER (HOLD) Buchse angeschlossen werden.

#### **ANMERKUNG**

DAMPER (HOLD) akzeptiert beide Arten von Pedalen, kontinuierlich oder Fußschaltung (ON/OFF Typ).

**2. An die PEDAL ASSIGN Buchse ein Expression-Pedal anschließen.**  Dieses Pedal ist nützlich für die Steuerung verschiedener Klangaspekte, gewöhnlich die Lautstärke. Wird verwendet für Orgeln, Saitenklänge, usw.

#### **Automatische Erkennung eines EXPRESSION-Pedals**

Der PEDAL ASSIGN 2 Stecker erkennt automatisch jegliches angeschlossene Expression-Pedal, indem die Expression-Funktion unabhängig von der aktuell zugewiesenen Funktion eingestellt wird.

Es kann eine der verfügbaren Funktionen zugeordnet werden. Siehe S. [47](#page-46-2) 

#### **ANMERKUNG**

PEDAL ASSIGN akzeptiert beide Arten von Pedalen, kontinuierlich oder Fußschaltung (ON/OFF Typ). Wenn ein kontinuierliches Pedal angeschlossen wird, wird es automatisch als Expression-Pedal erkannt.

### **Hören über Kopfhörer**

# <span id="page-16-0"></span>**Hören über Kopfhörer**

Die Kopfhörer können verwendet werden, um VIVO P7/P3 zu verwenden, ohne die Umgebung zu stören, beispielsweise nachts.

**1. Hier können die Kopfhörer angeschlossen werden. VIVO P7/P3 hat zwei Buchsen für Kopfhörer. Die Kopfhörer können gleichzeitig von zwei Personen verwendet werden.**

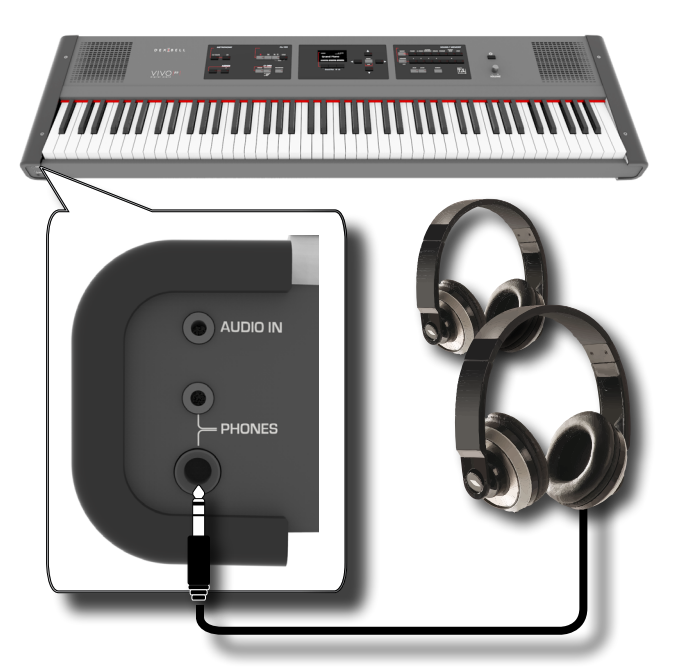

**2. Die [VOLUME] Taste von VIVO P7/P3 drehen, um die Lautstärke des Kopfhörers einzustellen.** 

**Vorsicht bei der Verwendung der Kopfhörer**

- Eine grobe Handhabung vermeiden, um die internen Kabelleiter nicht zu beschädigen. Bei der Verwendung der Kopfhörer entweder den Stecker oder das Headset handhaben.
- Falls die Lautstärke des Geräts schon aufgedreht ist, wenn die Kopfhörer eingesteckt werden, können diese beschädigt werden. Die Lautstärke minimieren, bevor die Kopfhörer eingesteckt werden.
- Eine übermäßige Lautstärke schadet nicht nur dem Gehör, sondern kann auch die Kopfhörer belasten. Die Musik sollte bei einer vernünftigen Lautstärke genossen werden.

# **Anschluss eines externen Audio-Verstärkers**

Die OUTPUT R L/MONO Stecker können an einen externen Verstärker, Mischkonsolen, usw. angeschlossen werden..

#### **ANMERKUNG**

Falls nur ein Kanal für den externen Verstärker benutzt werden soll, L/MONO mit seiner Buchse verbinden. Für optimale Klangqualität sollte in Stereo gearbeitet werden.

- **1. Die Taste [VOLUME] nach links drehen, um die Lautstärke zu minimieren.**
- **2. Die OUTPUT Buchsen von VIVO P7/P3 an die Eingänge der externen Audio-Vorrichtung anschließen.**

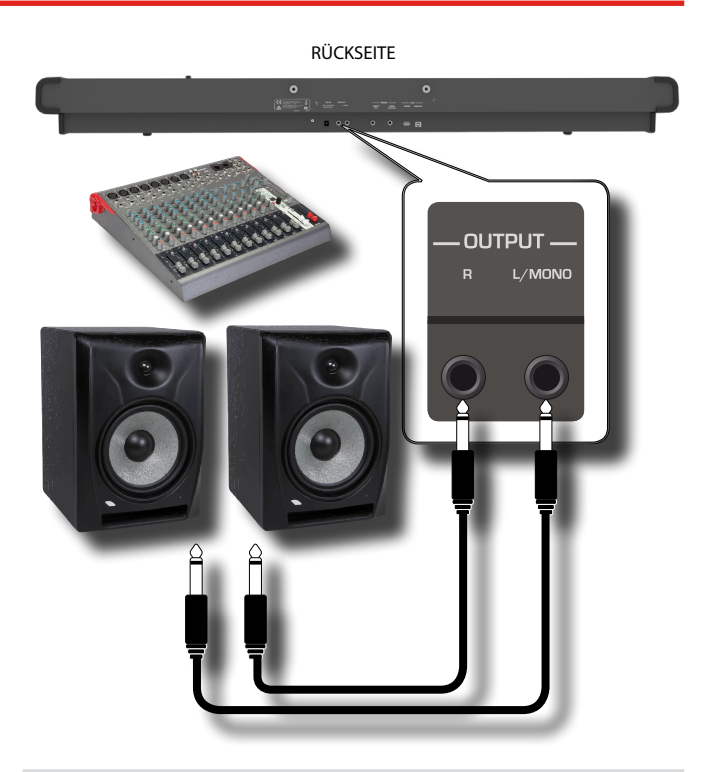

# <span id="page-16-1"></span>**Anschluss von Digital-Player Vorrichtungen**

Die INPUT-Buchse kann an eine Audio-Playback Vorrichtung angeschlossen werden.

Das Playback-Audio wird durch die internen Lautsprecher von VIVO P7/P3 wiedergegeben.

- **1. Die Taste [VOLUME] nach links drehen, um die Lautstärke zu minimieren.**
- **2. AUDIO IN von VIVO P7/P3 an einen Ausgang einer externen Signalquelle anschließen.**

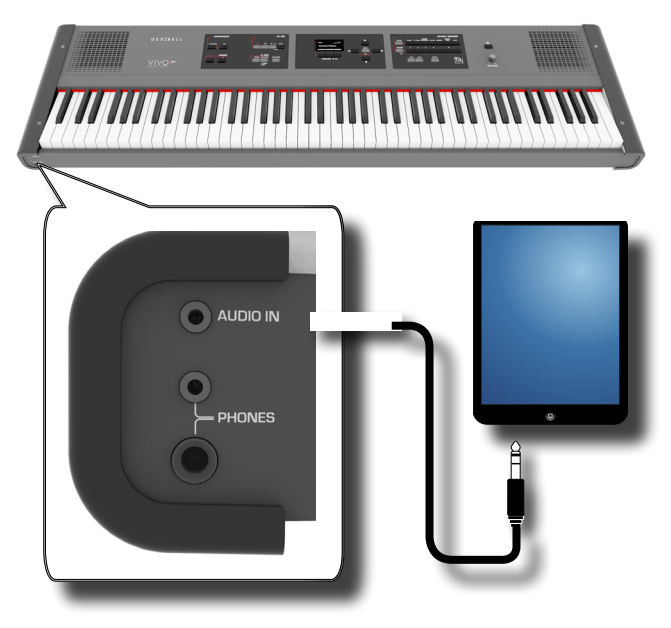

**MEMO**

Die Lautstärke der an die VIVO P7/P3 INPUT-Buchse angeschlossenen Vorrichtung kann eingestellt werden. Siehe ["AUDIO INPUT" \(S. 50\).](#page-49-1)

# <span id="page-17-1"></span><span id="page-17-0"></span>**Anschluss von VIVO P7/P3 an den Computer**

Falls ein (handelsübliches) USB-Kabel für den Anschluss an den COMPUTER-Port auf der Rückseite von VIVO P7/P3 an den USB-Port des Computers verwendet wird, können MIDI Daten zwischen VIVO P7/P3 und der Sequencer-Software übertragen werden.

#### **ANMERKUNG**

VIVO P7/P3 unterstützt keinen GM/GS Standard.

#### **Vorrichtungen zum Anschließen von VIVO P7/P3**

#### **an den Computer**

• USB-Kabel (Typ A–Vaterteil - Typ B–Vaterteil: im Handel erhältlich)

**1. Ein Standard-USB-Kabel verwenden (A**g**B-Typ Anschlüsse, im Handel erhältlich) um VIVO P7/P3 an den Computer anzuschließen, wie unten dargestellt.** VIVO P7/P3 RÜCKSEITE

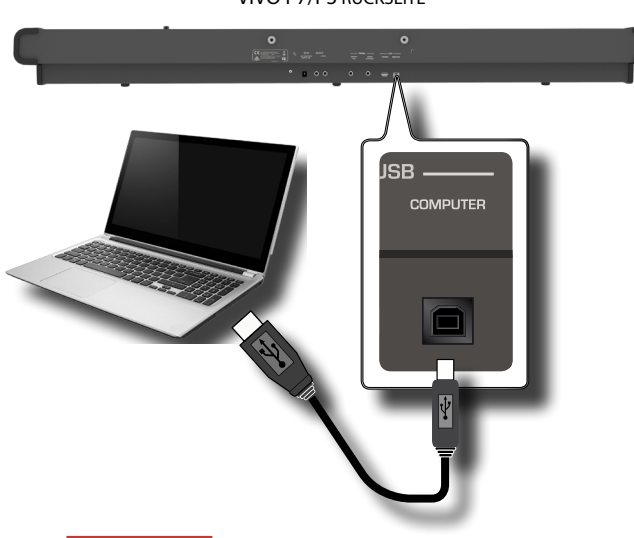

#### **ANMERKUNG**

- Um das Risiko einer Funktionsstörung und/oder Beschädigung an den externen Lautsprechern zu vermeiden, die Lautstärke immer ganz herunter drehen und alle Vorrichtungen ausschalten, bevor irgendwelche Anschlüsse vorgenommen werden.
- Über USB können ausschließlich MIDI-Daten übertragen und empfangen werden. Audio-Daten können nicht übertragen oder empfangen werden.
- VIVO P7/P3 einschalten, bevor die MIDI-Applikation am Computer gestartet wird. Niemals VIVO P7/P3 ein-/ausschalten, während die MIDI-Applikation läuft.

# <span id="page-17-2"></span>**Anschluss eines USB-Speichers (im Handel erhältlich)**

**1. Einen USB-Speicher an den MEMORY Port an der Rückseite von VIVO P7/P3 einstecken.**

#### VIVO P7/P3 RÜCKSEITE

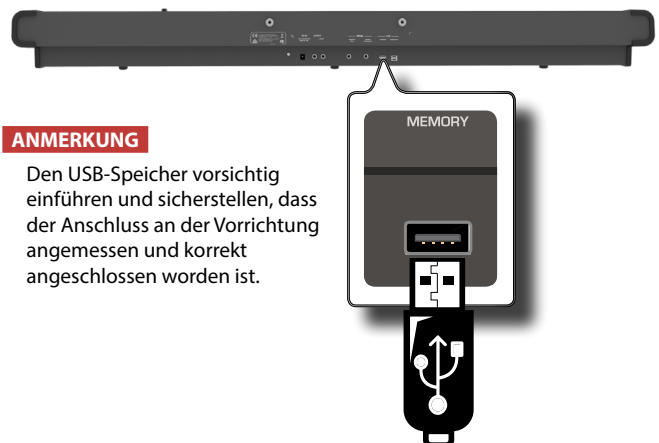

## <span id="page-17-3"></span>**Sicheres Entfernen des USB-Speichers**

#### **ANMERKUNG**

Den USB-Speicher immer sicher abmelden, bevor er physisch aus der USB-Buchse abgezogen wird. Vor dem Abziehen des USB-Speichers die Funktion "USB REMOVE" verwenden.

- **1. Die Taste "MENU" betätigen.**
- **2. Die Tasten [] [] für das Durchblättern der Liste verwenden und die Funktion "USB REMOVE" auswählen.**
- **3. Die Tasten [] verwenden, um auf die Funktion zuzugreifen.**

Das Display zeigt Folgendes an:

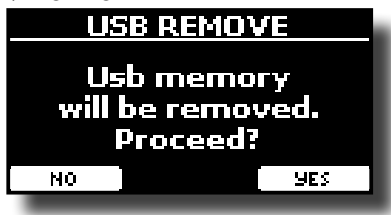

**1. Die Funktionstaste "YES" drücken, um den USB-Speicher sicher abzumelden.**

Nun kann der USB-Speicher sicher abgezogen werden.

# **Installation des Notenpults**

Das mitgelieferte Notenpult installieren, wie in der unteren Abbildung dargestellt.

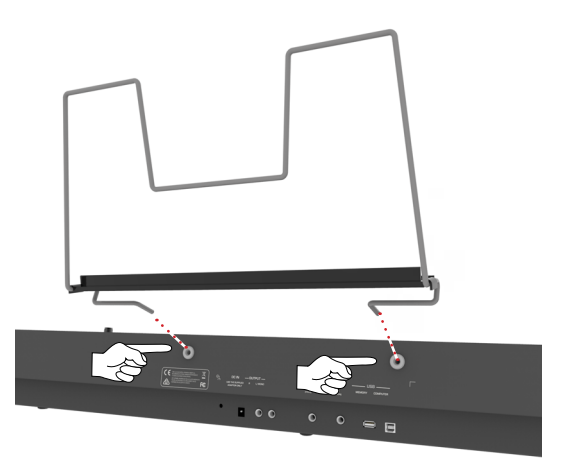

# <span id="page-18-3"></span><span id="page-18-1"></span>**Ground Terminal**

Abhängig von den Umständen eines bestimmten Setups, kann an der Stelle, an der das Gerät berührt wird, ein leichtes Kribbeln gespürt werden.

Dieses Gefühl kann beseitigt werden, indem das Erdungskabel an eine externe Erdung angeschlossen wird.

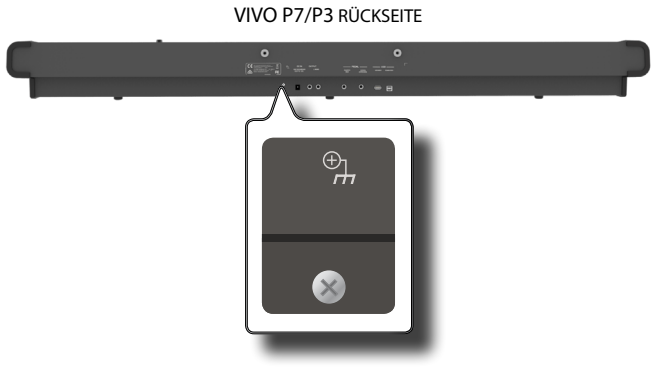

**1. Die Schraub-Erdungsklemme für die Erdung oder die Verbindung mit dem Chassis des Mischers, dem Vorverstärker oder einem anderen Gerät mit dem System verwenden.**

# <span id="page-18-2"></span>**Ein-/Ausschalten**

Nachdem alle Vorrichtungen angeschlossen wurden, zum Einschalten den unten beschriebenen Vorgang befolgen.

**1. Die Taste [VOLUME] nach links drehen, um die Lautstärke zu minimieren.**

#### **ANMERKUNG**

Vor dem Ein-/Ausschalten von VIVO P7/P3 immer sicherstellen, dass die Lautstärke herunter gedreht wurde. Auch bei herunter gedrehter Lautstärke können beim Ein-/Ausschalten von VIVO P7/P3 Töne wahrgenommen werden.

Dies ist normal und kein Anzeichen einer Funktionsstörung.

**2. An VIVO P7/P3 die Taste [** " **] rechts drücken, um das Gerät einzuschalten.**

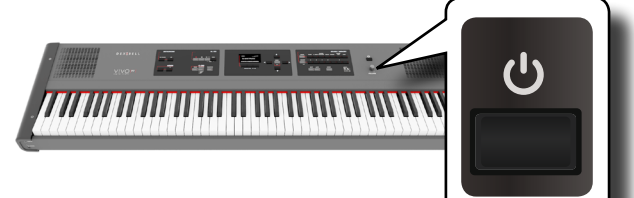

Die Stromzufuhr wird eingeschaltet, ein Statusbalken wird am Display von VIVO P7/P3 angezeigt.

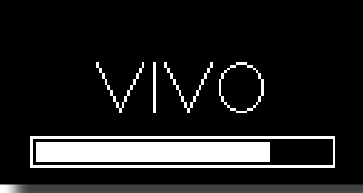

Nach kurzer Zeit wird die Hauptseite angezeigt und VIVO P7/P3 ist bereit.

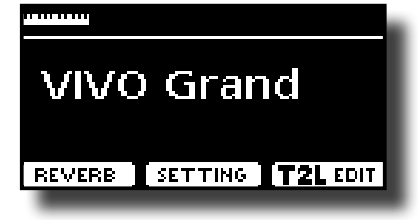

**3. Zum Einstellen der Lautstärke den [VOLUME] Drehknopf verwenden.**

#### **ANMERKUNG**

Dieses Gerät ist mit einem Schaltkreisschutz ausgestattet. Es ist ein kurzes Intervall (einige Sekunden) erforderlich, bevor das Gerät normal betrieben werden kann.

## <span id="page-18-0"></span>**Ausschalten**

**1. Die Taste [VOLUME] nach links drehen, um die Lautstärke zu minimieren.**

#### **ANMERKUNG**

Um Funktionsstörungen zu vermeiden, das Netzteil niemals trennen, während das Gerät eingeschaltet ist.

**2.** Am VIVO P7/P3 den Schalter [  $\circlearrowleft$  ] drücken.

Eine Ausschalten-Bestätigungsmeldung wird angezeigt:

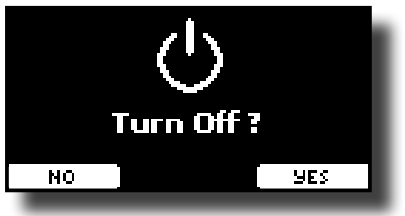

**3. Zur Bestätigung die Funktionstaste "YES" drücken.**  Das Display zeigt folgende Meldung an:

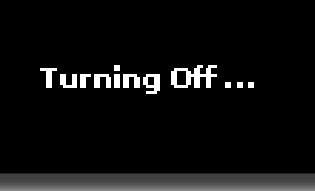

und das Gerät schaltet sich nach wenigen Sekunden aus. Falls es nicht ausgeschaltet werden soll, die Funktionstaste "NO" betätigen.

#### **ANMERKUNG**

Falls das Gerät vollständig abgeschaltet werden soll, zuerst den Schalter [POWER] ausschalten und anschließend das Netzkabel von der Steckdose trennen. Siehe ["Anschluss des Netzteils" \(S. 16\)](#page-15-1).

**Falls das eingeschaltete Gerät für einen bestimmten Zeitraum nicht benutzt wird, schaltet es sich automatisch aus.**

**Falls die Versorgung nicht automatisch ausgeschaltet werden soll, die "AUTO OFF" Einstellung auf "OFF" drehen.**

**Durch die Werkeinstellungen wird die Versorgung des Geräts 120 Minuten nach Spielunterbrechung oder Bedienung des Geräts automatisch ausgeschaltet.**

Kurz bevor sich VIVO P7/P3 automatisch ausschaltet, zeigt das Display den Countdown in Sekunden an. Falls VIVO P7/P3 weiterhin verwendet werden soll, jegliche Taste drücken.

Falls die Versorgung nicht automatisch ausgeschaltet werden soll, die "AUTO OFF" Einstellung auf "OFF" stellen, wie auf S. [52](#page-51-0) beschrieben.

# **Demo von VIVO P7/P3**

VIVO P7/P3 beinhaltet ein Demo, das die besten Töne des Geräts einbringt.

**1.** Gleichzeitig die Tasten [ $\blacktriangleright$ /II] und [SONG] drücken.

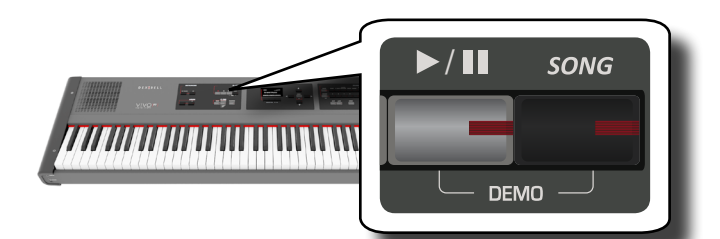

Die Wiedergabe startet automatisch mit dem Demo-Song.

#### **2. Die Taste [MAIN/EXIT] drücken, um die Demo-Funktion zu verlassen.**

#### **ANMERKUNG**

Für die wiedergegebene Musik werden keine Daten aus MIDI OUT ausgegeben.

#### **ANMERKUNG**

Alle Rechte vorbehalten. Die nicht autorisierte Verwendung dieses Materials für andere Zwecke als den Privatgebrauch ist gesetzwidrig.

# <span id="page-20-0"></span>**Bezüglich der Display- und Cursor-Bedienung**

Dieser Abschnitt bietet einen Überblick über die auf der Hauptseite angezeigten Informationen. Zudem zeigt dieser Abschnitt an, wie das Menü zu bedienen ist.

# <span id="page-20-1"></span>**Hauptseite**

Die Hauptseite enthält viele nützliche Informationen.

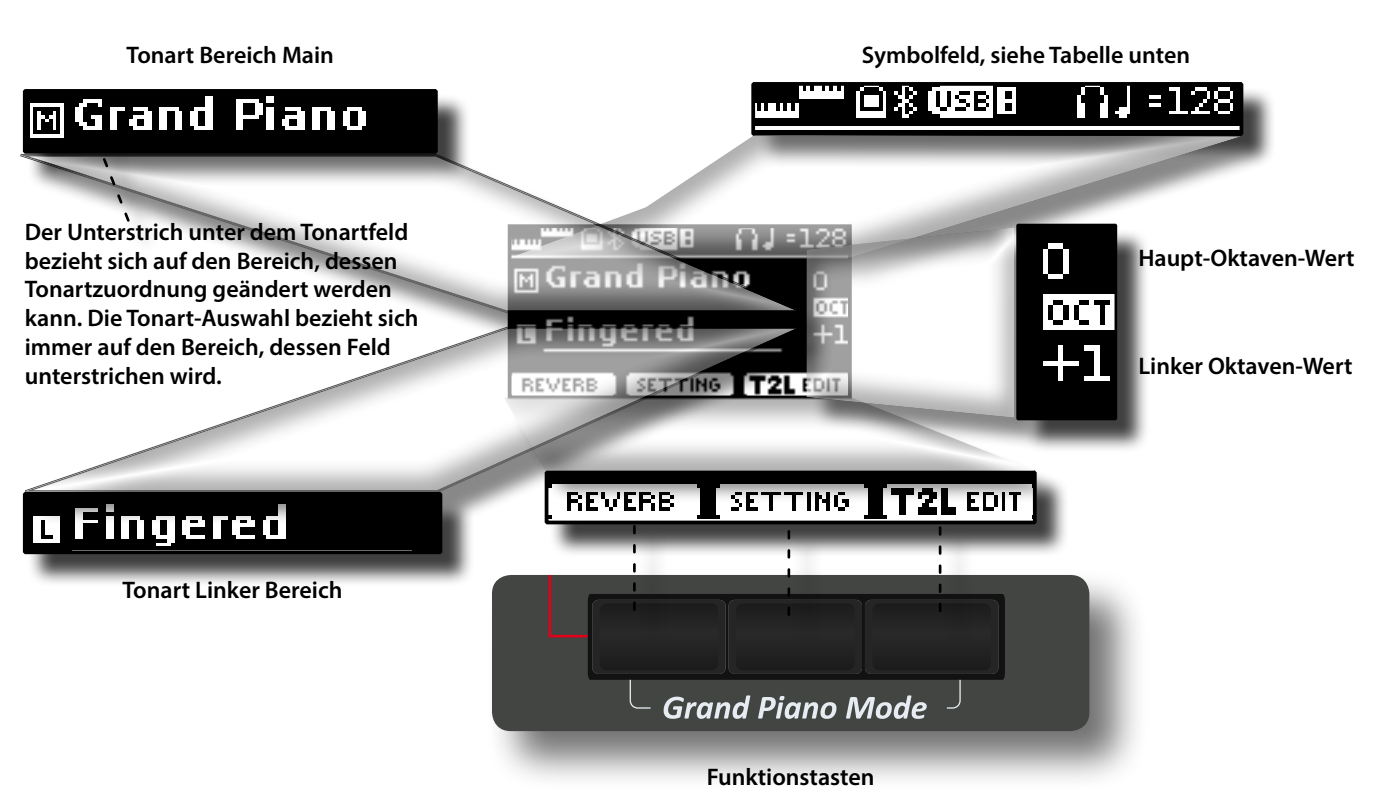

Die Funktionstasten verwenden, um eine der drei unten am Display angezeigten Funktionen/Optionen auszuwählen.

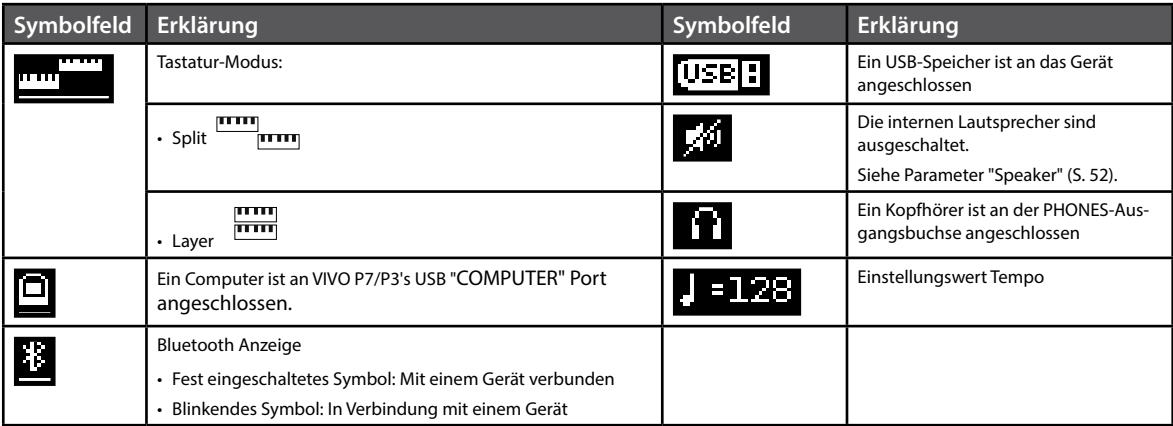

## <span id="page-21-1"></span><span id="page-21-0"></span>**Cursor-Bewegung und Einstellen der Parameterwerte**

**1. Die Taste [MENU/EXIT] drücken, um auf die verfügbaren Funktionsgruppen zuzugreifen.** 

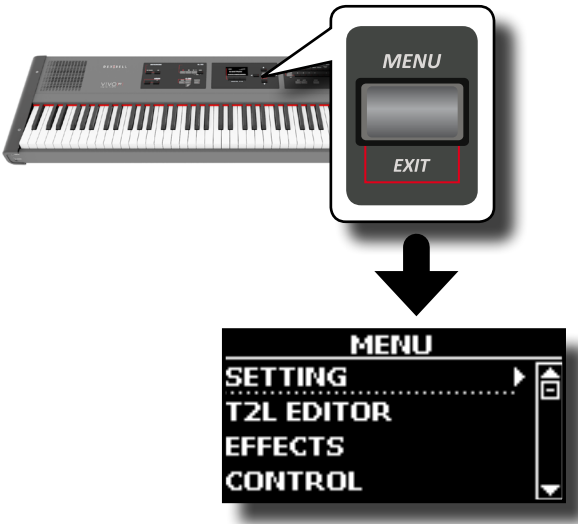

**2. Die Tasten [] [] für die Auswahl des Zugriffs zur gewünschten Funktionsgruppe verwenden.**

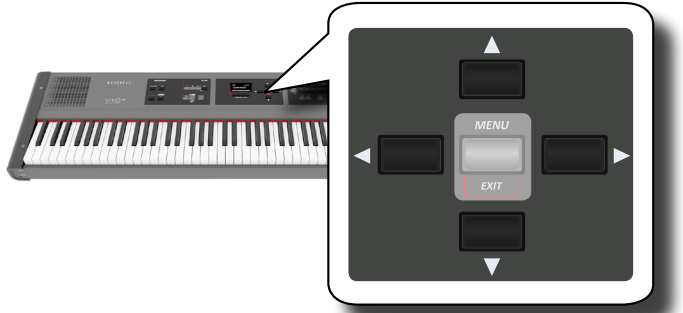

**3. Die Taste [] zum Eintreten in die gewünschte Funktionsgruppe betätigen.**

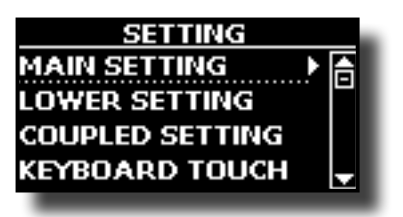

**4. Die Tasten [] [] zum Durchblättern der Parameterliste verwenden.**

Das ausgewählte Parameterfeld ist unterstrichen.

- **5. Die Tasten [] [] verwenden, um den gewünschten Wert einzustellen.**
- **6. Die Taste [MAIN/EXIT] drücken, um auf die Hauptseite zurückzukehren.**

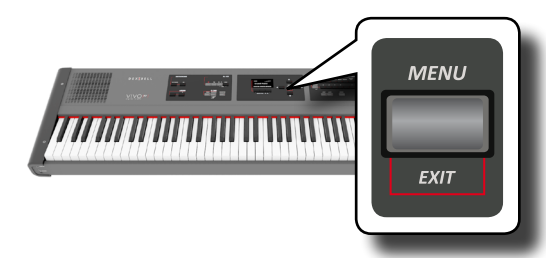

# <span id="page-21-2"></span>**Zuweisung eines bestimmten Namens**

In vielen Fällen muss einer Datei ein Name zugewiesen werden. Im folgenden Beispiel wird gezeigt, wie ein Speichername zugeordnet wird.

Nach der Auswahl, einen Speicher zu speichern, zeigt das Display Folgendes an:

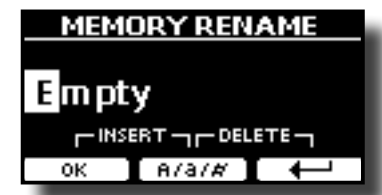

VIVO P7/P3 schlägt einen Speichernamen vor

- **1. Die Tasten [][] verwenden, um ein anderes Schriftzeichen auszuwählen.**
- **2. Die Tasten [] [] verwenden, um die nächste Schriftzeichenposition auszuwählen, die geändert werden soll, dann wieder die Tasten [][] betätigen.**
- **3. Mit der Funktionstaste [A/a/#] kann zwischen Groß- und Kleinbuchstaben und Zahlen umgeschaltet werden.**

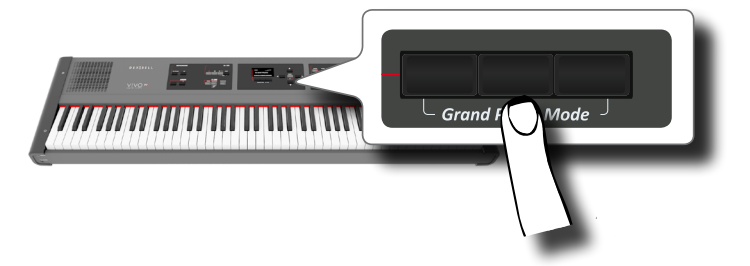

**4. Zum Löschen des ausgewählten Schriftzeichens gleichzeitig die mittlere und rechte Funktionstaste betätigen.** 

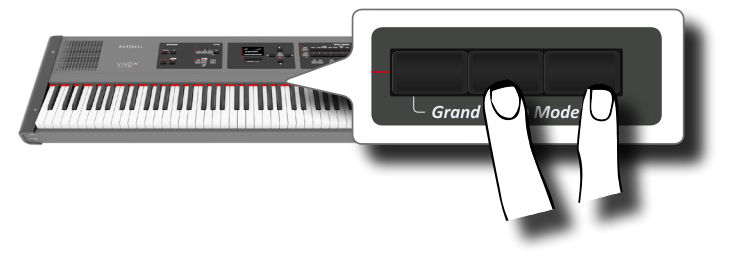

**5. Zum Eingeben eines Schriftzeichens gleichzeitig die linke und mittlere Funktionstaste drücken.**

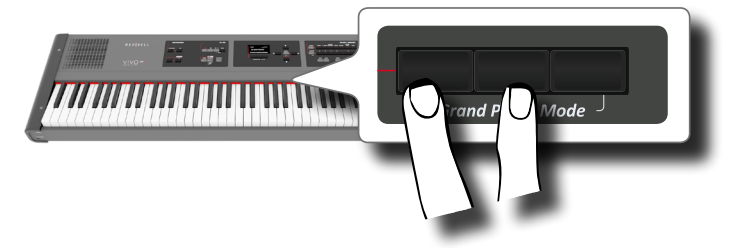

**6. Die Schritte (2) und (3) wiederholen, um den Namen zu vervollständigen.**

VIVO P7/P3 hat eine breite Auswahl hochwertiger Tonarten in sieben Kategorien. Die Klaviertonarten werden insbesondere dank der neuen Klangerzeugung mit allen feinen Nuancen eines echten akustischen Klaviers getreu wiedergegeben.

VIVO P7/P3 ermöglicht es, jede der verfügbaren Tonarten jedem der drei Echtzeit-Bereiche zuzuordnen. Die Tonartauswahl bezieht sich immer auf den Bereich (Main, Coupled oder Lower), dessen Feld aktuell auf der Hauptseite unterstrichen ist.

# **Grand Piano Modus**

#### **ANMERKUNG**

<span id="page-22-1"></span><span id="page-22-0"></span>**8**

Beim Einschalten befindet sich das Instrument automatisch im Grand Piano Modus.

**1. Von der Hauptseite gleichzeitig die erste und letzte Funktionstaste drücken.** 

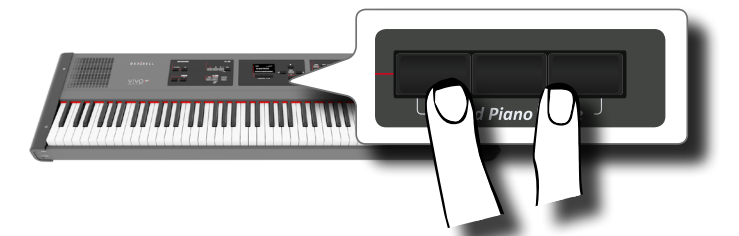

Die "Grand Piano" Tonart ist aufgerufen und alle verschiedenen Parameter werden so geändert, dass der beste Klavierton gespielt werden kann.

**2. Die Tastatur betätigen, um den Klavierton zu genießen.** Die gesamten Tasten spielen Klaviertöne.

Bereich Main

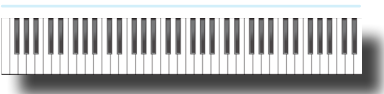

# <span id="page-22-2"></span>**Tonartauswahl**

**1. Falls die Taste [SOUND] noch nicht leuchtet, sie drücken, um die sieben Family- und Nummerntasten zu aktivieren und die Tonart auszuwählen.**

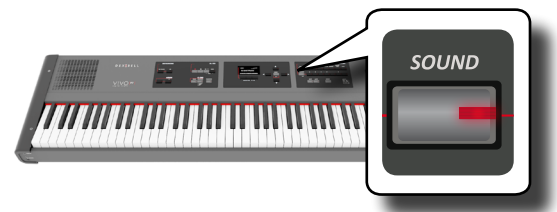

Die Taste [SOUND] leuchtet.

**2. Auf die gewünschte Family-Tontaste drücken, um die zu spielende Tonart-Kategorie auszuwählen.**

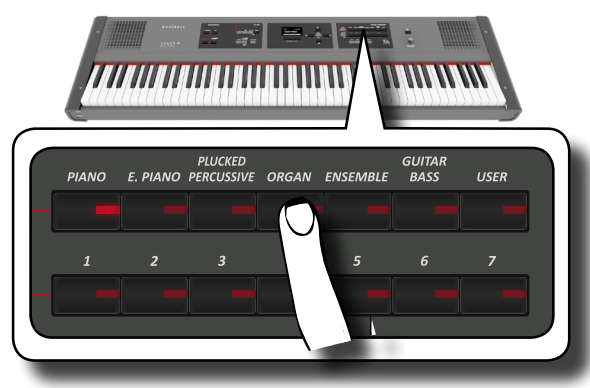

Die letzte Tonart, der für diese Kategorie ausgewählt wurde, wird aufgerufen. Die Tastenanzeige leuchtet auf, und ein temporäres Fenster zeigt die Tonartenliste an, in der der abgerufene Ton unterstrichen ist:

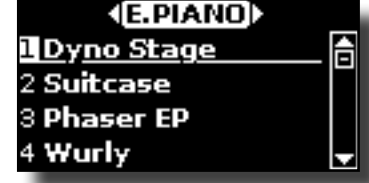

Im Beispiel wurde die Taste [E.PIANO] gedrückt

**MEMO**

- **3.** Während das Tonfenster aktiv ist, die Tasten [4] [ $\blacktriangleright$ ] **verwenden, um einen Ton in derselben Kategorie zu wählen. Falls sich das Fenster während des normalen Betriebs schließt, erneut die Tontasten drücken.**
- **4. Die gewünschte [1 ~ 7] Tontaste drücken, um eine Tonart derselben Kategorie auszuwählen.**

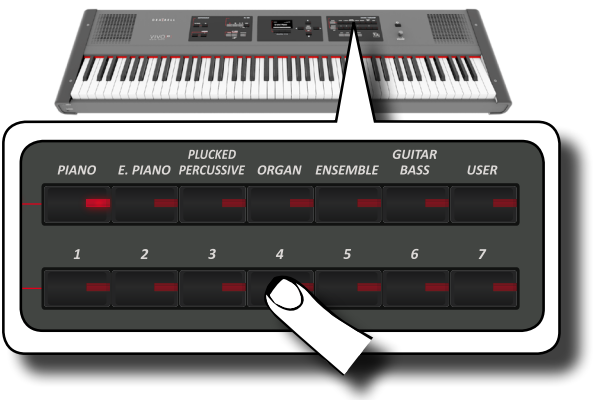

Die Tonart wurde ausgewählt und das Fenster hebt den Tonartnamen hervor. Nach einigen Sekunden Inaktivität des Tonartänderungsvorgangs wird die Hauptseite angezeigt. Siehe Seite [55](#page-54-1) für die Liste der verfügbaren Tonarten.

#### **5. Die Tastatur betätigen.**

Der Klang des gewählten Instrumentes wird wiedergegeben.

#### **MEMO**

Der zuletzt ausgewählte Klang jeder Kategorie wird temporär gespeichert und wird jedes mal aufgerufen, sobald die entsprechende Family-Tontaste gedrückt wird.

#### **MEMO**

Während das Tonfenster aktiv ist, die Tasten [4] [ $\blacktriangleright$ ] verwenden, um die vorherige oder nächste Tonkategorie zu wählen. Nach einigen Sekunden Inaktivität des Tonartänderungsvorgangs wird die Hauptseite angezeigt.

#### **TIPS**

Eine schnelle Art der Tonänderung auf der Hauptseite: die Tasten [◀] [▶] verwenden, um einen nächsten oder vorherigen Ton in derselben Kategorie auszuwählen.

# **Meist verwendete Tonarten (Bevorzugte Tonart)**

Die Funktion "Bevorzugte Tonart" gewährleistet den einfachen Abruf der am meisten verwendeten Töne. Der Bevorzugte Ton kann für jede der sieben Kategorien gespeichert und durch Drücken der Tontaste einfach aufgerufen werden. Dies ist nützlich bei einem Liveauftritt.

**1. Die gewünschte Tonart auswählen. Siehe ["Tonartauswahl" \(S. 23\)](#page-22-1).**

<span id="page-23-0"></span>**2. Die Family-Tontaste, die den ausgewählten Ton beinhaltet drücken und gedrückt halten, um ihn zu speichern.**

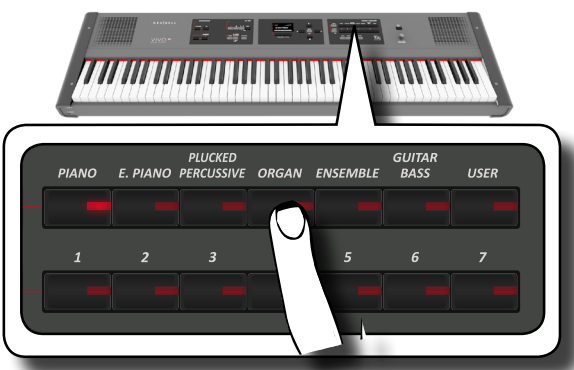

Das Display zeigt eine Bestätigungsmeldung an:

Die Position des ausgewählten Tons wird gespeichert und wird jedes mal aufgerufen, sobald die entsprechende Tonarttaste gedrückt wird.

Das Instrument wird die Auswahl beim nächsten Einschalten beibehalten.

# <span id="page-23-2"></span>**Zwei Tonarten über die gesamte Tastatur spielen (Layer)**

Im vorherigen Abschnitt ["Tonartauswahl" \(S. 23\)](#page-22-2) wurde erklärt, wie eine Tonart ausgewählt wird. Nachfolgend wird angegeben, wie eine zweite Tonart über die gesamte Tastatur hinzugefügt wird.

**1. Die Taste [LAYER] drücken, um eine zweite Tonart (Bereich Coupled) über die gesamte Tastatur hinzuzufügen.**

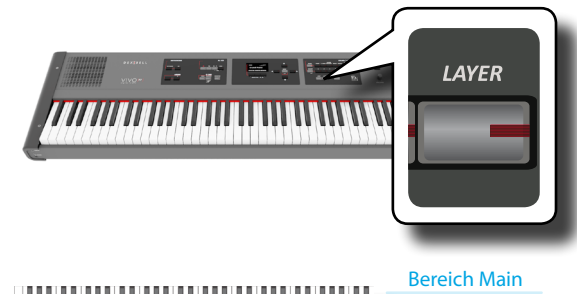

Der Bereich Coupled [C] wird automatisch ausgewählt. Die Hauptseite zeigt Folgendes an:

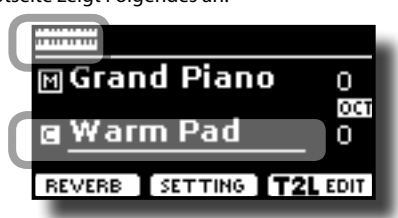

Bereich Coupled

**+**

Das Feld Bereich Coupled [C] ist unterstrichen, um darüber zu informieren, dass sich die Tonartauswahl auf diesen Bereich bezieht.

#### **ANMERKUNG**

Für die Tonartauswahl sollte auf der Hauptseite geprüft werden, welcher Bereich aktuell ausgewählt ist, um sicherzustellen, dass keine Tonart für den falschen Bereich ausgewählt wurde.

#### **2. Die Tastatur betätigen.**

Die Tonarten des Bereichs Main [M] und Bereichs Coupled [C] erklingen zusammen.

**3. Für die Einstellung der gesamten Lautstärke den VOLUME Drehknopf betätigen.**

- **4. Für die Änderung einer Tonart des Bereichs Coupled siehe ["Tonartauswahl" \(S. 23\)](#page-22-2).**
- **5. Für die Auswahl des Bereichs Main auf der Hauptseite die Tasten** [▲] [▼] verwenden.
- **6. Für die Änderung einer Tonart des Bereichs Main, siehe ["Tonartauswahl" \(S. 23\)](#page-22-2).**

# <span id="page-23-1"></span>**Trennen des Tastatur-Bereichs und Spielen zweier verschiedener Tonarten**

Durch den Trennungs-Modus können zwei verschiedene Stimmen auf der Tastatur gespielt werden, eine mit der linken und eine mit der rechten Hand.

**1. Wenn die linke und rechte Hand unterschiedliche Tonarten spielen sollen, muss die Taste [SPLIT] gedrückt werden.** 

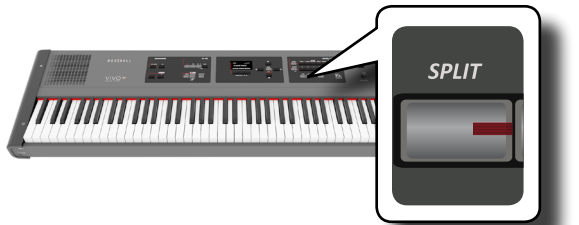

Die Tastatur wird in zwei Abschnitte unterteilt. Der linke Bereich der Tastatur ab der Trennstelle wird zum Bereich Lower, während der rechte Bereich zum Bereich Main wird.

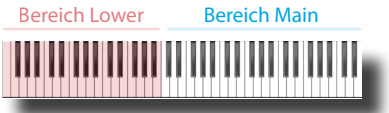

Die Hauptseite zeigt Folgendes an:

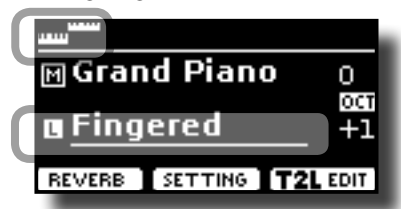

Das Feld Bereich Lower [L] ist unterstrichen, um darüber zu informieren, dass sich die Tonartauswahl auf diesen Bereich bezieht.

#### **2. Die Tastatur betätigen.**

Zum Einstellen der Lautstärke den VOLUME Schieber verwenden.

#### **MEMO**

Die Standard-Trennstelle wird zwischen Taste E3 und F3 eingestellt. Für die Änderung der Trennstelle siehe ["Änderung](#page-24-1)  [der Trennstelle" \(S. 25\)](#page-24-1) .

#### **MEMO**

Im Trennungs-Modus werden die am besten geeigneten Oktaven-Einstellungen automatisch übernommen.

- **3. Für die Änderung einer Tonart des Linken Bereichs, siehe ["Tonartauswahl" \(S. 23\)](#page-22-2).**
- **4. Für die Auswahl des Bereichs Main auf der Hauptseite die Tasten** [▲] [▼] verwenden.
- **5. Für die Änderung einer Tonart des Bereichs Main, siehe ["Tonartauswahl" \(S. 23\)](#page-22-2).**

## <span id="page-24-0"></span>**Spielen des Unteren-, Hauptund Gekoppelten Teils Teilen des Tastaturbereichs**

Es wurde ein neuer Tastatur-Modus hinzugefügt. Mithilfe dieses Modus wird die Tastatur geteilt und es können drei verschiedene Stimmen gespielt werden.

**1. Wenn die linke und rechte Hand drei Töne spielen sollen, die Tasten [SPLIT] und [LAYER] gleichzeitig drücken.**

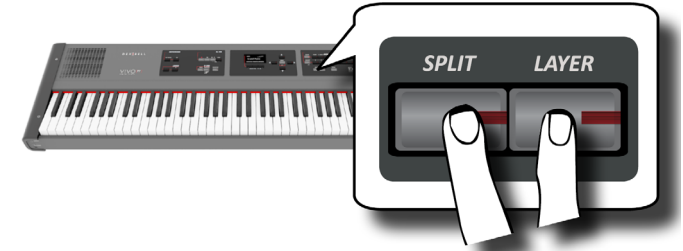

Die Tastatur wird in zwei Bereiche unterteilt. Der Tastaturbereich links von der Trennstelle wird zum unteren Bereich (Lower), während der rechte Bereich zum Haupt- und gekoppelten Bereich (Main und Coupled) wird.

Unterer Bereich Haupt- und gekoppelter Bereich

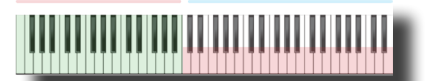

Die Hauptseite zeigt Folgendes an:

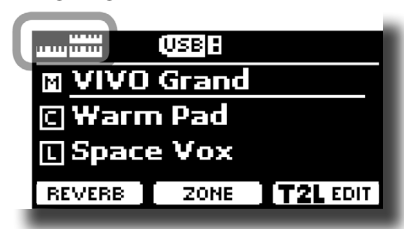

Der Hauptbereich (Main) [M] ist unterstrichen und zeigt an, dass sich die Klangauswahl auf diesen Bereich bezieht.

#### **2. Auf der Tastatur spielen.**

#### **MEMO**

Die Standard-Trennstelle wird zwischen den Tasten B3 und C4 eingestellt. Um die Trennstelle zu ändern, siehe unten "Ändern der Trennstelle".

#### **MEMO**

Im Split-Modus werden die am besten geeigneten Oktaven-Einstellungen automatisch übernommen.

**3. Um einen Klang zu ändern, den Teil mithilfe der [] [] -Tasten auf der Hauptseite auswählen und dann den Klang ändern. Siehe "Auswahl der Klänge" (S. 23).**

## <span id="page-24-1"></span>**Änderung der Trennstelle**

**1. Die Taste [SPLIT] drücken und gedrückt halten, bis die folgende Seite auf dem Display angezeigt wird.**

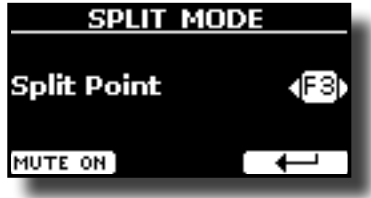

**2. Die Tasten [] [] verwenden, um die Trennstelle zu ändern.** 

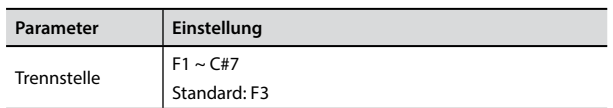

**3. Die Funktionstaste " " um auf die vorherige Seite zurückzukehren, oder die Taste [MAIN/EXIT] betätigen, um direkt auf die Hauptseite zu gelangen.**

### **Den Bereich Lower stumm schalten**

Mithilfe dieser Funktion wird der Bereich Lower stumm geschaltet. Diese Funktion ist nützlich, wenn nur eine über MIDI verbundene, externe Vorrichtung gespielt wird.

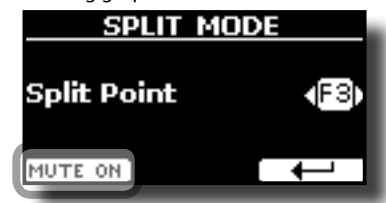

**1. Auf der Seite SPLIT die Funktionstaste "MUTE ON" betätigen.** Die im Bereich Lower gespielte Note produziert keinen Ton. Der Name der Funktionstaste ändert sich in "MUTE OFF"

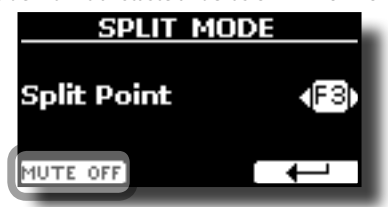

**2. Erneut die Funktion "MUTE OFF" betätigen, um die Stumm-Funktion zu verlassen.**

<span id="page-25-0"></span>Die User Klänge sind nur nach der Installation der optionalen neuen Töne im VIVO P7/P3 verfügbar.

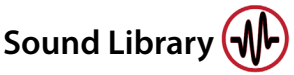

Von hier aus können neue Klänge für VIVO P7/P3 installiert werden:

DEXIBELL Official Sounds (Dateierweiterung: .DFX)

Die neuen Klänge stehen auf der folgender Webseite zur Verfügung und können dort heruntergeladen werden:

#### http://www.dexibell.com/

*Besuchen Sie unsere Webseite regelmäßig, um über neue Sounds und Updates auf dem Laufenden zu bleiben!*

 Klänge von Drittanbietern (Dateierweiterung .SF2) Im Web steht eine Vielzahl an Sound Libraries zur Verfügung, die einfach mit der Dateierweiterung .SF2 gefunden werden kann. VIVO P7/P3 kann diese Klänge einlesen.

# **Importieren einer USER-Sound Library**

Die entsprechenden Sound Libraries können in den Speicher des VIVO P7/P3 eingelesen und verwendet werden. Um sie zu importieren, sind ein USB-Stick und ein PC erforderlich.

#### **Laden einer Sound Library auf einen USB-Stick**

- **1. Am PC die neue Sound Library von der DEXIBELL-Webseite (.DXF) oder einer anderen Webseite (.SF2) herunterladen.**
- **2. Im Root-Menü des USB-Sticks einen Folder mit dem**  Namen "SOUND" anlegen.
- **3. Die Sound Library (.DXF/.SF2) auf dem USB-Stick im**  Ordner "/SOUND" speichern.
- **4. Den USB-Stick in den USB-Anschluss des VIVO P7/P3 stecken.**  Siehe "Anschluss eines (handelsüblichen) USB-Sticks" (S. 18).

#### **Die Sound Library sollte vor dem Import angehört werden**

**1. Die Taste [MENU/EXIT] drücken und mithilfe der [] [** $\Pi$ **] Tasten die Funktionsgruppe "SOUND LIBRARY" auswählen.**

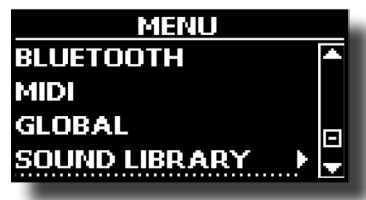

**2. Durch Drücken der Taste [] werden die im internen Speicher des VIVO P7/P3 gespeicherten Klangarchive angezeigt.**

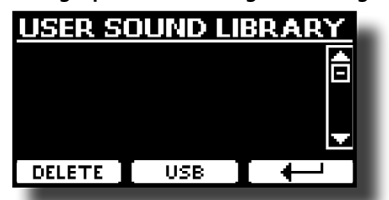

In dem Beispiel oben ist ersichtlich, dass kein Klangarchiv geladen wurde.

#### **ANMERKUNG**

Wenn die Sound Library die Größe des internen Speichers übersteigt, wird die Meldung "Space not available" (Speicherplatz nicht verfügbar) angezeigt.

**3. Die Taste für die "USB"-Funktion drücken, um die Klangarchive auf dem USB-Stick anzuzeigen.**

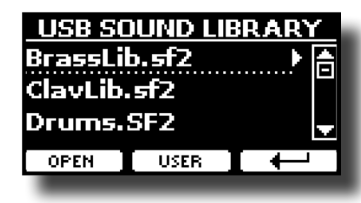

#### **MEMO**

VIVO P7/P3 zeigt die auf dem USB-Stick im Ordner "\SOUND" gespeicherten Klänge an.

- **4. Mithilfe der [] [] Tasten die gewünschte Sound Library wählen.**
- **5.** Zum Öffnen der Sound Library die Funktion "OPEN" oder **die Taste [] drücken.**

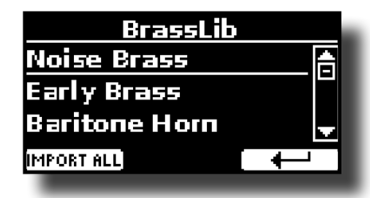

Der Sound/die Sounds in der Library werden nun angezeigt.

- **6. Mithilfe der [] [] -Tasten den gewünschten Sound wählen.**
- **7. Auf der Tastatur spielen.** Es ist jetzt der in der Library gewählte Sound zu hören.

#### **Importieren der Sound Library**

Wenn der Sound gefällt, kann die Library im internen Speicher gespeichert werden.

8. Die Funktionstaste "IMPORT ALL" drücken, um die Sound **Library zu importieren.** Eine Meldung bestätigt den erfolgreichen Import.

## **Auswahl eines USER-Sounds**

Bevor ein USER-Sound gewählt werden kann, müssen Sounds importiert werden. Siehe bitte "Importieren einer USER-Sound Library" (S. 26).

**1. Falls die Taste [SOUND] noch nicht leuchtet, muss sie gedrückt werden, um die neun Family- und Nummerntasten zu aktivieren und die Tonarten auszuwählen.**

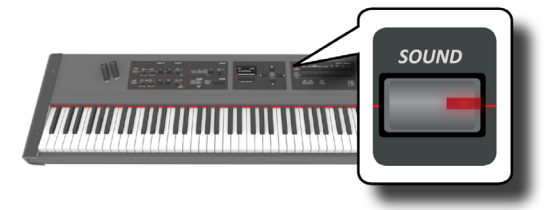

2. Die Taste "USER" drücken.

<span id="page-26-0"></span>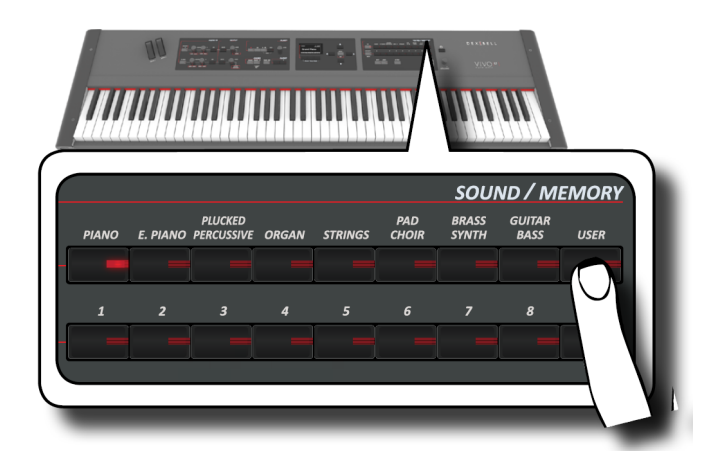

Es wird der zuletzt verwendete Sound aufgerufen.

Die Tastenanzeige leuchtet auf, und ein temporäres Fenster zeigt die User-Tonartenliste an, in der der abgerufene Ton unterstrichen ist:

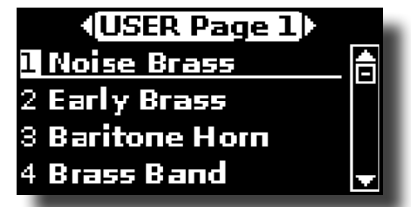

**3. Die Taste für den gewünschten Sound [0 - 9] drücken, um einen User-Sound auszuwählen.**

Wenn der User-Sound gewählt wurde, ist sein Name im Fenster markiert. Wenn mehrere Sekunden in dem Fenster nichts verändert wird, wird erneut die Hauptseite angezeigt.

**4. Die User-Sounds sind in Form von Seiten mit jeweils 9 Sounds organisiert. Während das Sound-Fenster aktiv ist, mithilfe der [] [] Tasten die vorherige oder nächste User-Seite aufrufen. Wenn mehrere Sekunden in dem Fenster nichts verändert wird, wird erneut die Hauptseite angezeigt.**

#### **TIPPS**

Schnelle Klangänderung von der Hauptseite aus: Mithilfe der [ $\triangle$ ] [] -Tasten den nächsten oder vorherigen Klang aus derselben Kategorie auszuwählen.

# **Löschen einer USER-Sound Library**

- **1. Die Taste [MENU/EXIT] drücken und mithilfe der [] [] Tasten den Cursor bewegen und die Funktionsgruppe "SOUND LIBRARY" auswählen.**
- **2. Durch Drücken der Taste [] werden die im internen Speicher des VIVO P7/P3 gespeicherten Klangarchive angezeigt.**

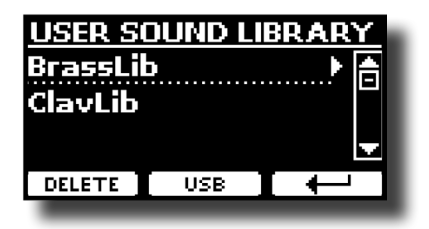

- **3. Mithilfe der [] [] -Tasten Sound-Library wählen, die gelöscht werden soll.**
- **4. Mithilfe der [DELETE] (LÖSCHEN)-Funktion die gewählte Sound-Library löschen.**

Eine Meldung bestätigt die erfolgreiche Löschung der Sound-Library.

# <span id="page-27-0"></span>**10 Klang-Effekte**

# **Bezüglich der Klang-Effekte**

 VIVO P7/P3 ist einfach ein Instrument der Superlative mit der fortschrittlichsten und besten Klang-Erzeugungstechnologie, die Dexibell zu bieten hat.

Wenn eine Tonart aufgerufen wird, fügt das Instrument automatisch die entsprechenden Effekte für diesen Klang hinzu.

Trotzdem bietet VIVO P7/P3 die Möglichkeit, die Art der Effekte oder einige ihrer Parameter zu ändern.

VIVO P7/P3 verwaltet zwei Effektoreneinheiten (FX-A und FX-B) für jeden Tastaturbereich (Main, Lower, Coupled).

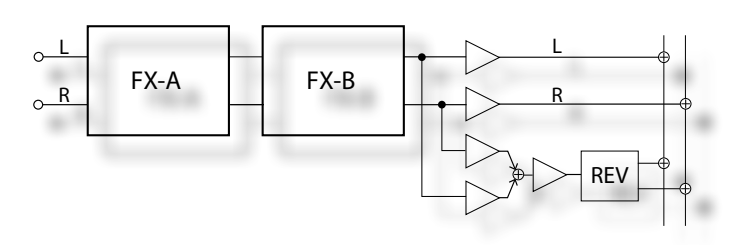

**1. Für den Zugriff auf die Seite "EFFECTS" die Taste [MENU] drücken und mithilfe der Tasten [], [] und [] die Seite auswählen.**

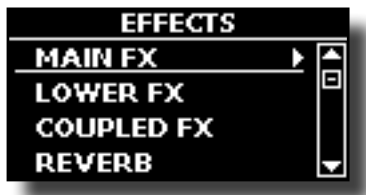

**2. Die Taste [], [] und []verwenden, um eine der FX Seiten bezüglich des Tastaturbereichs zu wählen ("MAIN FX", "LOWER FX" und "COUPLED FX").**

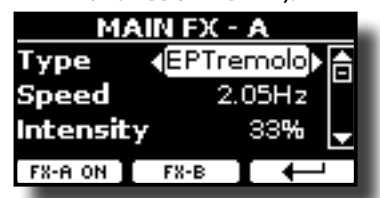

Im Beispiel wurde die Seite "MAIN FX" gewählt.

**3. Die Tasten [] [] für die Auswahl der Effektart betätigen.** Falls der FX-Prozessor nicht benötigt wird, die Funktionstaste "FX-A OFF" betätigen.

Für die Effekte-Liste siehe ["Effekt-Arten und Parameterliste" \(S. 53\).](#page-52-1)

- **4. Die Tasten [] [] drücken, um den dem ausgewählten Effekt entsprechenden Parameter auszuwählen.**
- **5. Die Tasten [] [] verwenden, um den Parameterwert zu ändern.** Für Details über die Parameter eines jeden Effekts, siehe S. [53.](#page-52-1)
- **6. Für die Bearbeitung des zweiten FX-Prozessors die Funktionstaste "FX-B" drücken.**

# <span id="page-27-2"></span>**Hinzufügen eines Nachklangs zum Klang**

Der Nachklang ermöglicht die Auswahl mehrerer digitaler Nachklang-Effekte, die dem Klang zusätzliche Tiefe und Ausdruck verleihen, um eine realistische, akustische Atmosphäre zu schaffen.

**1. Auf der Hauptseite die linke Funktionstaste drücken um auf die Nachklang-Parameter zuzugreifen.**

<span id="page-27-1"></span>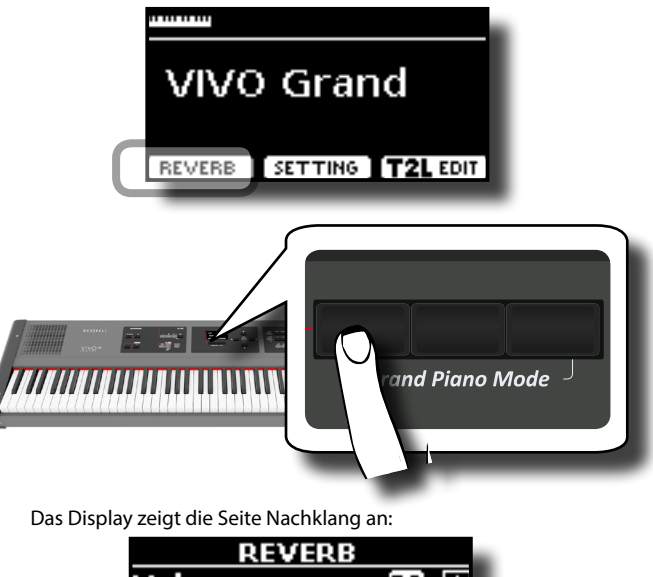

Main 150) Coupled 50 Lower 50 **THPE** 

#### **MEMO**

Diese Funktion kann auch durch Drücken der Taste [MENU]  $\rightarrow$  EFFECTS  $\rightarrow$  REVERB ausgewählt werden.

- **2.** Die Tasten [▲] [▼] verwenden, um anzugeben, in welchem **Bereich die Nachklang-Stufe geändert werden soll.**
- **3. Die Tasten [] [] verwenden, um die Nachklang-Stufe zu ändern.**

### **Änderung der Nachklang-Art**

Durch diesen Parameter kann spezifiziert werden, welche Art des Nachklang-Effekts benötigt wird.

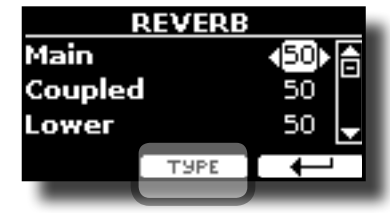

**1. Auf der Seite Nachklang die Funktionstaste "TYPE" (Art) drücken um auf die Seite Nachklang-Art zuzugreifen.**

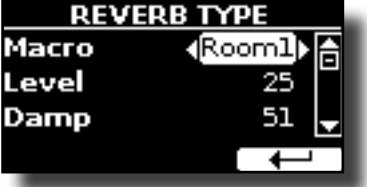

**2. Die Tasten [] [] für die Auswahl des bevorzugten Makro-Typs betätigen.** 

Die verfügbaren Makro-Nachklänge sind folgende:

#### **Einstellung**

Hall, Dark Hall, Mid Hall, Concert Hall, Large Hall, Chathedral, Arena, Cave, Chamber, Room, Venue, Ambience, Wooden Room, Brick Room, Studio Booth, Small Room, Living Room, Office, Warehouse, Music Club, Plate, Small Spring, Bright Spring, AmpSpring

# <span id="page-28-0"></span>**11 Personalisierung des Klangs**

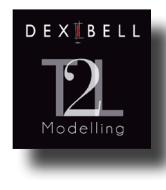

## **T2L-Modelling**

Die revolutionäre Technologie an allen Modellen der Digitalen Pianos von Dexibell. T2L-Modelling ist die Kombination von innovativen Technologien, entwickelt, um die maximale Timbre-Genauigkeit<br>und präzise Klangansprache wie die präzise Klangansprache wie die

Vielfachartikulationen eines Pianisten zu erreichen.

T2L Modelling hat viele Algorithmen, die alle Merkmale eines akustischen Klaviers simulieren. Es beachtet viele Aspekte, wie:

#### **NoDumper (Kein Dämpfer) ("No Damper" bei hohen Noten)**

Bei den letzten 18 hohen Tönen gibt es, wie auch im akustischen Instrument, keinen Dämpfer und sie können so frei schwingen, auch wenn die Tasten freigelassen werden.

Die Dauer dieser Noten beim Spielen in Stakkato ist viel länger als die der vorherigen,

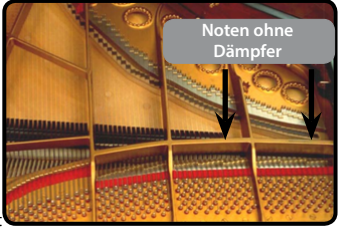

für die der Dämpfer vorhanden is

**FP-Simulation ("Forte Pedal" Multi-Tätigkeitssimulation)**

Das "Forte" Pedal (Sustain) führt mehrere Tätigkeiten aus, die durch diese Funktion simuliert werden..

**A**) Wenn das "Forte" Pedal gedrückt wird, wird ein Klang erzeugt, der die Reibungsgeräusche der Dämpferfilze beim Freilassen der Saiten simuliert (Dämpferreibungsgeräusch).

**B**) Durch Drücken des "Forte" Pedals werden die aktiven Noten mit von allen frei schwingenden Saiten produzierten Resonanzen bereichert, dank der erhöhten Dämpfer (Saitenresonanz). Das Ergebnis der Saitenresonanz ändert den Klang einer gehaltenen Note durch die Verwendung des "Forte" Pedals im Vergleich zum Klang einer einfach gehaltenen Note wesentlich .

**C**) Wenn das "Forte" Pedal freigelassen wird, wird ein Geräusch gleich dem mechanischen Geräusch im akustischen Instrument simuliert (Sustain Pedal Mechanisches Geräusch)

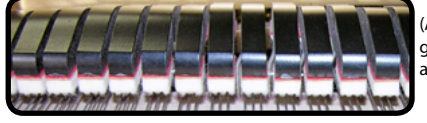

(A) & (B) "Forte" Pedal ist gedrückt, Filzdämpfer sind .<br>angehoben.

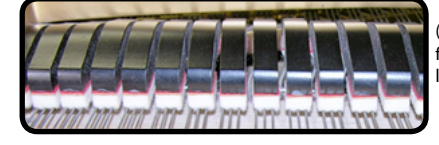

(C) "Forte" Pedal ist freigelassen, Filzdämpfer liegen auf den Saiten

#### **SP-Simulation ("Soft Pedal" Simulation)**

Das "Soft" Pedal vollführt eine Änderung der Lautstärke und Klangfarbe des Klangs, indem die "Soft" Funktion am akustischen Klavier simuliert wird

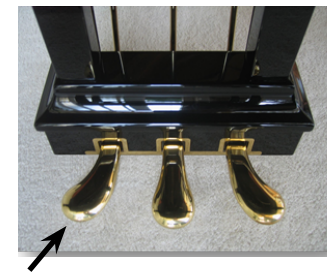

Soft Pedal

# <span id="page-28-1"></span>**T2L Klang-Parameter**

VIVO P7/P3 ermöglicht die Personalisierung der Tonarten der Klaviertastatur durch die Einstellung der verschiedenen Faktoren, die den Klang beeinflussen.

Jede Tonart hat eine verfügbare Anzahl an Parametern, mit denen der Klang personalisiert werden kann. Nachfolgend wird ein Beispiel einiger Parameter dargestellt, die den Klavierklang charakterisieren.

### **Hammer-Noises (Taste Gedrückt- impulsive Geräusche)**

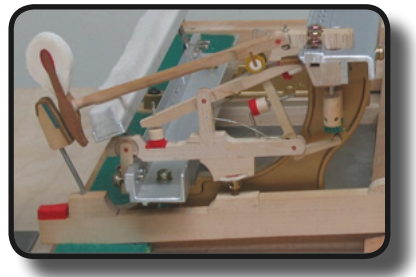

Der Notenanschlag enthält einen impulsiven Klanganteil, produziert vom Schlag des Hammers auf die Saiten und durch die Resonanz des Piano-Körpers verstärkt und gehalten. Eine Funktion ist verfügbar, um diese Klangelemente zu reduzieren/erhöhen.

### **Key Off Noise (Taste Freigelassen- Mechanische Geräusche)**

Das Freilassen der Tasten erzeugt mechanische Geräusche proportional zur Freilassgeschwindigkeit. Dieses Verhalten des akustischen Instruments wird von dieser Funktion wiedergegeben.

### **Damper Noise**

Dies ist das typische Geräusch eines akustischen Klaviers, wenn das Sustain-Pedal gedrückt (alle Dämpfer anheben) oder freigelassen wird (alle Dämpfer senken)

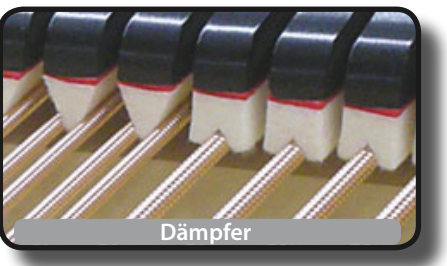

#### **String Reso (Mitschwingende Harmonische Resonanzen)**

Wie beim akustischen Klavier können während des Gedrückt haltens einiger Tasten und dem Spielen anderer Noten im Stakkato-Modus eine Vielzahl an zusätzlichen Flageolett-Tönen gehört werden, dank der "mitschwingenden Resonanz", die durch die ungehindert schwingenden Saiten (durch die angehobenen Dämpfer) der gehaltenen Noten erzeugt werden.

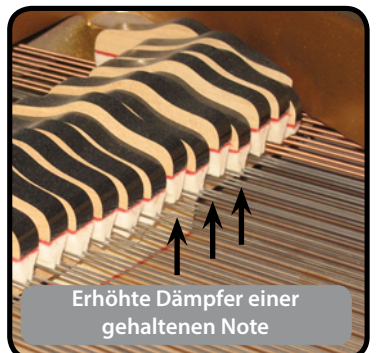

### <span id="page-29-0"></span>**Damper Reso**

Hierbei handelt es sich um den typischen Klang der frei schwingenden Saiten (alle Dämpfer sind angehoben), wenn das Dämpfer-Pedal gedrückt wird.

### **Cabinet Reso (für E-Piano)**

Dank diese Parameters kann die Gehäuseresonanz erhöht oder verringert werden.

### **Bell (für E-Piano)**

Der "Bell-Klang" ist charakteristisch für einige E-Pianos, die die in den 1970er Jahren besonders weit verbreitet waren. Die Quantität dieses typischen Klangs kann eingestellt werden.

### **Click (für Vintage-Orgel)**

Der Tasten-Click ist für Vintage-Orgeln typisch. Es handelt sich um ein elektrisches Geräusch als Ergebnis des Kontakts der Tasten. Es wurde immer als Defekt betrachtet und alles versucht, dieses Klicken zu reduzieren, aber es konnte nie beseitigt werden. Mittlerweile ist es zu einem charakteristischen "Click'" für moderne und Rock Musiker geworden.

Die Quantität des Click-Geräuschs beim Drücken und Freilassen einer Taste kann eingestellt werden.

### **Growl (für E-Piano)**

Dies ist eine typische Verzerrung des Tons während der Anschlagphase mit einem "Knurren"-Effekt. Dank dieses Parameters kann der Effekt erhöht oder verringert werden.

### **Off Noise (für Klarinette, Harfe, Kirchenorgel)**

Die Menge dieses Geräuscheffekts, den einige Instrumente produzieren, sobald ihre Tasten freigelassen werden, kann eingestellt werden.

### **Percussion (Vintage Orgel)**

Nicht zu verwechseln mit dem Tastenklick der Pop-Orgel. Der Schlag wurde mit dem Aufkommen der E-Orgeln eingeführt, um die perkussiven Klänge von Harfe, Xylophon und Marimba nachzuahmen.

 Die Perkussion ist typisch für die oberen Töne. Dieser Parameter stellt die perkussive Klangmenge ein.

### **Attack, Hold, Decay, Sustain und Release**

Diese Parameter charakterisieren die Hüllkurve des Klangs. Wenn die Taste einer Orgel gedrückt gehalten wird, spielt sie einen Ton mit konstanter Lautstärke. Wird die Taste freigelassen, stirbt der Ton schnell. Im Gegensatz dazu ist der Klang einer Gitarre sofort nach dem Zupfen der Saite am Lautesten und verklingt schnell. Die Hüllkurve eines Klangs kann mit diesen Parametern geändert werden.

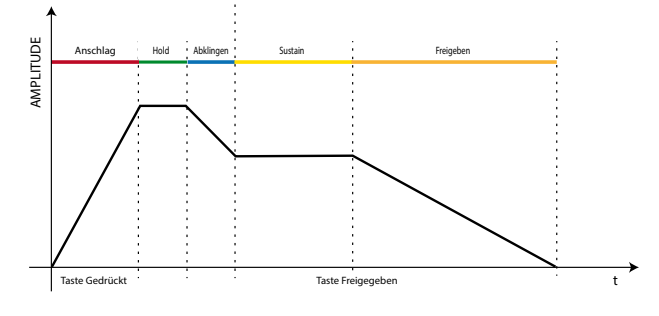

#### **Ride**

Dieser Parameter erhöht oder verringert die Lautstärke des Klangs des Ride Beckens, enthalten im "Ac. Bass&Ride" Tom.

# **Leichte Ergänzungen oder Tonänderungen vornehmen**

Obwohl Dexibell-Klänge entwickelt wurden, um die höchste Klanggenauigkeit zu erreichen, können sie trotzdem jederzeit ganz nach dem Geschmack des Benutzers geändert, oder eine neue Klangfülle kreiert werden.

- **1. Den Klang auswählen, der personalisiert werden soll.**
- **2. Auf der Hauptseite die Funktionstaste "T2L" drücken, um auf die Bearbeitungsfunktion zuzugreifen.**

#### **MEMO**

Diese Funktion kann auch durch Drücken der Taste [MENU] → T2L EDITOR ausgewählt werden.

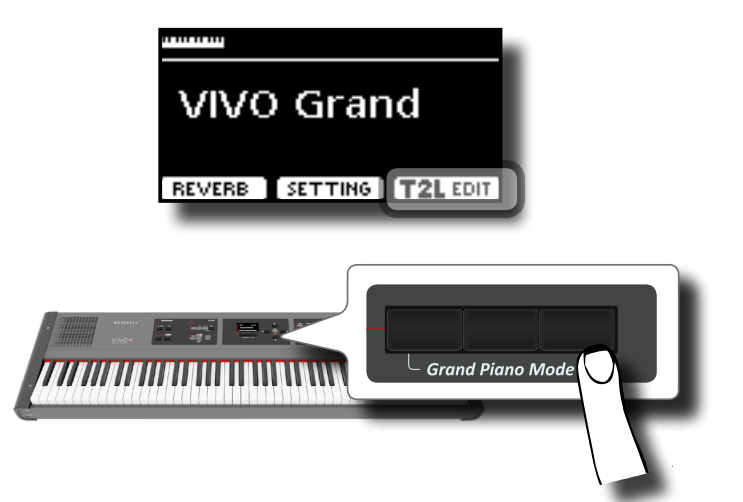

Das Display zeigt die Klangbearbeitungsseite an, die alle möglichen Parameter für die ausgewählte Tonart enthält:

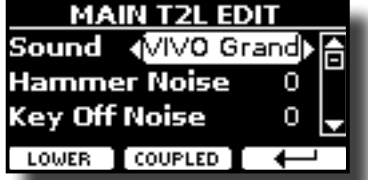

Im oberen Beispiel wurde VIVO Grand Piano ausgewählt.

- **3. Die Tasten [] [] verwenden, um den Parameter auszuwählen, der geändert werden soll.**
- **4. Die Tasten [] [] verwenden, um den Wert einzustellen.**
- **5. Für die Änderung einer Tonart im LOWER oder COUPLED Bereich die entsprechende Funktionstaste drücken.**

## **Änderung speichern**

Die Einstellungen müssen im Speicher abgespeichert werden. Siehe ["Arbeiten mit den Speichern" \(S. 38\).](#page-37-1)

# <span id="page-30-0"></span>**12 Weitere Funktionen**

# <span id="page-30-1"></span>**Transponieren der Tonhöhe der Tastatur**

Die Transposereinstellung ermöglicht es, die Tonhöhe des Digital-Pianos in Halbtonstufen zu erhöhen oder zu senken.

Dies ist sehr nützlich, wenn unterschiedlich gestimmte Instrumente / begleitet werden oder wenn ein Lied in einer Tonart gelernt aber in einer anderen gespielt werden muss, oder ein Sänger in einer anderen Tonart als die Originalmusik singt.

**1. Die Taste [TRANSPOSE] betätigen**.

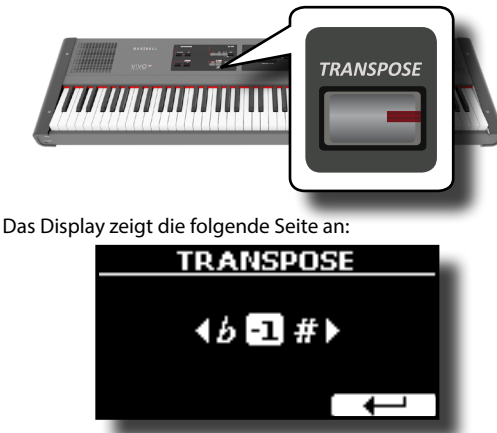

**2. Die Tasten [] [] verwenden, um den Transpositionswert zu ändern.**

#### **Transposereinstellung**

 $-12 \sim 0 \sim +12$  (Halbtoneinheiten)

Wird ein anderer Wert als 0 eingestellt, leuchtet der [TRANSPOSE] Tastenanzeiger und die Tastatur ist transponiert.

#### **MEMO**

Dieser Parameter kann auch ausgewählt werden, indem die Taste [MENU] SETTING→TRANSPOSE gedrückt wird.

# **Stimmverschiebung eines Tastaturbereichs in Oktavschritten**

Die Oktav-Funktion ist ein nützlicher Parameter, durch den die Tonhöhe des ausgewählten Bereichs in Oktavschritten geändert werden kann (12 Halbtöne auf einmal).

#### **1. Die Taste [OCTAVE] betätigen.**

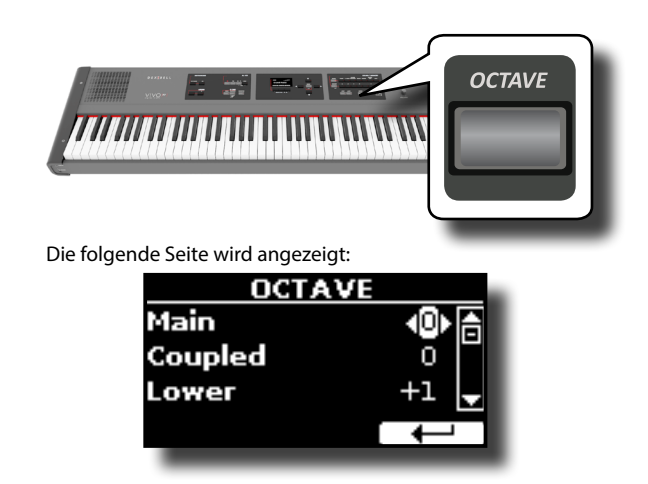

Das Display zeigt den Oktavenwert für jeden Bereich an.

- **2. Die Tasten [] [] verwenden, um den Tastaturbereich auszuwählen, an dem die Oktave geändert werden soll.**
- **3. Die Tasten [] [] verwenden, um die gewünschte Oktave für den ausgewählten Bereich einzustellen.**

# **Spielen von Musikakkorden**

VIVO P7/P3 ist mit den folgenden Akkord-Eigenschaften ausgestattet: Chord Enhancer und Chord Freeze.

## <span id="page-30-2"></span>**Chord Enhancer**

Diese Funktion verbessert den Klang und spielt automatische Harmonien, die dem Akkord hinzugefügt werden, der gespielt wird, unter Verwendung des Bereichs Main und/oder Lower.

Die Chord Enhancer Funktion arbeitet, wenn ein Klang der String-, Choiroder Pad-Family ausgewählt wurde und die Funktion aktiviert ist (CHORD [ENHANCER] Tastenanzeige leuchtet). Um zu wissen, welche Töne benutzt werden können, siehe ["VIVO P7/P3 Tonartenliste" \(S. 55\).](#page-54-1)

**1. Zum Beispiel einen Ton einer Saite, Coir, oder Pad-Family im Bereich Main auswählen. Siehe ["Tonartauswahl" \(S.](#page-22-2)  [23\)](#page-22-2).** /

Dasselbe Verhalten, wenn an Punkt (1) ein Ton für den Bereich Lower ausgewählt wurde.

#### **2. Die Taste CHORD [ENHANCER] drücken.**

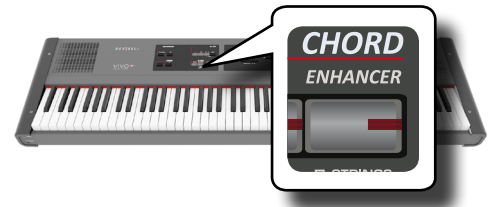

Die Tastenanzeige [ENHANCER] leuchtet und die Chord Enhancer Funktion ist aktiviert.

#### **ANMERKUNG**

Falls der aktuell ausgewählte Ton nicht ein Ton der Strings, Choir oder Pad-Family ist, ist die Enhancer-Funktion deaktiviert.

- **3. Einen Akkord auf der Tastatur spielen.** Die Chord Enhancer Funktion fügt dem gespielten Akkord Noten hinzu.
- **4. Die Taste CHORD [ENHANCER] drücken, um diese Funktion zu verlassen.**

## <span id="page-30-3"></span>**Chord Freeze**

Falls derselbe, komplexe Akkord schnell und in verschiedenen Tonarten auf der Tastatur gespielt werden soll, ist dies die richtige Funktion.

Chord Freeze ermöglicht das Speichern eines komplexen Akkords und das Spielen in verschiedenen Tonarten auf der Tastatur mit einem Finger.

#### **MEMO**

Die Chord Freeze Funktion ist nur für den Tastaturbereich Main und Coupled verfügbar

**1. Während des Spielens und Haltens des zu speichernden ("Freeze") Akkords (mindestens zwei Noten) auf der Tastatur die Taste CHORD [FREEZE] drücken.**

<span id="page-31-0"></span>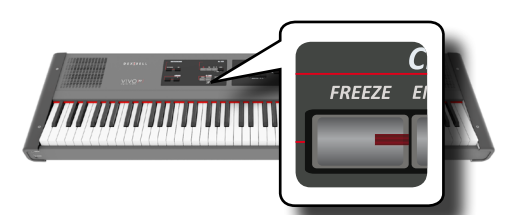

Der Akkord ist gespeichert und die CHORD [FREEZE] Anzeige leuchtet.

**2. Eine Note in der gewünschten Tonart auf der Tastatur spielen.**

Der vorher gespeicherte Akkord wird in derselben Tonart der gespielten Note wiedergegeben.

Solange die Funktion aktiviert ist, kann der Akkord mit einem Finger gespielt werden.

- **3. Falls ein anderer Akkord gespeichert werden soll:**
	- **a.** Die Taste CHORD [FREEZE] drücken, um die Funktion zu verlassen.
	- **b.** Einen neuen Akkord spielen und halten und dabei die Taste CHORD [FREEZE] drücken. Der Akkord ist nun gespeichert und kann wie zuvor gespielt werden.
- **4. Die Taste CHORD [FREEZE] drücken, um diese Funktion zu verlassen.**
- **5. Falls während des Spielens derselbe Akkord verwendet werden soll, muss er nicht mehr gespeichert werden. Ohne irgendwelche Tasten auf der Tastatur zu drücken, die Taste CHORD [FREEZE] drücken, um die Funktion zu aktivieren.**

# <span id="page-31-2"></span>**Verwendung des Metronoms**

Das Metronom liefert ein gleichbleibendes Tempo, damit das Klavier bei einem konstanten Tempo verwendet werden kann.

#### **1. Die Taste METRONOME [ON] drücken.**

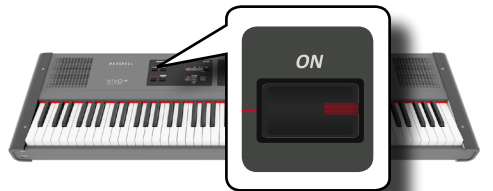

Die Taste METRONOME [ON] wird blinken und das Metronom ertönen. Für die Änderung des Tempo-Werts siehe ["Einstellung des Tempo-](#page-31-1)[Werts" \(S. 32\)](#page-31-1) .

#### **2. Zum Stoppen des Metronoms erneut die Taste METRONOME [ON] drücken.**

Die Tastenanzeige METRONOME [ON] schaltet sich aus.

## **Metronom-Einstellungen**

Bei VIVO P7/P3 kann auch bestimmt werden, wann und wie das Metronom ertönen soll:

**1. Die Taste METRONOME [ON] drücken und gedrückt halten, bis die folgende Seite auf dem Display angezeigt wird.**

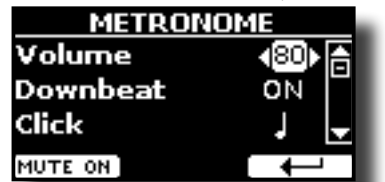

Die Metronom-Einstellungen können auch über die Taste [MENU]

→TEMPO→METRONOME ausgewählt werden.

- **2.** Die Tasten [▲] [▼] verwenden, um den Parameter **auszuwählen.**
- **3. Die Tasten [] [] verwenden, um den Wert einzustellen.** Es können folgende Metronom-Parameter eingestellt werden:

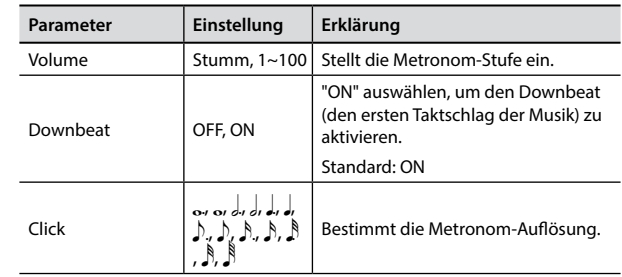

**4. Zum Stummschalten des Metronomklangs die Funktionstaste "MUTE ON" betätigen.**

Erneut drücken, um ihn wieder zu aktivieren.

#### **MEMO**

Die Einstellungen können im globalen Speicher von VIVO P7/P3 gespeichert werden.

## <span id="page-31-1"></span>**Einstellung des Tempo-Werts**

Das Tempo des Metronoms kann geändert werden.

#### **MEMO**

Für die Einstellung des gewünschten Tempo kann auch die Funktion TAP TEMPO verwendet werden. Siehe ["Verwendung](#page-32-1)  [der Funktion Tap Tempo für die Einstellung des Tempo-Werts" \(S.](#page-32-1)  [33\)](#page-32-1) weiter unten.

#### **1. Die Taste [TAP TEMPO] drücken.**

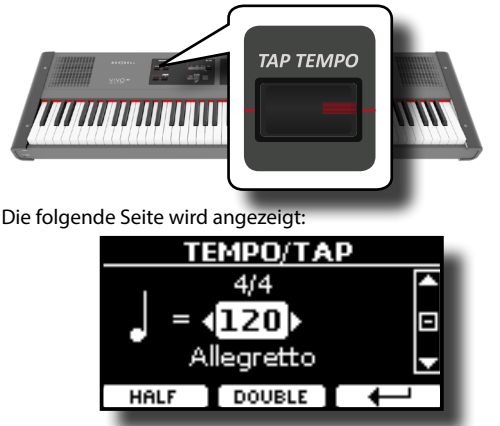

Die Metronom-Einstellungen können auch über die Taste [MENU] →TEMPO→TEMPO\_TAP ausgewählt werden.

#### **2. Die Tasten [] [] verwenden, um den Tempo-Wert zu ändern.**

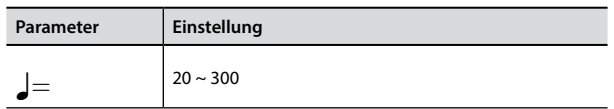

**3. Auf derselben Displayseite kann das Tempo über die Tempo-Angaben eingestellt werden. Die Tempo-Angabe wird in der Regel am Anfang der Partitur geschrieben. Die Tasten [] [] und [] [] verwenden, um ein voreingestelltes Tempo auszuwählen.** Es folgen die Tempo-Angaben:

<span id="page-32-0"></span>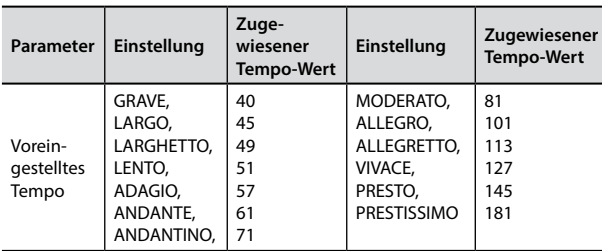

### **Halbieren und Verdoppeln**

**4. Die Funktionstasten [HALF] oder [DOUBLE] verwenden, um den Tempo-Wert zu halbieren oder zu verdoppeln.**

## <span id="page-32-1"></span>**Verwendung der Funktion Tap Tempo für die Einstellung des Tempo-Werts**

**1. Die Taste [TAP TEMPO] mindestens dreimal im gewünschten Tempo drücken.**

Das Instrument berechnet die Druckintervalle und stellt den entsprechenden Tempo-Wert ein.

# **Einstellung der Taktart des Metronoms**

Die Taktart ist eine Notenschriftgrundart, um anzugeben, wie viele Schläge in jedem Takt enthalten sind und welcher Notenwert einem Schlag zugewiesen wird. In einer Partitur erscheint die Taktart am Anfang des Stückes.

**2. Die Tasten [] [] und [] [] verwenden um die Taktartwerte zu ändern.**

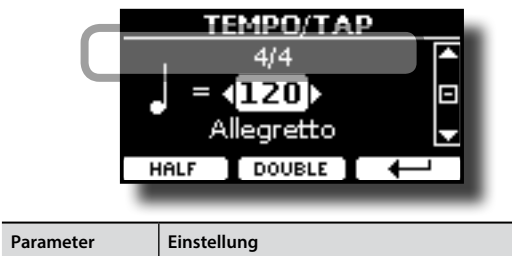

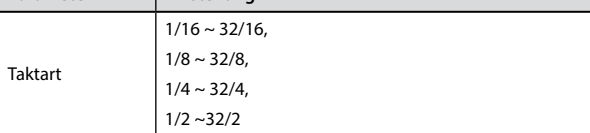

**MEMO**

Die Einstellungen können im globalen Speicher von VIVO P7/P3 gespeichert werden.

# <span id="page-32-2"></span>**Einstellung der Tastaturreaktion (Key Touch)**

Falls die Tastaturreaktion nicht den Erwartungen entspricht, kann sie eingestellt werden. Es können bis zu vier dynamische Reaktionen ausgewählt werden.

- **1. Die Taste [MENU/EXIT] drücken und die Funktion SETTINGKEYBOARD TOUCH über die Tasten [], [] und [] auswählen. Siehe ["Cursor-Bewegung und Einstellen der](#page-21-1)  [Parameterwerte" \(S. 22\)](#page-21-1).**
- **2. Die Tasten [] [] verwenden, um die gewünschte dynamische Reaktion auszuwählen.**

Es stehen folgende Einstellungen zur Verfügung:

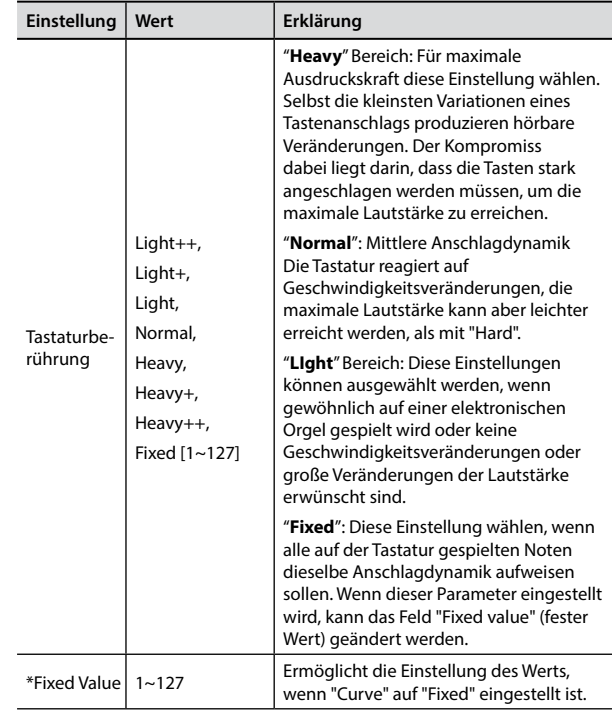

[\*] Dieser Parameter kann nur bearbeitet werden, wenn der "Keyboard Touch" Parameter auf "Fixed" eingestellt ist.

# **Einstellung des AUDIO IN Eingangslevels**

Das Eingangslevel der angeschlossenen Audio-Quelle kann über den Parameter "AUDIO INPUT Level" eingestellt werden.

**1.** Die Taste [MENU/EXIT] drücken und die Funktion SETTING→AUDIO **INPUT über die Tasten [], [] und [] auswählen. Siehe ["Cursor-](#page-21-1)[Bewegung und Einstellen der Parameterwerte" \(S. 22\).](#page-21-1)**

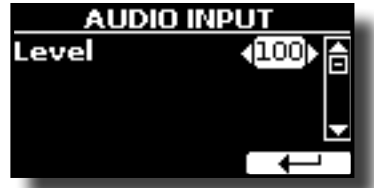

**2. Die Tasten [] [] verwenden, um das gewünschte AUDIO IN Level einzustellen.**

# <span id="page-32-3"></span>**Master Equalizer**

Der Equalizer bietet die Möglichkeit, die Niederfrequenz oder Hochfrequenz des Klangs zu erhöhen oder zu reduzieren. Die Master EQ Parameter einstellen, um bei der Verwendung der verschiedenen Wiedergabesysteme, Kopfhörer oder einem externen Lautsprechersystem den bestmöglichen Klang zu erhalten.

**1. Die Taste [MENU/EXIT] drücken und EFFECTSMASTER EQ auswählen**

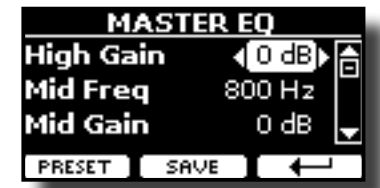

**2. Die Tasten [], [] für die Auswahl des Parameters betätigen und die Tasten [] [] für die Einstellung des Werts verwenden.**

<span id="page-33-0"></span>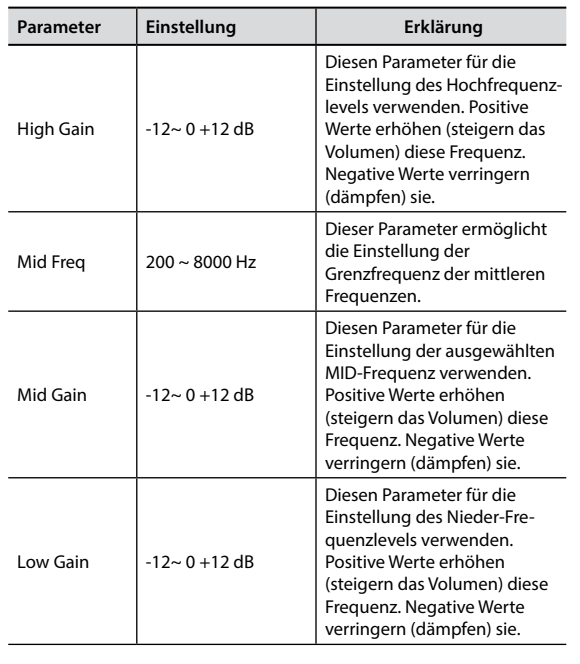

## **Voreinstellungen Master Equalizer**

VIVO P7/P3 hat einige Voreinstellungen, die in bestimmten Situationen nützlich sein können oder auf jeden Fall eine gute Startbasis sind. Man kann mit einer Voreinstellung beginnen und sie bis zum gewünschten Resultat personalisieren, um sie dann im User Abschnitt zu speichern.

**1. Auf der Seite "MASTER EQ" die Funktionstaste "PRESET" drücken.**

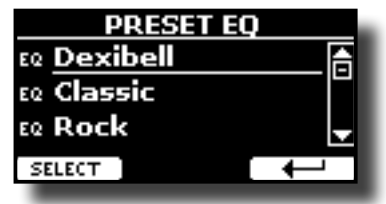

- **2. Die Tasten [] [] verwenden, um die gewünschte Voreinstellung auszuwählen.**
- **3. Die Funktionstaste "SELECT" drücken, um die Auswahl zu bestätigen.**

Ihr "EQ" Symbol wird hervorgehoben um anzuzeigen, dass die Voreinstellung geladen wurde.

# **Speichern der User Voreinstellung**

Die notwendigen Einstellungen vornehmen, um den gewünschten Klang zu erhalten.

**1. Auf der Seite "MASTER EQ" die Funktionstaste "SAVE" drücken.**

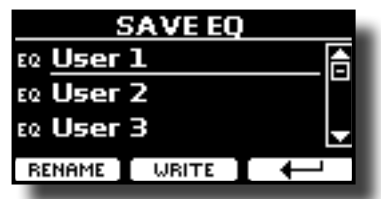

**2. Falls gewünscht, kann durch Drücken der Funktionstaste "RENAME" die Voreinstellung benannt werden. Für Details zur Nameneingabe siehe ["Zuweisung eines bestimmten](#page-21-2)  [Namens" \(S. 22\)](#page-21-2).**

**3. Die Funktionstaste "WRITE" drücken, um die Voreinstellung zu speichern.**

Das Display zeigt eine Bestätigungsmeldung an:

# <span id="page-33-1"></span>**Wiederherstellung der Werkseinstellungen (Factory Reset)**

Mit der folgenden Funktion können die ursprünglichen Werkseinstellungen von VIVO P7/P3 wieder aufgerufen werden.

#### **WARNUNG**

Alle Daten werden gelöscht. Vorab ein Backup aller Einstellungen auf einem USB-Speicher ausführen.

**1. Die Taste [MENU/EXIT] drücken und die Funktion FACTORY RESET mithilfe der Tasten [** $\blacktriangle$ **], [** $\blacktriangledown$ **] und [** $\blacktriangleright$ **] auswählen. Siehe ["Cursor-Bewegung und Einstellen der](#page-21-1)  [Parameterwerte" \(S. 22\)](#page-21-1).**

Das Display zeigt folgendes Fenster an:

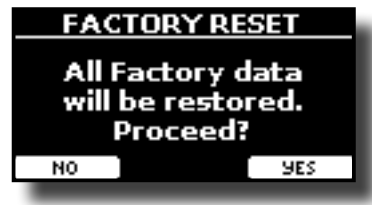

**2. Zum Fortfahren die Funktionstaste "YES" drücken.** Die Meldung "Complete" informiert darüber, dass VIVO P7/P3 initialisiert wurde.

#### **ANMERKUNG**

Die "Factory Reset"-Funktion initialisiert nicht die Global Area.

# <span id="page-34-0"></span>**13 Übung mit dem Song Player**

Dieser Abschnitt erklärt, wie im internen Speicher oder im USB-Speicher (im Handel erhältlich) gespeicherte Audio-Lieder abgespielt werden können.

Zum Üben kann mit dem Lied im Hintergrund gespielt werden.

VIVO P7/P3 gibt die folgenden Dateiarten wieder:

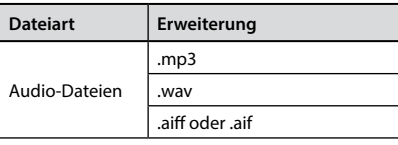

# <span id="page-34-2"></span>**Ein Lied wiedergeben**

### <span id="page-34-3"></span>**Ein Lied laden**

**1. Die Taste [SONG] drücken. Der Anzeiger leuchtet.**

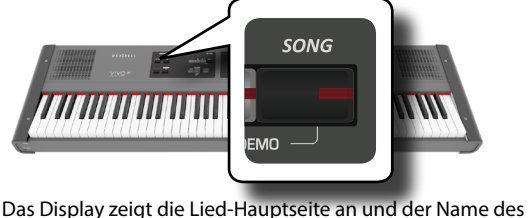

aktuellen Lieds wird angezeigt, wenn es schon geladen wurde.

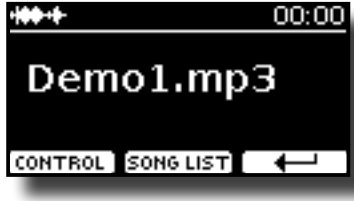

**2. Die Funktionstaste "SONG LIST" betätigen** Das Display zeigt die Inhalte des internen Liederspeichers.

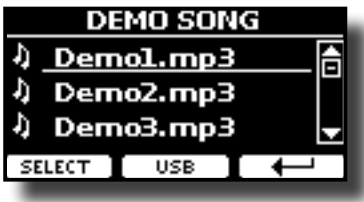

### **Laden vom internen Liederspeicher**

- **a.** Die Tasten [**△**] [▼] verwenden, um durch die Dateien zu blättern und das zu ladende Lied auszuwählen.
- **b.** Die Funktionstaste "SELECT" drücken, um das zum Üben gewünschte Lied zu laden.

## **Laden vom USB-Speicher**

- **a.** Einen USB-Speicher einfügen, der Lieder enthält. Siehe ["Anschluss eines USB-Speichers \(im Handel erhältlich\)" \(S. 18\)](#page-17-2).
- **b.** Zur Anzeige des Inhalts des USB-Speichers die Funktionstaste "USB" drücken.

<span id="page-34-1"></span>Das Display zeigt die Inhalte des USB-Speichers an.

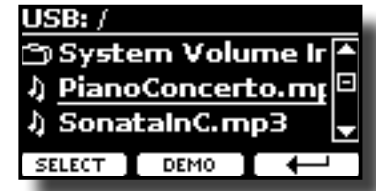

- C. Die Tasten [▲][▼] verwenden, um durch Dateien und Ordner zu blättern.
- **d.** Falls sich das gewünschte Lied in einem Ordner befindet, muss zuerst dieser Ordner ausgewählt und dann die Funktionstaste "OPEN" gedrückt werden, um seinen Inhalt anzuzeigen und das Lied auszuwählen. Falls ein Ordner unabsichtlich geöffnet wurde, die Funktionstaste " " drücken, um auf eine höhere Ebene zurückzukehren.
- **e.** Die Funktionstaste "SELECT" drücken, um das zum Üben gewünschte Lied zu laden. Das Liedsymbol ist hervorgehoben, um das ausgewählte Lied anzuzeigen.

### **Das geladene Lied wiedergeben**

**3. Die Taste [**\*-,**] drücken.**

Die Tastenanzeige [ $\blacktriangleright$ / $\blacksquare$  leuchtet und das Lied wird abgespielt.

- **4.** Für eine Pause der Wiedergabe erneut die Taste [ $\blacktriangleright$ /l] drücken. Die Taste [ $\blacktriangleright$ /l] wird dunkel.
- **5. Für die Rückkehr zum Anfang des Lieds die Taste [**\$**] drücken.**
- **6. Erneut [**\*-,**] drücken, um die Wiedergabe fortzusetzen.**

# <span id="page-34-4"></span>**Nützliche Liedsteuerungen**

VIVO P7/P3 besitzt nützliche Liedsteuerungen für die Einstellung von Lautstärke, Zurückspulen oder Schnellvorlauf innerhalb des aktuell gewählten Lieds, usw.

**1. Das Lied laden, das wiedergegeben werden soll. Siehe ["Ein Lied wiedergeben" \(S. 35\)](#page-34-2).**

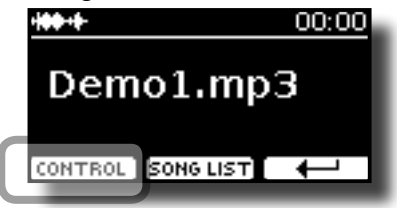

**2. Auf der Lied-Hauptseite die Funktionstaste "CONTROL" drücken.** Das Display zeigt Folgendes an:

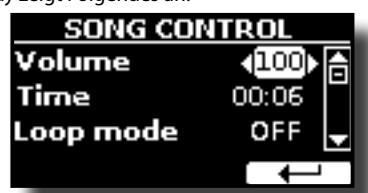

**3. Die Tasten** [][] **verwenden, um den Steuerparameter auszuwählen.**

**4. Die Tasten [] [] drücken, um die Einstellung auszuwählen.**

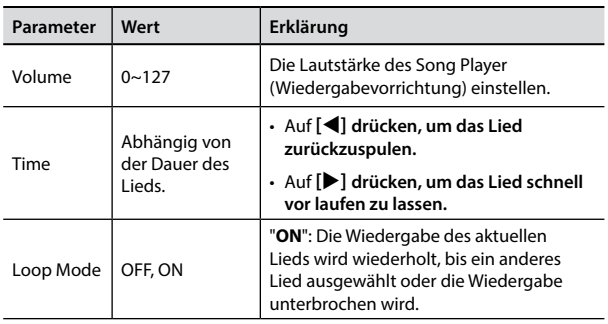

# <span id="page-36-0"></span>**14 Aufzeichnung einer Performance**

Das Digital-Piano ermöglicht die Aufnahme einer Performance, die intern oder auf einer USB-Speichervorrichtung gespeichert wird.

Aufnahme und Wiedergabe eines gespielten Stücks auf dem Instrument kann eine gute Übung sein.

#### **Als Audio-Daten aufzeichnen**

Die Performance wird als Audio-Daten aufgezeichnet. Das aufgezeichnete Lied kann auf dem Computer, Handy oder jeglichem Audio-Player verwendet werden.

#### **ANMERKUNG**

Für diese Aufzeichnungsmethode muss ein USB-Drive (separat erhältlich) an den USB-Speicher-Port angeschlossen werden (S. [18\)](#page-17-2).

# **Aufzeichnung als Audio-Daten (WAVE).**

Diese nützliche Funktion ermöglicht professionelle Stereo-Qualitätsaufzeichnungen.

 Die Lieder können auch direkt über einen tragbaren Musik-Player und unter Verwendung eines Computers wiedergegeben werden.

Die Aufnahmen werden im externen USB-Speicher gespeichert (im Handel erhältlich).

Zusätzlich dazu, ermöglicht das Digital-Piano VIVO P7/P3 die Aufzeichnung aller an die AUDIO IN Buchse angeschlossenen Vorrichtungen. Es kann eine Audio-Basis von einem an den AUDIO IN Stecker angeschlossenen externen Player wiedergegeben, mit dem Piano überspielt und dann diese Performance aufgezeichnet werden.

#### **ANMERKUNG**

• Für die Aufzeichnung der Performance wird ein USB-Speicher benötigt (im Handel erhältlich).

#### **Format-Spezifikationen Audio-Recorder**

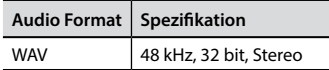

### **Vor der Aufzeichnung**

- **1. Den USB-Speicher anschließen, auf dem die Audio-Daten gespeichert werden sollen. Siehe ["Anschluss eines USB-](#page-17-2)[Speichers \(im Handel erhältlich\)" \(S. 18\).](#page-17-2)**
- **2. Alles vorbereiten, das aufgezeichnet werden soll: die Tonart und den Tastaturmodus auswählen, die für die Aufzeichnung verwendet werden sollen. Siehe ["Tonartauswahl" \(S. 23\)](#page-22-1).**
- **3. Bei Bedarf das Metronom verwenden. Siehe ["Verwendung](#page-31-2)  [des Metronoms" \(S. 32\).](#page-31-2)**

**MEMO**

Das Metronomsignal wird nicht aufgezeichnet.

### **Start/Stopp der Aufzeichnung**

**4. Die Taste [ ] (Rec) drücken, um die Aufzeichnung zu starten.**

Die Tastenanzeige [●] leuchtet und VIVO P7/P3 beginnt alles aufzuzeichnen, was auf der Tastatur gespielt wird.

<span id="page-36-1"></span>**5.** Am Ende des Liedes die Taste[●] (Rec) drücken, um die **Aufzeichnung zu stoppen.**

Die Aufzeichnung stoppt und am Display wird eine Bestätigungsmeldung angezeigt.

Die Audio-Datei ist im "Aufzeichnung"-Ordner im USB-Speicher gespeichert.

#### **ANMERKUNG**

Der USB-Speicher darf während der Liedaufzeichnung oder vor der Anzeige der Bestätigungsmeldung am Ende der Aufzeichnung nicht vom Gerät getrennt werden.

#### **Bezüglich der Aufzeichnungsdaten**

Die Audio-Dateien werden im "Aufzeichnung"-Ordner im USB-Speicher gespeichert.

Sollte der "Aufzeichnung"-Ordner nicht existieren, wird er bei der ersten Aufzeichnung automatisch erstellt.

Die Lieder werden mit einer unterschiedlichen fortlaufenden Nummer gespeichert: rec\_0001.wav, rec\_0002.wav und so weiter.

### **Abhören der Aufzeichnung**

#### **6. Die Taste [**\*-,**] drücken, um das Lied anzuhören.**

Sollte neu aufgezeichnet werden, die Schritte ab Schritt 4 wiederholen.

#### **ANMERKUNG**

Den USB-Speicher immer sicher abmelden, bevor er physisch aus der USB-Buchse abgezogen wird. Vor dem Abziehen des USB-Speichers die Funktion "USB REMOVE" verwenden. Siehe ["Sicheres Entfernen des USB-Speichers" \(S. 18\).](#page-17-3)

# **Aufzeichnung der Performance auf einer Existierenden Audio-Basis (Overdub)**

Dies ist eine in der Audio-Aufzeichnung verwendete Technik. Während des Abhörens einer existierenden Audio-Basis kann eine neue Performance mitgespielt werden. Alles zusammen wird dann als neues Lied aufgezeichnet.

- **1. Den USB-Speicher anschließen, auf dem die Audio-Daten gespeichert werden sollen. Siehe ["Anschluss eines USB-](#page-17-2)[Speichers \(im Handel erhältlich\)" \(S. 18\).](#page-17-2)**
- **2. Alles vorbereiten, das aufgezeichnet werden soll: die Tonart und den Tastaturmodus auswählen, die für die Aufzeichnung verwendet werden sollen. Siehe ["Tonartauswahl" \(S. 23\).](#page-22-1)**
- **3. Eine existierende Audio-Basis laden. Siehe ["Ein Lied](#page-34-3)  [laden" \(S. 35\).](#page-34-3)**
- **4.** Die Taste [●] (Rec) drücken, um die Aufzeichnung zu starten.
- **5. Die Taste [**\*-,**] drücken, um die Audio-Basis als Hintergrund abzuspielen.**
- **6. Währenddessen die eigene Performance spielen.**
- **7. Am Ende des Liedes die Taste [ ] (Rec) drücken, um die Aufzeichnung zu stoppen.** Die Aufzeichnung stoppt und am Display wird eine Bestätigungsmeldung angezeigt**.**
- **8. Die Taste [**\*-,**] drücken, um das Lied anzuhören.**

# <span id="page-37-1"></span><span id="page-37-0"></span>**15 Arbeiten mit den Speichern**

Die Verwendung der Speicher geht viel schneller, als das Aufrufen einer der Funktionen von VIVO P7/P3, Änderung der Einstellungen usw. während dem Spielen.

 VIVO P7/P3 bietet 49 Speicher, die es ermöglichen, fast alle Einstellungen (oder Aufzeichnungen) zu speichern, die an der vorderen Bedientafel und auf den verschiedenen Displayseiten ausgeführt werden. Zusätzliche Speicher können direkt von einem USB-Speicher importiert werden.

# **Struktur und Speicher Set**

Die erstellten Speicher werden im internen Speicher-Set oder einem externen Speicher-Set, das vorab im USB-Speicher gespeichert wurde, gespeichert. Somit können verschiedene Speicher-Sets vorbereitet werden, eins für Hochzeiten, eins für Firmenveranstaltungen, ein drittes für Jubiläen, usw.

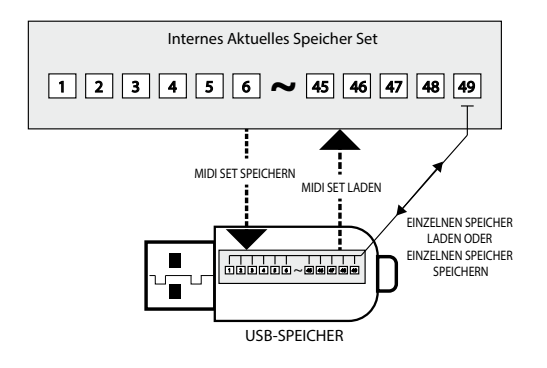

# **Speichern der Einstellungen im internen Speicher**

**1. Alle Einstellungen so ändern, wie sie gespeichert werden sollen.** 

Für Details über gespeicherte Einstellungen siehe S. [46](#page-45-1).

**2. Die Taste [MEMORY/WRITE] drücken und gedrückt halten, bis das Display Folgendes anzeigt:**

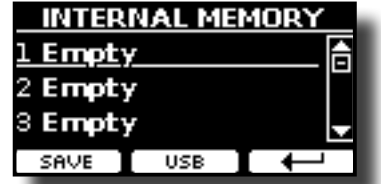

Die Leuchte der Taste [MEMORY/WRITE] blinkt und die Liste des Internen Speichers wird angezeigt.

#### **MEMO**

Diese Funktion kann auch durch Drücken der Taste [MENU] →MEMORY → WRITE ausgewählt werden.

**3. Die Bank- (Tonfamilie) und Nummerntasten für die Auswahl der Position für die Neuplatzierung des Speichers verwenden.**

Man kann auch die Tasten [▲][▼] verwenden, um den Cursor in die Liste zu bewegen und die Speicherdaten auszuwählen, die aufgerufen werden sollen**.**

**4. Zur Bestätigung die Funktionstaste "SAVE" drücken.** Das Display ändert die Anzeige in:

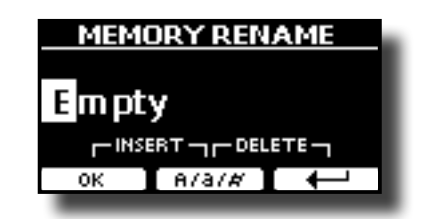

- **5. Falls der neue Speicher benannt werden soll, siehe ["Zuweisung eines bestimmten Namens" \(S. 22\)](#page-21-2) für Details**
- **6. Die Funktionstaste "OK" drücken, um die Daten zu speichern.**

Die Daten werden gespeichert und die Liste des Internen Speichers wird angezeigt.

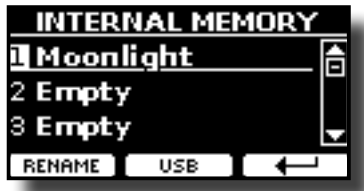

# **Aufrufen der Einstellungen aus dem Internen Speicher**

**1. Die Taste [MEMORY/WRITE] drücken.** 

Die Tastenanzeige [MEMORY/WRITE] bleibt fest eingeschaltet und die Liste des Internen Speichers wird angezeigt.

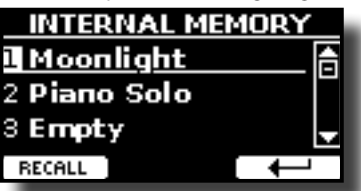

**MEMO**

Diese Funktion kann auch durch Drücken der Taste [MENU] → MEMORY → RECALL ausgewählt werden.

- **2. Die Bank- (Tonfamilie) und Nummerntasten für die Auswahl des Speichers, der aufgerufen werden soll.**
- **3.** Man kann auch die Tasten [ $\blacktriangle$ ][ $\blacktriangledown$ ] verwenden, um den Cursor in die Liste zu bewegen und die Speicherdaten auszuwählen, die aufgerufen werden sollen**.**
- **4. Die Funktionstaste "RECALL" drücken, um die Daten aufzurufen.**

Die Daten sind aufgerufen und auf dem Display werden die hervorgehobenen Speicherdaten angezeigt.

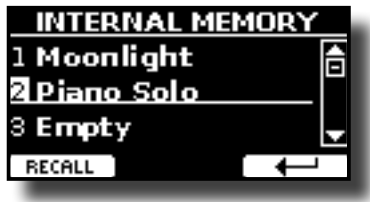

# <span id="page-38-0"></span>**Speichern der Einstellungen im USB-Speicher (im Handel erhältlich)**

- **1. Den USB-Speicher anschließen, auf dem der Speicher gespeichert werden sollen. Siehe ["Anschluss eines USB-](#page-17-2)[Speichers \(im Handel erhältlich\)" \(S. 18\).](#page-17-2)**
- **2. Alle Einstellungen so ändern, wie sie gespeichert werden sollen.**
- **3. Die Taste [MEMORY/WRITE] drücken und gedrückt halten, bis das Display Folgendes anzeigt:**

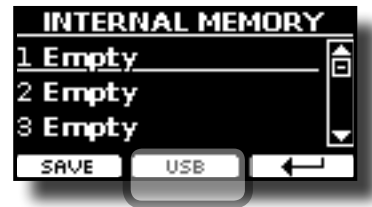

Die Liste des Internen Speichers wird angezeigt.

#### **MEMO**

Diese Funktion kann auch durch Drücken der Taste [MENU] → MEMORY → WRITE ausgewählt werden.

**4. Die Funktionstaste [USB] drücken, um den Zielspeicher auszuwählen.**

Das Display zeigt eine Liste aller Dateien und Ordner an, die sich auf der eben angeschlossenen USB-Speichervorrichtung befinden.

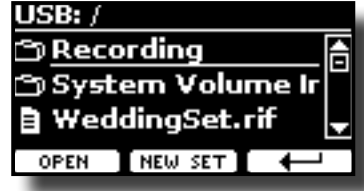

Jetzt kann gespeichert werden:

- in einem vorher gespeicherten Speicher-Set. Ab Schritt (5) **fortfahren.**
- **In einem neuen Speicher-Set Siehe ["Speichern des Neuen](#page-38-1)  [Speicher-Set" \(S. 39\)](#page-38-1) unten.**

### **Speichern in einem vorher gespeicherten Speicher-Set.**

**5. Die Tasten [][] verwenden, um durch die Dateien und Ordner zu blättern und das Speicher-Set auszuwählen.**

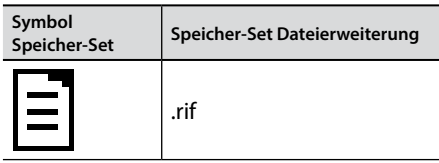

Die Funktionstaste "OPEN" drücken, falls auf einen Ordner zugegriffen werden soll.

Falls ein Ordner unabsichtlich geöffnet wurde, die Taste [ $\leftarrow$ ] drücken, um auf eine höhere Ebene zurückzukehren.

**6. Die Funktionstaste "OPEN" drücken, um das Speicher-Set aufzurufen.** Das Display zeigt die Liste der Speicherdaten im Speicher-Set an.

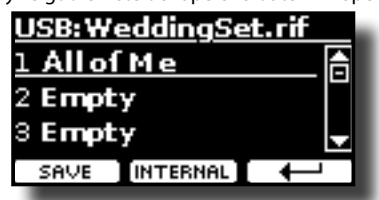

- **7. Die Bank- (Tonfamilie) und Nummerntasten für die Auswahl der Position für die Neuplatzierung des Speichers.**
- **8. Zur Bestätigung die Funktionstaste "SAVE" drücken.** Das Display ändert die Anzeige in:

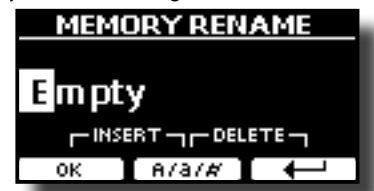

- **9. Falls der neue Speicher benannt werden soll, siehe ["Zuweisung eines bestimmten Namens" \(S. 22\)](#page-21-2) für Details.**
- **10. Die Funktionstaste "OK" drücken, um die Daten zu speichern.** Die Daten werden gespeichert und die Speicherliste wird angezeigt.

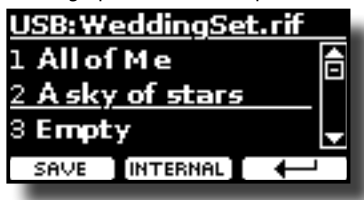

### <span id="page-38-1"></span>**Speichern des Neuen Speicher-Set**

**1. Die Funktionstaste "NEW SET" drücken, um ein leeres Speicher-Set zu erstellen.**

Auf dieser Seite kann eine neue Speicher-Set-Liste erstellt werden, deren Name automatisch von VIVO P7/P3 ausgewählt wird.

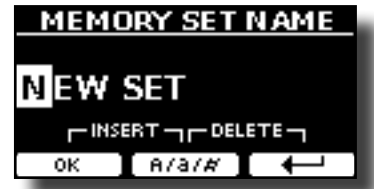

- **2. Falls das neue Speicher-Set benannt werden soll, siehe ["Zuweisung eines bestimmten Namens" \(S. 22\)](#page-21-2) für Details.**
- **3. Die Funktionstaste "OK" drücken, um den Namen zu bestätigen.**

Das Display zeigt den Inhalt des eben erstellten, neuen Sets an.

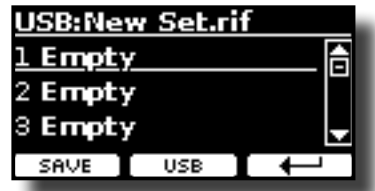

- **4. Die Tasten [][] verwenden, um den Cursor in die Liste und die Position zu bewegen, in der der Speicher geschrieben werden soll.**
- **5. Zur Bestätigung die Funktionstaste "SAVE" drücken.** Das Display ändert die Anzeige in:

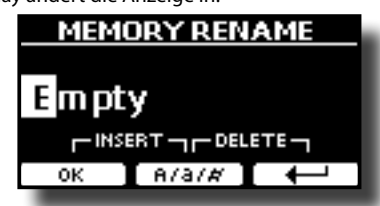

VIVO P7/P3 schlägt einen Speichernamen vor

**6. Falls der neue Speicher benannt werden soll, siehe ["Zuweisung eines bestimmten Namens" \(S. 22\)](#page-21-2) für Details.**

<span id="page-39-0"></span>**7. Die Funktionstaste "OK" drücken, um die Daten zu speichern.** Die Daten werden gespeichert und die Speicherliste wird angezeigt.

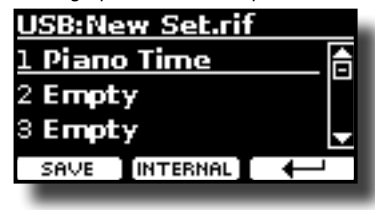

# **Aufrufen der Einstellungen aus einem USB-Speicher**

**1. Einen USB-Speicher an VIVO P7/P3 anschließen. Für Details siehe S. [18](#page-17-2).** Im Symbolfeld der Hauptseite erscheint ein USB-Symbol. Siehe

["Hauptseite" \(S. 21\)](#page-20-1).

**2. Die Taste [MEMORY/WRITE] drücken.**  Die Tastenanzeige [MEMORY/WRITE] bleibt fest eingeschaltet und die Liste des Internen Speichers wird angezeigt.

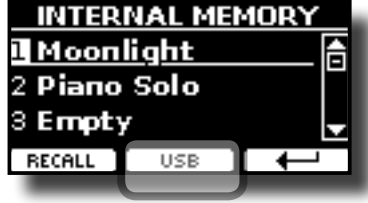

**MEMO**

Diese Funktion kann auch durch Drücken der Taste [MENU] → MEMORY → RECALL ausgewählt werden.

**3. Die Funktionstaste "USB" drücken.**

Das Display zeigt eine Liste aller Dateien und Ordner an, die sich auf der eben angeschlossenen USB-Speichervorrichtung befinden.

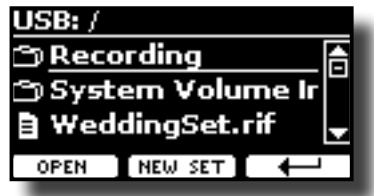

**4. Die Tasten [][] verwenden, um durch die Dateien und Ordner zu blättern und das Speicher-Set auszuwählen.**

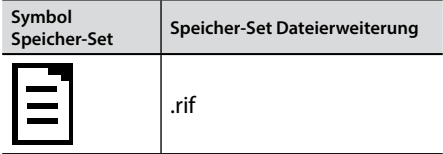

Die Funktionstaste "OPEN" drücken, um auf einen Ordner zuzugreifen.

Falls ein Ordner unabsichtlich geöffnet wurde, die Taste [ $\leftarrow$ ] drücken, um auf eine höhere Ebene zurückzukehren.

**5. Die Funktionstaste "OPEN" drücken, um das ausgewählte Speicher-Set zu öffnen.**

Das Display zeigt die Speicherliste an:

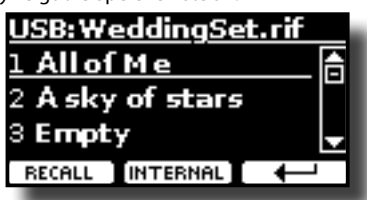

- **6. Die Tasten [][] verwenden, um den Cursor in die Liste zu bewegen und die Speicherdaten auszuwählen, die aufgerufen werden sollen.**
- **7. Die Funktionstaste "RECALL" drücken, um die Daten aufzurufen.**

Die Daten sind aufgerufen und auf dem Display werden die hervorgehobenen Speicherdaten angezeigt.

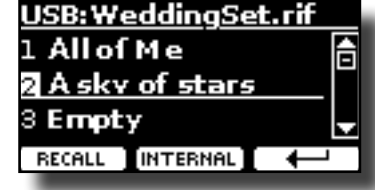

**MEMO**

Um erneut die Internen Speicherdaten anzuzeigen, die Funktionstaste "INTERNAL" drücken.

# **Neubenennung eines Speichers**

Mit dieser Funktion kann der Name eines ausgewählten Speichers geändert werden.

**1.** Die Taste [MENU] drücken und MEMORY→RENAME anwählen. Die Liste des Internen Speichers wird angezeigt:

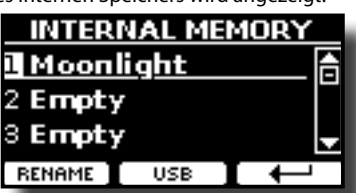

- **2. Die Tasten [][] verwenden, um den Cursor in die Liste und die Position zu bewegen, in der der Speicher neu benannt werden soll.**
- **3. Zur Bestätigung die Funktionstaste "RENAME" drücken.** Das Display ändert die Anzeige in:

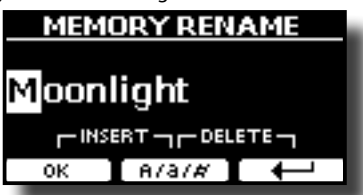

- **4.** Die Tasten [▲][▼] und [◀][▶] verwenden, um den **Speicher neu zu benennen. Siehe ["Zuweisung eines](#page-21-2)  [bestimmten Namens" \(S. 22\)](#page-21-2) für Details.**
- **5. Die Funktionstaste "OK" drücken, um den Namen zu bestätigen.**

Die Daten werden neu benannt und die Liste des Internen Speichers wird angezeigt.

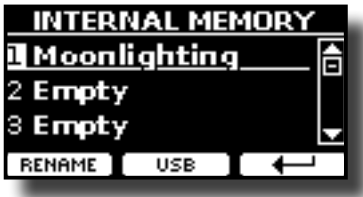

# <span id="page-40-0"></span>**Export des Internen Speicher-Sets in den USB-Speicher**

Mit dieser Funktion wird das Interne Speicher-Set in den USB-Speicher exportiert (im Handel erhältlich)

Diese Funktion ist nützlich, um spezielle Sets für jedes Ereignis zu erstellen und sie bei Bedarf zu importieren.

Diese Funktion kann auch für den Backup der Internen Speicher verwendet werden.

**1. Einen USB-Speicher an VIVO P7/P3 anschließen. Für Details siehe S. .**

Im Symbolfeld der Hauptseite erscheint ein USB-Symbol. Siehe ["Hauptseite" \(S. 21\).](#page-20-1)

**2.** Die Taste [MENU] drücken und MEMORY→EXPORT SET **anwählen.**

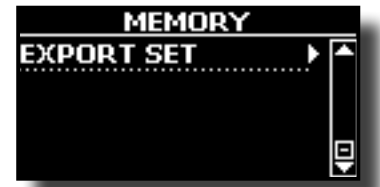

Das Display zeigt eine Liste aller Dateien und Ordner an, die sich auf der eben angeschlossenen USB-Speichervorrichtung befinden.

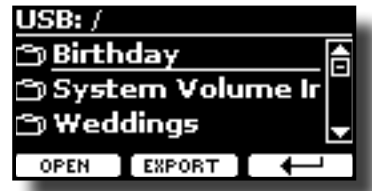

**3. Die Tasten [][] verwenden, um durch die Ordner zu blättern und den Zielordner auszuwählen.**

Die Funktionstaste "OPEN" drücken, um auf einen Ordner zuzugreifen.

Falls ein Ordner unabsichtlich geöffnet wurde, die Taste  $[-1, 1]$ drücken, um auf eine höhere Ebene zurückzukehren.

**4. Die Funktionstaste "EXPORT" drücken, um die Auswahl zu bestätigen.**

Das Display ändert die Anzeige in:

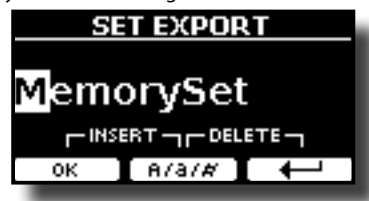

VIVO P7/P3 schlägt einen Speicher-Set-Namen vor

- **5. Falls das Speicher-Set benannt werden soll, siehe ["Zuweisung eines bestimmten Namens" \(S. 22\)](#page-21-2) für Details**
- **6. Die Funktionstaste "OK" drücken, um das Speicher-Set zu exportieren.**

Der Vorgang wird durch eine Meldung bestätigt.

#### **ANMERKUNG**

Den USB-Speicher immer sicher abmelden, bevor er physisch aus der USB-Buchse abgezogen wird. Vor dem Abziehen des USB-Speichers die Funktion "USB REMOVE" verwenden. Siehe ["Sicheres Entfernen des USB-Speichers" \(S. 18\).](#page-17-3)

# **Import des Speicher-Sets vom USB-Speicher in den Internen Speicher**

Mit dieser Funktion können Sets vom USB-Speicher (im Handel erhältlich) in den Internen Speicher importiert werden.

**1. Einen USB-Speicher, der Speicher-Sets beinhaltet, an VIVO P7/P3 anschließen. Für Details siehe S. [18.](#page-17-2)**

Im Symbolfeld der Hauptseite erscheint ein USB-Symbol. Siehe ["Hauptseite" \(S. 21\)](#page-20-1).

**2.** Die Taste [MENU] drücken und MEMORY→IMPORT SET **anwählen.**

Das Display zeigt eine Liste aller Dateien und Ordner an, die sich auf der eben angeschlossenen USB-Speichervorrichtung befinden.

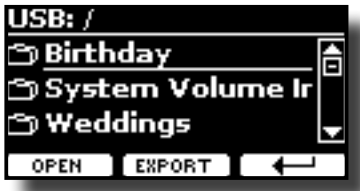

**3. Die Tasten [][] verwenden, um durch die Ordner zu blättern und das zu importierende Speicher-Set auszuwählen.**

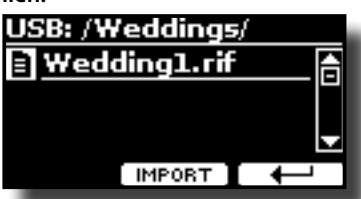

Die Funktionstaste "OPEN" drücken, um auf einen Ordner zuzugreifen.

Falls ein Ordner unabsichtlich geöffnet wurde, die Taste [ $\leftarrow$ ] drücken, um auf eine höhere Ebene zurückzukehren.

**4. Die Funktionstaste "IMPORT" drücken, um die Auswahl zu bestätigen.**

Eine Meldung wird bestätigen, dass das Speicher-Set importiert wurde.

#### **ANMERKUNG**

Bei einem Import aus einem Speicher-Set, das über 49 Speicherdaten enthält, werden nur die ersten 49 Speicherdaten importiert werden.

#### **ANMERKUNG**

Den USB-Speicher immer sicher abmelden, bevor er physisch aus der USB-Buchse abgezogen wird. Vor dem Abziehen des USB-Speichers die Funktion "USB REMOVE" verwenden. Siehe ["Sicheres Entfernen des USB-Speichers" \(S. 18\).](#page-17-3)

# <span id="page-41-0"></span>**16 Spielen mit Audio-Hintergrundtracks**

Dank der X MURE® Applikation und VIVO P7/P3 können die bevorzugten Melodien gespielt werden, während ein Audio-Pattern gesteuert wird.

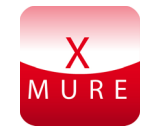

X MURE® ist ein DEXIBELL® Software-Produkt

### **WAS IST X MURE**

- X-MURE eine Applikation von iPhone oder IPad.
- Unter Verwendung des "Harmony Poly Fragmentor", weltweit erster Algorithmus, der "Audio Tracks" in Echtzeit ändert, ermöglicht "X MURE" das Spielen von Musik direkt auf dem iPad/iPhone oder mit einem über USB verbundenen Instrument.
- "X MURE" verwendet keine Klangerzeuger, virtuelle Instrumente oder "Standard-MIDI-Dateien", sondern basiert ausschließlich auf von reellen Instrumenten aufgezeichnete Audio-Tracks. Daher simuliert es nicht die Realität.... es ist Realität.

#### **WAS KANN MAN MIT X MURE MACHEN**

- Die X MURE Audio Patterns durch das Spielen der Live-Akkordfolge von VIVO P7/P3 steuern
- Die bevorzugten Musikstücke unter Verwendung unzähliger Musikgenres neu arrangieren oder einen völlig neuen Lied Hit kreieren.

### **WAS WIRD FÜR DIE VERWENDUNG VON X MURE BENÖTIGT**

- VIVO P7/P3 Digital Piano.
- Apple iPad Anschluss-Kit (Kameraanschlüsse von Apple Inc.).
- USB-Kabel (Typ A–Vaterteil Typ B–Vaterteil: im Handel erhältlich)
- Audio-Kabel (3.5 mm Stecker).
- Die X MURE Applikation vom App Store herunterladen.

# **Verbindung des Mobilgeräts**

**1. Das iPad über einen USB iPad Kameraanschluss und ein USB-Kabel mit VIVO P7/P3 verbinden.** 

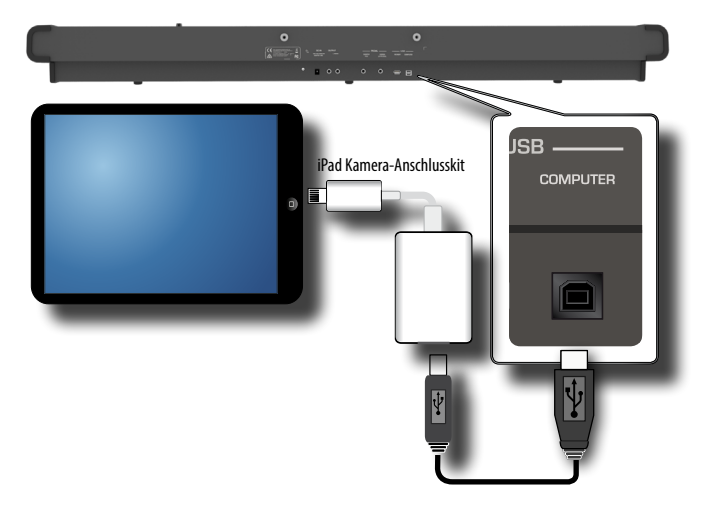

- **1. Den [VOLUME] Schieber in untere Position drehen, um die Lautstärke zu minimieren.**
- **2. Die INPUT-Buchse von VIVO P7/P3 auf der linken unteren Vorderseite an den Ausgang des Mobilgeräts anschließen. Siehe ["Anschluss von Digital-Player Vorrichtungen" \(S. 17\)](#page-16-1).**

# **Spielen mit der X MURE Applikation**

- **1. VIVO P7/P3 und das iPad einschalten.**
- **2. Das X MURE Symbol auf dem iPad berühren, um die App zu öffnen.**

Nun gibt es drei verschieden Möglichkeiten:

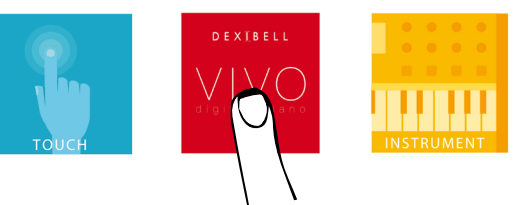

**3. Das Dexibell VIVO Symbol berühren, um die maximale Leistung mit VIVO P7/P3 zu erhalten.** 

Die folgende Seite wird angezeigt:

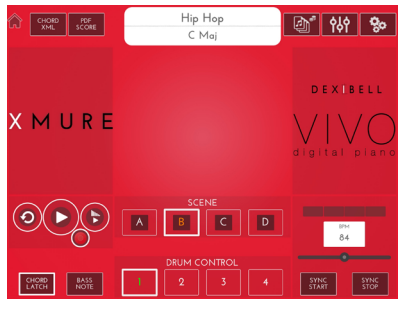

- **4. Eine Note auf der Tastatur spielen, um X MURE mitzuteilen, welcher Bereich verwendet wird, um es zu steuern.**
- **5. An X MURE den Audio-Pattern auswählen, der wiedergegeben werden soll..**
- **6. Das Symbol Play der X MURE Applikation berühren.** Der Pattern beginnt mit der Wiedergabe.

#### **MEMO**

Für den Start und Stopp der Wiedergabe des Pattern kann ein Pedal oder Zuweisungsschalter verwendet werden. Siehe ["CONTROL" \(S. 47\).](#page-46-2)

- **7. Akkorde auf der Tastatur spielen. Der Audio-Pattern folgt der Akkordfolge.**
- **8. An X MURE Die Symboltaste "A", "B", "C", "D" berühren, um eine andere Szene auszuwählen.**

#### **MEMO**

 Zur Auswahl einen anderen Szene kann ein Pedal oder Zuweisungsschalter verwendet werden. Siehe ["CONTROL" \(S. 47\).](#page-46-2)

**9. An X MURE Die Symboltaste "1", "2", "3", "4" berühren, um ein anderes Schlagzeug Pattern auszuwählen.** 

#### **MEMO**

 Zur Auswahl eines anderen Schlagzeug Patterns kann ein Pedal oder Zuweisungsschalter verwendet werden. Siehe ["CONTROL" \(S.](#page-46-2)  [47\).](#page-46-2)

# <span id="page-42-1"></span><span id="page-42-0"></span>**17 Wireless Funktion**

# **Bluetooth® Audio-Konnektivität**

Die Pianos von VIVO P7/P3 sind mit einer Bluetooth® Audio-Funktion ausgestattet.

Dank dieser Technologie kann Musik mit Wireless-Modalität über ein Smartphone, Tablet oder einen Computer mit Bluetooth® Funktion an VIVO P7/P3 übertragen werden.

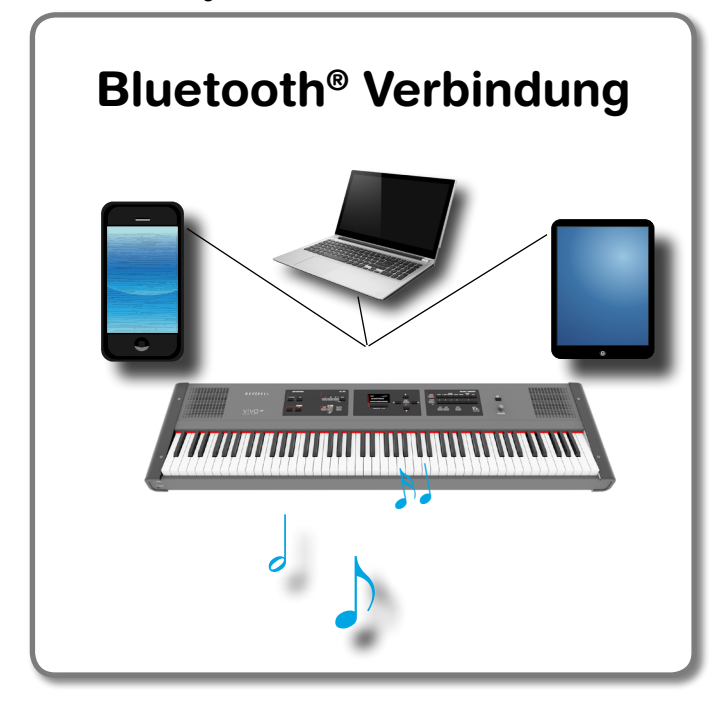

## **Vorverfahren, Ankoppeln eines Mobilgeräts**

Bei der Erstverwendung eines neuen Mobilgeräts muss es mit dem Instrument "gekoppelt" werden, damit beide Vorrichtungen wissen, wie sie sich sicher miteinander verbinden können.

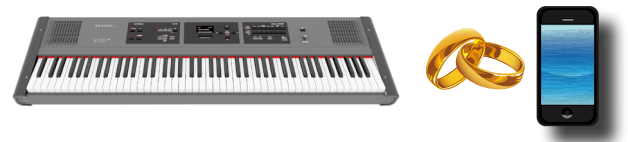

#### **ANMERKUNG**

Es wird darauf hingewiesen, dass die Erklärung der Kopplung Ihres Mobilgeräts mit VIVO P7/P3 nur als Beispiel fungiert. Der Vorgang für die Kopplung Ihres Mobilgeräts kann sich von unserer Erklärung unterscheiden und ist vom Betriebssystem Ihres Geräts abhängig. Für Details siehe Bedienungsanleitung Ihres Mobilgeräts.

**1. Das Mobilgerät auf 1 Meter (3 ft) von VIVO P7/P3 entfernt platzieren.**

#### **ANMERKUNG**

Bei der Ankopplung sicherstellen, dass sich keine anderen Geräte in der Nähe befinden.

**2. Sicherstellen, dass VIVO P7/P3 für andere Geräte sicher ist. Dafür die Taste [MENU] drücken und die Seite Bluetooth® auswählen.**

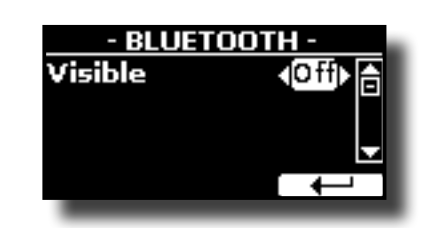

- **3. Die Tasten [] [] verwenden, um den "Visible" Parameter auszuwählen.**
- **4. Die Tasten [] [] verwenden, um ihn auf "On" zu stellen.** Das Display gibt den Gerätenamen von VIVO P7/P3 an. Das Piano ist nun mit diesem Namen für andere Geräte sichtbar.

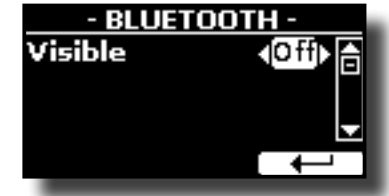

**5. An dem Mobilgerät, das verbunden werden soll, die Bluetooth® Funktion einschalten und bei Bedarf nach verfügbaren Geräten suchen.**

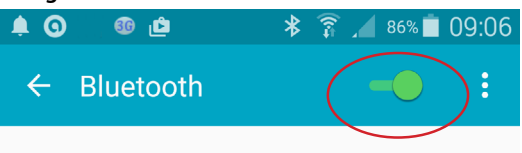

Für Details zur Aktivierung der Bluetooth® Funktion siehe die Bedienungsanleitung Ihres Mobilgeräts.

Nun wird die Liste der verfügbaren Geräte auf Ihrem Mobilgerät angezeigt.

**6. Das "dexi-piano-xx" Gerät auswählen, das in der Bluetooth® Liste Ihres Mobilgerätes angezeigt wird.**

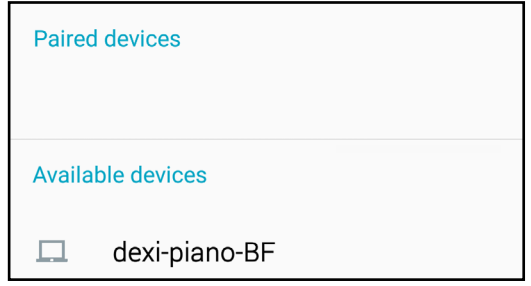

Im oben genannten Beispiel lautet der Gerätename "dexi-piano-BF".

**7. Falls das Mobilgerät und VIVO P7/P3 unter Anzeige des "Passwortschlüssel" Bildschirms die Verbindungsbestätigung verlangen, zuerst an VIVO P7/P3 und dann an Ihrem Mobilgerät bestätigen.**

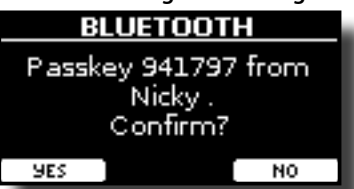

Wenn die Kopplung erfolgreich war, wurde "dexi-piano-xx" in die Liste der gekoppelten Geräte im Mobilgerät aufgenommen. Umgekehrt wurde auch das Mobilgerät in die Liste der "Gekoppelten" Geräte von VIVO P7/P3 aufgenommen.

<span id="page-43-0"></span>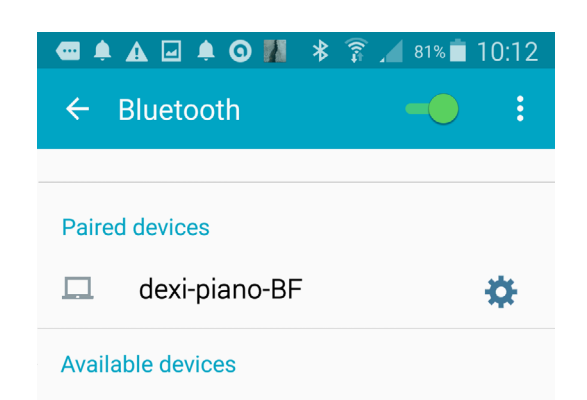

#### **8. Das "dexi-piano-xx" Gerät auswählen, das in der Liste Gekoppelte Geräte Ihres Mobilgerätes angezeigt wird.**

Die Verbindung wurde hergestellt und ein Bluetooth® Symbol wird im Hauptmenü angezeigt. Die vom Mobilgerät wiedergegebenen Musikdaten können über VIVO P7/P3 gehört werden. Es wird ein Symbol angezeigt.

#### **MEMO**

Für Details siehe Bedienungsanleitung Ihres Mobilgeräts.

#### **MEMO**

Nachdem die Geräte gekoppelt worden sind, muss die Kopplung nicht noch einmal erfolgen. Siehe ["Verbindung mit](#page-43-1)  [einem schon gekoppelten Mobilgerät" \(S. 44\),](#page-43-1) um VIVO P7/P3 mit einem schon gekoppelten Gerät zu verbinden.

#### **ANMERKUNG**

Wenn ein Factory Reset ausgeführt wird, muss die Kopplung erneut erfolgen (S.[34\)](#page-33-1).

## <span id="page-43-1"></span>**Verbindung mit einem schon gekoppelten Mobilgerät**

#### **ANMERKUNG**

Es wird darauf hingewiesen, dass die Erklärung der Verbindung Ihres Mobilgeräts mit VIVO P7/P3 nur als Beispiel fungiert. Der Vorgang für die Verbindung Ihres Mobilgeräts kann sich von unserer Erklärung unterscheiden und ist vom Betriebssystem Ihres Geräts abhängig. Für Details siehe Bedienungsanleitung Ihres Mobilgeräts.

- **1. Das Mobilgerät auf 1 Meter (3 ft) von VIVO P7/P3 entfernt platzieren.**
- **2. Bei Bedarf die Bluetooth® Funktion am Mobilgerät einschalten.**
- **3. Das "dexi-piano-xx" Gerät auswählen, das in der Bluetooth® Liste Ihres Mobilgerätes angezeigt wird.**

Die Verbindung wurde hergestellt und ein Bluetooth® Symbol wird im Hauptmenü angezeigt. Die vom Mobilgerät wiedergegebenen Musikdaten können über VIVO P7/P3 gehört werden. Es wird ein Symbol angezeigt.

#### **MEMO**

Für Details siehe Bedienungsanleitung Ihres Mobilgeräts.

## **Entfernen eines gekoppelten Mobilgeräts**

Manchmal ist es nützlich, nicht mehr verwendete Geräte zu entfernen. Dies hilft dabei, wieder ganz von vorne zu starten.

**1. Die Taste [MENU] drücken und die Seite** BLUETOOTH **anwählen.**

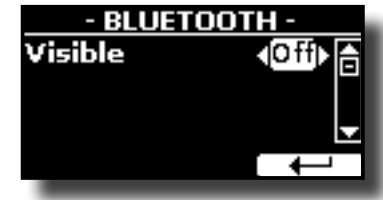

- **2. Die Tasten [] [] verwenden, um das Gerät auszuwählen.**
- **3. Auf "CANCEL" drücken, um es zu entfernen.**

Das Gerät wurde aus der Bluetooth® Liste der gekoppelten Geräte entfernt.

# <span id="page-44-0"></span>**18 MENÜ Optionen (Erweiterter Abschnitt)**

VIVO P7/P3's [MENU] Taste ermöglicht den Zugriff zu den verfügbaren Parametern und Funktionen.

# **Allgemeines Verfahren**

**1. Die Taste [MENU] betätigen.** Das Display ändert die Anzeige in:

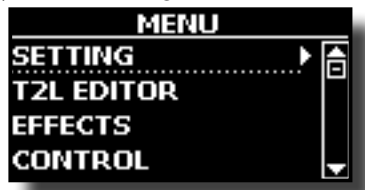

- **2. Die Tasten [] [] für die Auswahl des Zugriffs zur gewünschten Funktionsgruppe verwenden.**
- **3. Die Taste [] drücken, um auf die Displayseite zuzugreifen, auf der die Parameter der ausgewählten Gruppe bearbeitet, oder die ausgewählten Steuerbefehle ausgeführt werden können.**

Für weitere Details über die Parameterauswahl siehe ["Cursor-](#page-21-1)[Bewegung und Einstellen der Parameterwerte" \(S. 22\)](#page-21-1).

Es stehen folgende Parameter und Funktionen zur Verfügung:

### **Parametereinheit**

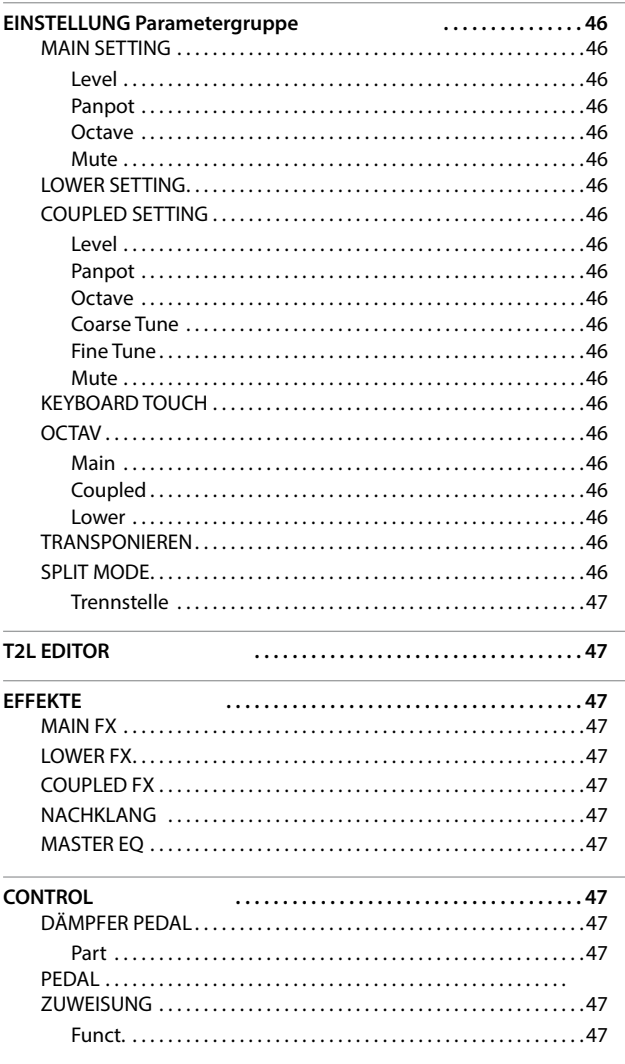

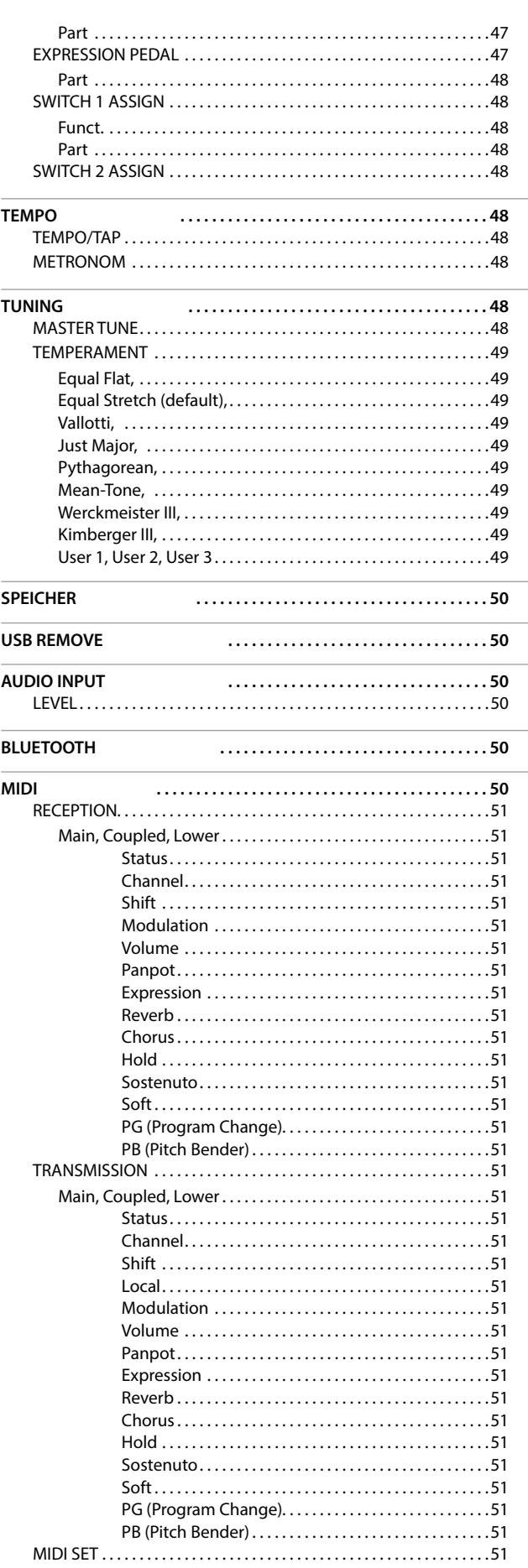

<span id="page-45-0"></span>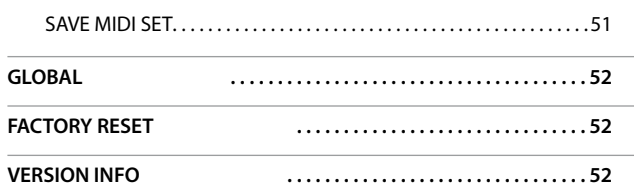

#### **ANMERKUNG**

Die Parameter können in verschiedenen Speicherbereichen gespeichert werden. Die nachfolgende Tabelle zeigt an, wie der Bereich, in dem sie gespeichert sind, gefunden werden kann.

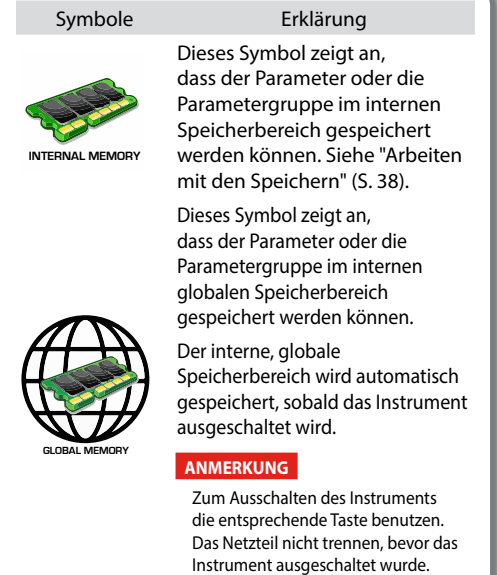

## <span id="page-45-1"></span>**EINSTELLUNG Parametergruppe**

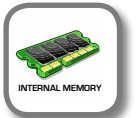

**IMENU**] Taste → SETTING

In dieser Parametergruppe kann auf die wichtigen Einstellungen des Digital-Pianos zugegriffen werden.

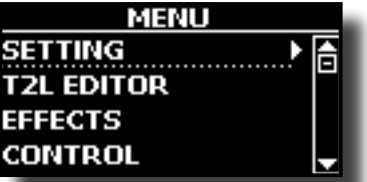

#### **MAIN SETTING**

Hier können die Parameter bezüglich des Main Bereichs bearbeitet werden.

<span id="page-45-2"></span>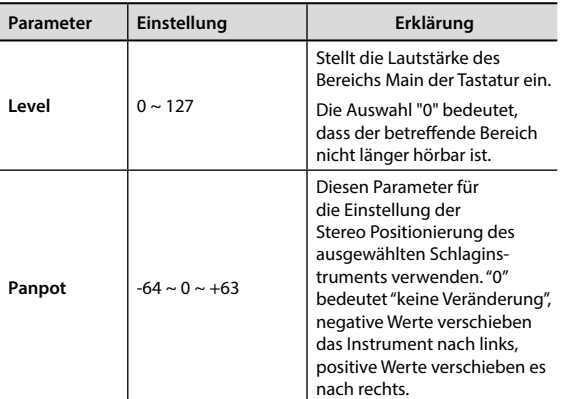

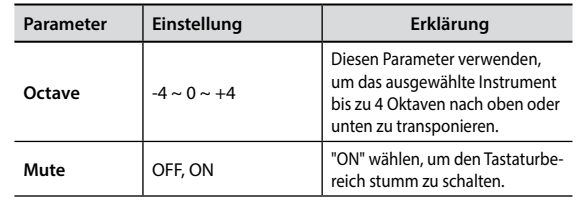

#### **EXAMPLE SETTING**

Beinhaltet die Parameter des Bereichs Lower der Tastatur. Dieselben Einstellungen wie für den Bereich Main. Siehe oben.

#### **COUPLED SETTING**

Beinhaltet die Parameter des Bereichs Coupled der Tastatur.

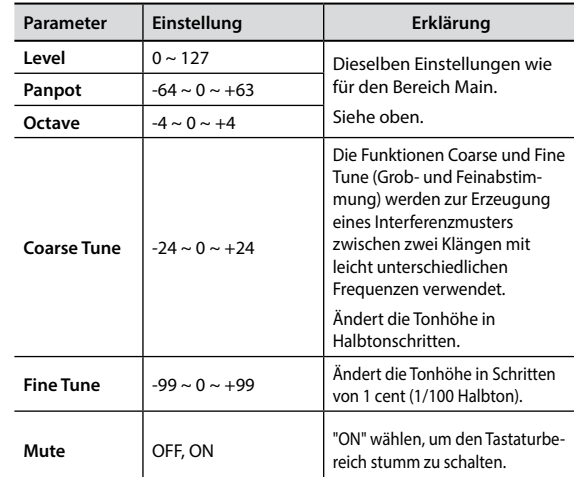

#### X **KEYBOARD TOUCH**

Siehe ["Einstellung der Tastaturreaktion \(Key Touch\)" \(S. 33\).](#page-32-2)

#### **OCTAV**

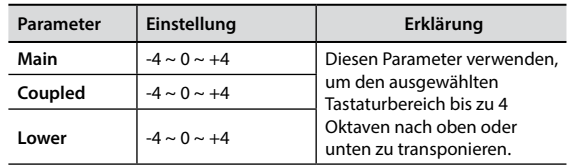

#### **TRANSPONIEREN**

<span id="page-45-3"></span>Diese Funktion ermöglicht das Transponieren der Tonhöhe von VIVO P7/P3 in Halbtonschritten. Je nach Einstellungsmodalität wird die Transposition an allen Abschnitten oder nur an einer Einstellung angewandt. Für weitere Details siehe ["Transponieren der Tonhöhe](#page-30-1)  [der Tastatur" \(S. 31\).](#page-30-1)

#### **SPLIT MODE**

Mit dieser Funktionsgruppe kann die Trennstelle der Tastatur eingestellt werden.

#### **MEMO**

Diese Parameter können auch ausgewählt werden, indem die

Taste [ ] gedrückt und gedrückt gehalten wird, bis die folgende Seite auf dem Display angezeigt wird :

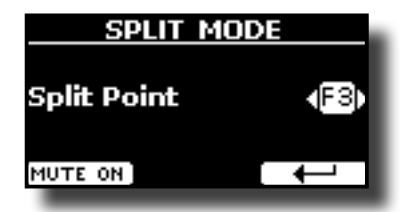

<span id="page-46-0"></span>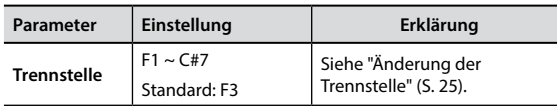

### **T2L EDITOR**

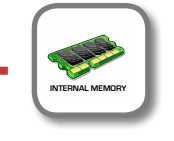

**IMENUI Taste → T2L EDITOR** 

Siehe ["Personalisierung des Klangs" \(S. 29\).](#page-28-1)

### **EFFEKTE**

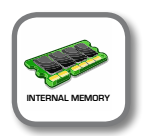

**IMENUI Taste → EFFECTS** 

Das Instrument beinhaltet zwei Multi-Effekt (FX-A und FX-B) Prozessoren, die für die Bearbeitung jegliches Tastaturbereichs verwendet werden können.

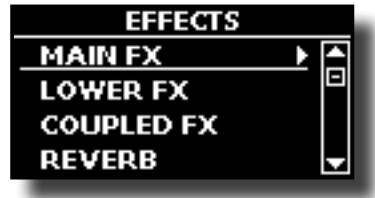

#### X **MAIN FX**

Diese Auswahl ermöglicht den Zugriff auf die Displayseiten, wo die Effekt-Parameter des Bereichs Main von VIVO P7/P3 eingestellt werden können.

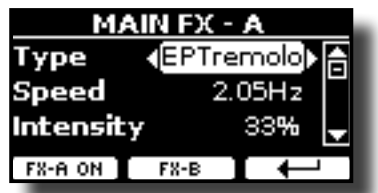

Für Details bezüglich der Effekt-Parameter siehe "Effekt-Typen und Parameter", S. [53](#page-52-1).

Für weitere Details bezüglich der Auswahl von FXs und der entsprechenden Parameter, siehe Abschnitt ["Klang-Effekte" \(S. 28\)](#page-27-1).

#### **EXECUTE:**

Beinhaltet die Effekt-Parameter des Bereichs Lower der Tastatur. Dieselben Einstellungen wie für den Bereich Main. Siehe oben.

#### $\triangleright$  COUPLED FX

Beinhaltet die Effekt-Parameter des Bereichs Coupled der Tastatur. Dieselben Einstellungen wie für den Bereich Main. Siehe oben.

#### $\blacktriangleright$  NACHKLANG

Siehe ["Hinzufügen eines Nachklangs zum Klang" \(S. 28\)](#page-27-2).

#### **MASTER EQ**

Siehe ["Master Equalizer" \(S. 33\)](#page-32-3).

### <span id="page-46-2"></span>**CONTROL**

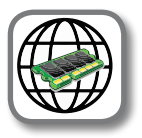

[MENU] Taste → CONTROL

Diese Parametergruppe bezieht sich auf die Pedale und weist Schaltsteuerungen zu. VIVO P7/P3 ermöglicht die Verwaltung und Zuweisung verschiedener Funktionen an die an die PEDAL-Steckdose angeschlossenen Pedale. Siehe ["Anschluss der Pedale" \(S. 16\)](#page-15-2). Hier können Funktionen zugewiesen werden

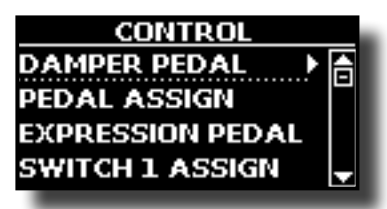

#### X **DÄMPFER PEDAL**

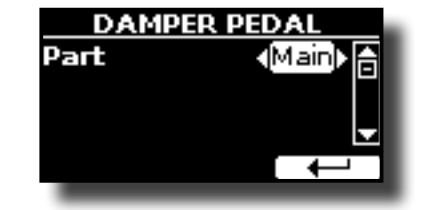

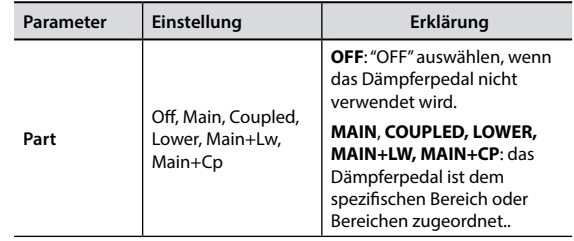

<span id="page-46-1"></span>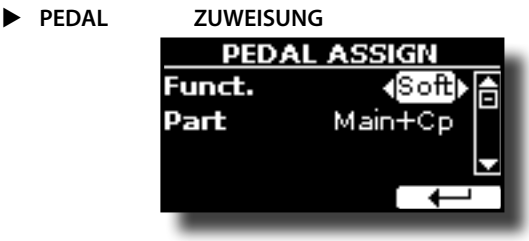

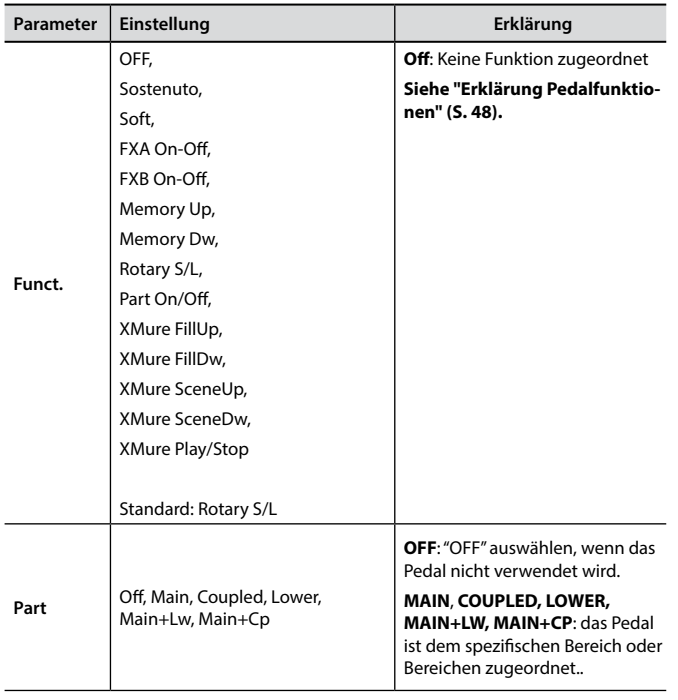

#### **EXPRESSION PEDAL**

<span id="page-47-0"></span>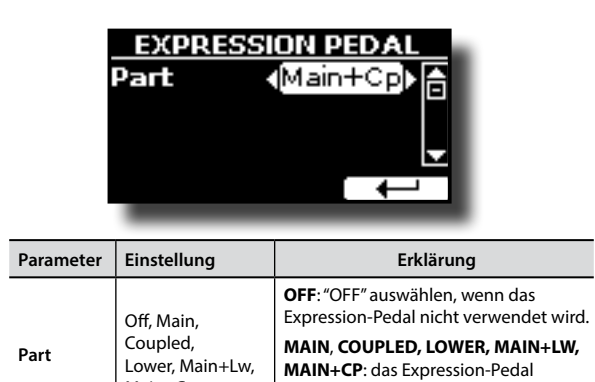

<span id="page-47-2"></span>ist dem spezifischen Bereich oder Bereichen zugeordnet..

### **Erklärung Pedalfunktionen**

Main+Cp

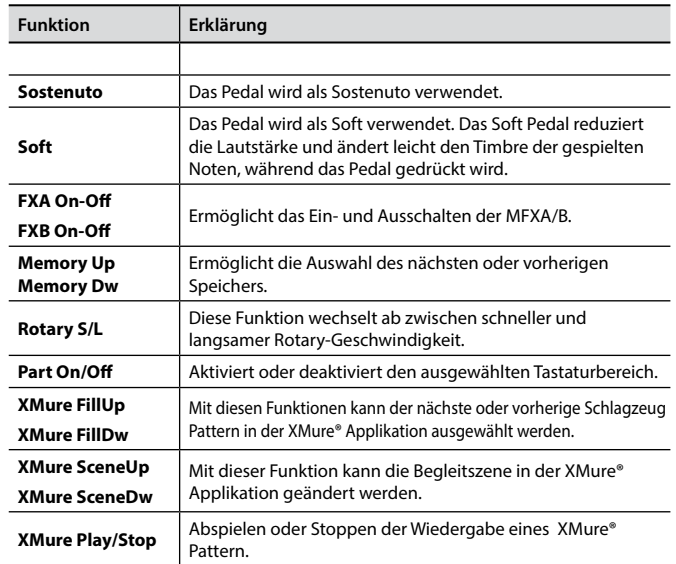

#### $\blacktriangleright$  SWITCH 1 ASSIGN

<span id="page-47-1"></span>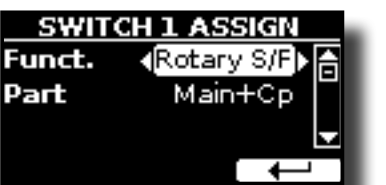

Folgende Funktionen können zugewiesen werden:

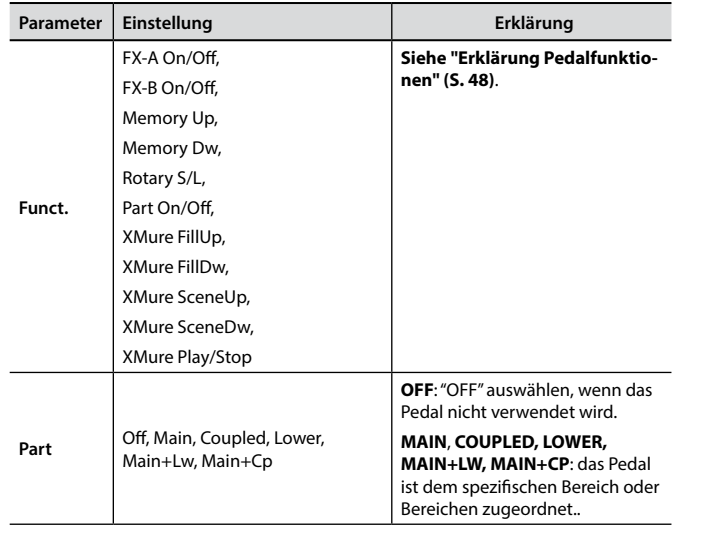

#### $\triangleright$  SWITCH 2 ASSIGN

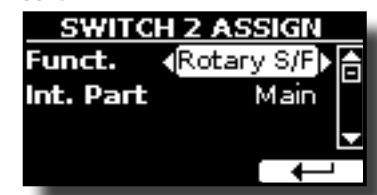

Gleich wie "SWITCH 1 ASSIGN".

### **TEMPO**

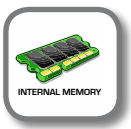

**[MENU] Taste → TEMPO** 

**TEMPO** ТЕМРО ТАР **METRONOME** 

#### $\blacktriangleright$  **TEMPO/TAP**

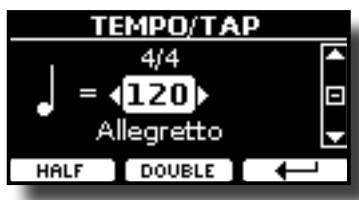

Siehe ["Einstellung des Tempo-Werts" \(S. 32\)](#page-31-1) und ["Verwendung der](#page-32-1)  [Funktion Tap Tempo für die Einstellung des Tempo-Werts" \(S. 33\).](#page-32-1)

#### **EXAMPLE METRONOM**

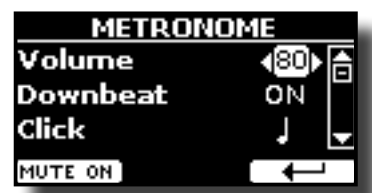

Siehe ["Verwendung des Metronoms" \(S. 32\).](#page-31-2)

### **TUNING**

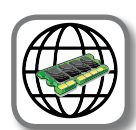

**IMENUI Taste → TUNING** 

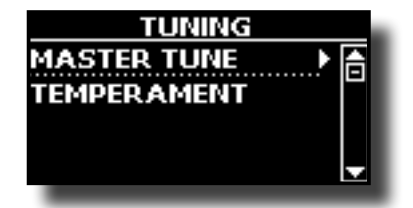

<span id="page-47-3"></span>**MASTER TUNE** 

<span id="page-48-0"></span>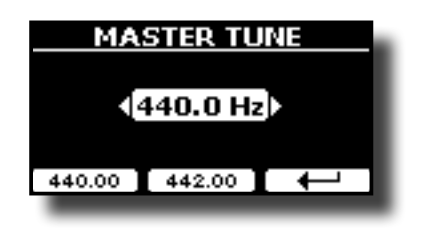

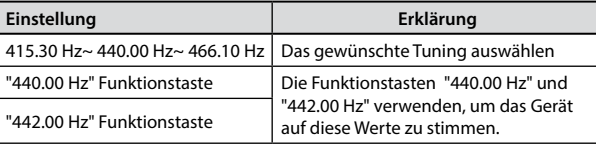

#### **Einige Informationen über den Master Tune**

Klaviere werden standardmäßig mit einer A 440 Tonhöhe abgestimmt, die im frühen 19. Jahrhundert als Reaktion auf die vielen verschiedenen Standards angewandt wurde. Die Tonhöhen um die A 415 in den späten 1700er und frühen 1800er Jahren haben sich während der späten 1800er Jahre auf A 435 erhöht. Auch wenn A 440 der eigentliche Standard ist, verwenden einige Orchester, vor allem in Europa einen höheren Tonhöhen-Standard wie A 444.

#### **TEMPERAMENT**

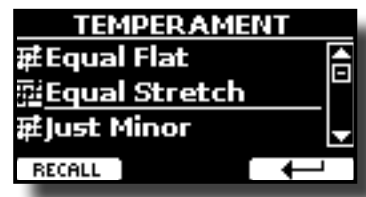

Moderne Pianos sind mit einer temperierten Tonleiter gestimmt, die "Equal Stretch" genannt wird und in der jedes Paar benachbarter Tonhöhen durch denselben Abstand getrennt werden.

In unterschiedlichen Musikstilen werden unterschiedliche Tonleitern verwendet. Die moderne Tonleiter der westlichen Kultur unterscheidet sich in einer anderen Art und Weise von der älteren klassischen Musik. Zur Zeit Bachs basierten die Tonleitern auf der Note A mit etwa 415 Hz. In der Zeit von Händel betrug die Frequenz A 422.5 Hz, heute hingegen 440.0 Hz.

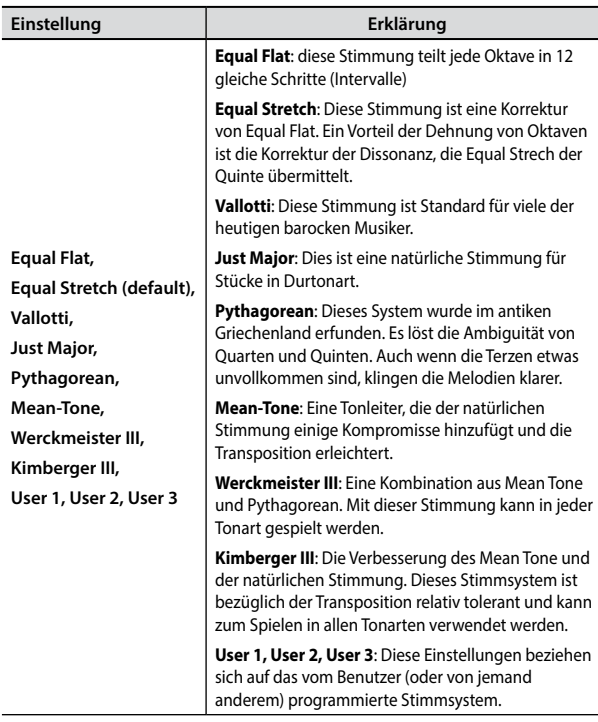

- **1. Die bevorzugte temperierte Stimmung auswählen.**
- **2. Die Funktionstaste "RECALL" drücken, um die Tonleiter zu laden.** Die temperierte Stimmung wird aufgerufen.

#### **Bearbeiten der Equal Flat-, Equal Stretch- oder Vivo Stretch-Tonleiter** Die Equal Flat-, Equal Stretch- oder Vivo Stretch-Tonleiter auswählen:

Nun wird die Funktionstaste "EDIT" angezeigt.

**1. Die Funktionstaste "EDIT" drücken, um die Tonleiter zu programmieren.**

| <b>EOUAL STRETCH</b> |             |  |  |
|----------------------|-------------|--|--|
| lO C-1               | (0.00)<br>Е |  |  |
| 1 C#-1               |             |  |  |
| 12 D-1               |             |  |  |
| IHERTZ/CENT)         | LIBITE      |  |  |

Für das obige Beispiel wurde die Equal Stretch-Tonleiter gewählt.

- **2.** Für die Auswahl einer Note die Tasten [▲][▼] oder eine Taste der Tastatur **drücken.**
- **3. Mithilfe der Tasten [][] die Abstimmung des ausgewählten Tons ändern.**
- **4. Die Funktionstaste [FINE] drücken, um die Abstimmung in Schritten von 1/100 von cent zu ändern.**

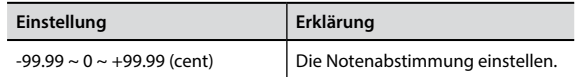

**5. Die Funktionstaste "WRITE" drücken, um die Tonleiter zu speichern.** Die folgende Seite wird angezeigt:

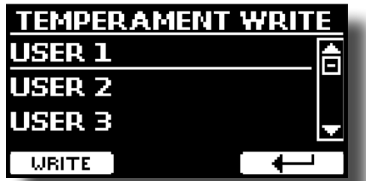

- **6. Mithilfe der Tasten [][] die USER-Tonleiter wählen, für welche die Tonleiter gespeichert werden soll.**
- **7. Die Funktionstaste "WRITE" drücken, um die Tonleiter zu speichern.** Eine Bestätigungsmeldung wird angezeigt.

**Falls eine andere Stimmung als Equal Temperament gewählt wird:**

**1. Falls eine andere Stimmung als Equal Temperament gewählt wird, wie Pythagorea, Mean-Tone, Werckmeister III, Kimberger III und Just Major und Minor Tonskala, kann der Grundton spezifiziert werden:**

Die Funktionstaste "ROOT NOTE" wird angezeigt.

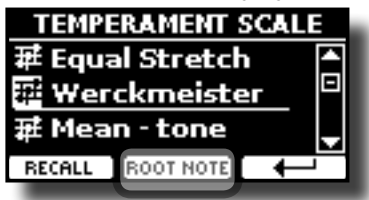

**2. Die Funktionstaste "ROOT NOTE" drücken, falls die Grundnote bestimmt werden soll.**

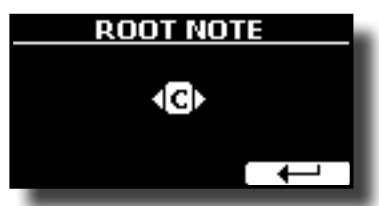

**3. Die Grundnote auswählen.**

<span id="page-49-0"></span>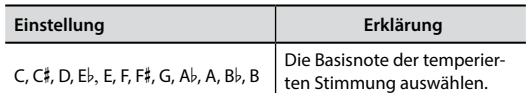

- **4. Die Funktionstaste " " drücken, um auf die vorherige Seite zurückzukehren.**
- **Falls eine der USER Tonleitern ausgewählt wurden:** Die Funktionstaste "EDIT" wird angezeigt.

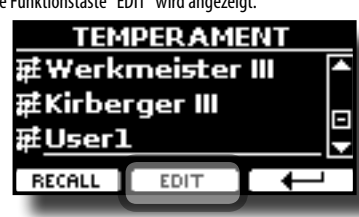

**1. Die Funktionstaste "EDIT" drücken, um die Tonleiter zu programmieren.**

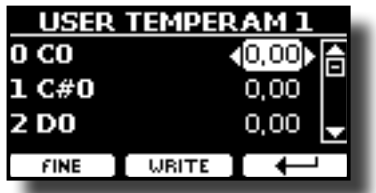

- **2.** Für die Auswahl einer Note die Tasten [▲][▼] drücken oder eine Note auf **der Tastatur spielen.**
- **3. Die Tasten [][] verwenden, um die Abstimmung der ausgewählten Note zu ändern.**
- **4. Die Funktionstaste [FINE] drücken, um die Abstimmung in Schritten zu 1/100 von cent zu ändern.**

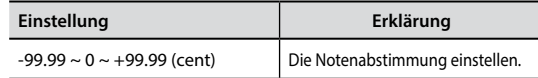

- **5. Die Funktionstaste "WRITE" drücken, um die Tonleiter zu speichern.** Eine Bestätigungsmeldung wird angezeigt.
- **6. Die Funktionstaste " " drücken, um auf die vorherige Seite zurückzukehren.**

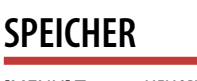

**IMENU**] Taste → MEMORY

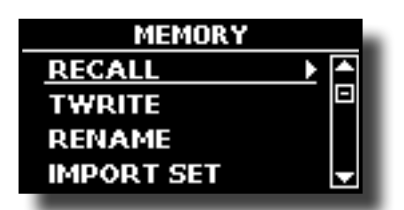

Für die Erklärung dieses Abschnitts siehe ["Arbeiten mit den](#page-37-1)  [Speichern" \(S. 38\).](#page-37-1)

### **USB REMOVE**

 $[MEMU]$  Taste  $\rightarrow$  USB REMOVE

Vor dem Abziehen des USB-Speichers diese Funktion verwenden, um ihn sicher zu entfernen. Siehe ["Sicheres Entfernen des USB-Speichers" \(S. 18\)](#page-17-3).

### <span id="page-49-1"></span>**AUDIO INPUT**

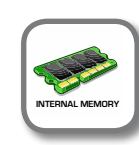

[MENU] Taste AUDIO INPUT **INTERNAL MEMORY**

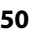

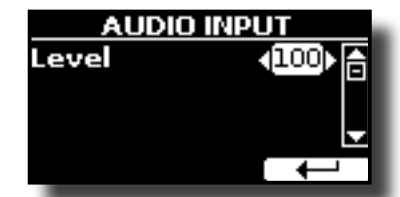

#### **EXEL**

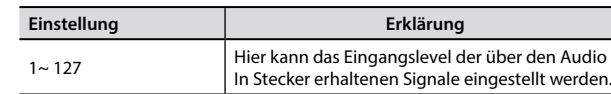

### **BLUETOOTH**

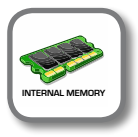

**[MENU] Taste → BLUETOOTH** 

Die Pianos von VIVO P7/P3 sind mit einer Bluetooth® Audio-Funktion ausgestattet. Dank dieser Technologie kann Musik mit Wireless-Modalität über ein Smartphone, Tablet oder einen Computer mit Bluetooth® Funktion an VIVO P7/P3 übertragen werden.

Siehe ["Wireless Funktion" \(S. 43\)](#page-42-1).

### <span id="page-49-2"></span>**MIDI**

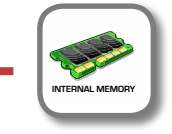

[MENU] Taste → MIDI

Mit dieser Gruppe können die MIDI-Parameter konfiguriert werden. Die MIDI-Daten können zwischen VIVO P7/P3 und der Sequencer-Software übertragen werden.

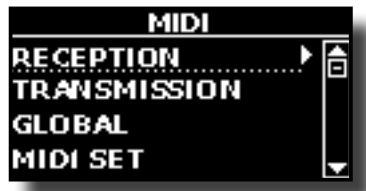

Nachfolgend eine kurze Erklärung der Tastaturbereiche von VIVO P7/P3:

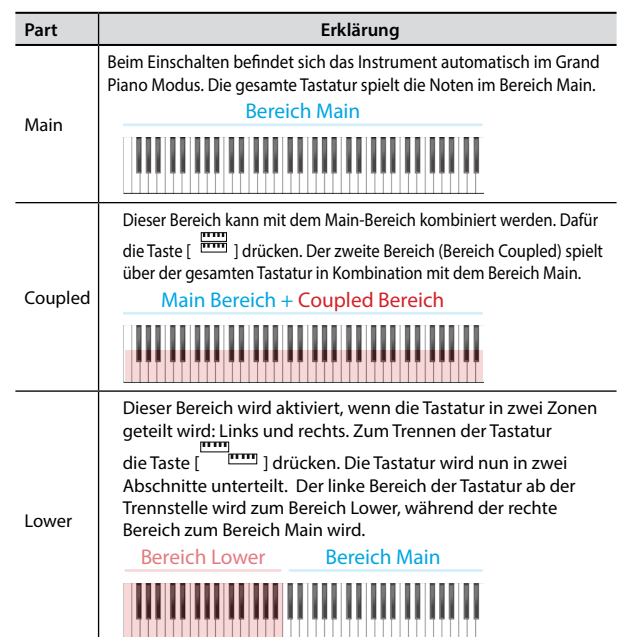

<span id="page-50-0"></span>**RECEPTION** 

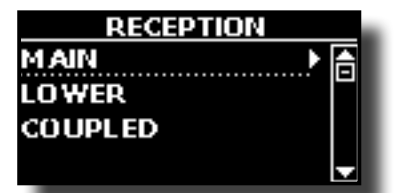

Es können die MIDI-Empfangsparameter vom Bereich Main, Coupled und Lower konfiguriert werden.

**1. Den Bereich auswählen, der bearbeitet werden soll (Main, Coupled und Lower).**

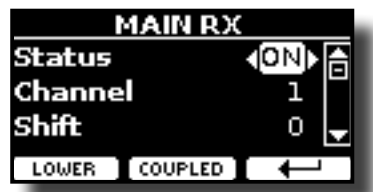

Im oberen Beispiel wurde der Tastaturbereich Main gewählt.

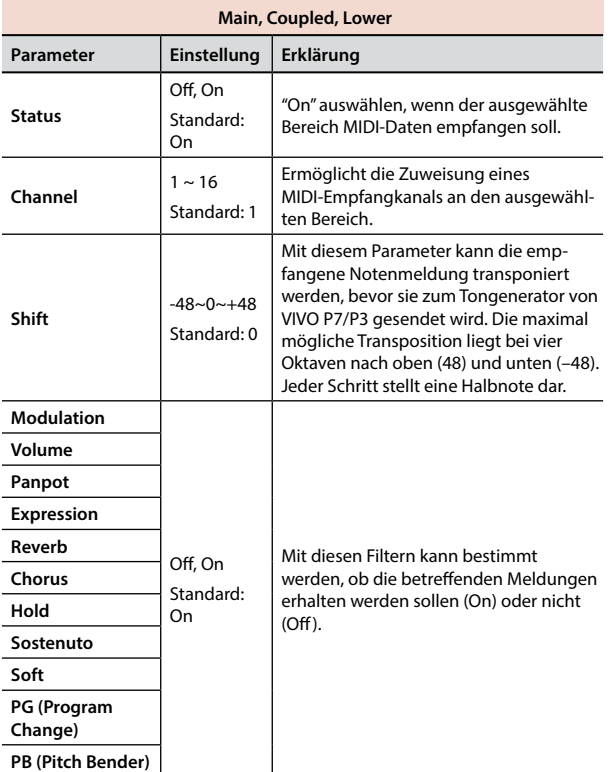

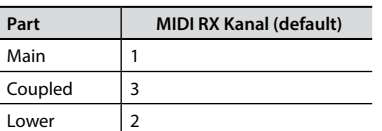

#### **TRANSMISSION**

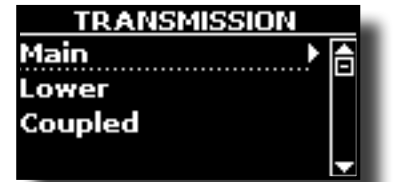

Es können die MIDI-Übertragungsparameter vom Bereich Main, Coupled und Lower konfiguriert werden.

**1. Den Bereich auswählen, der bearbeitet werden soll (Main, Coupled und Lower).**

| MAIN TX       |         |  |
|---------------|---------|--|
| <b>Status</b> |         |  |
| Channel       |         |  |
| Shift         |         |  |
| LOWER         | COUPLED |  |
|               |         |  |

Im oberen Beispiel wurde der Bereich Main gewählt.

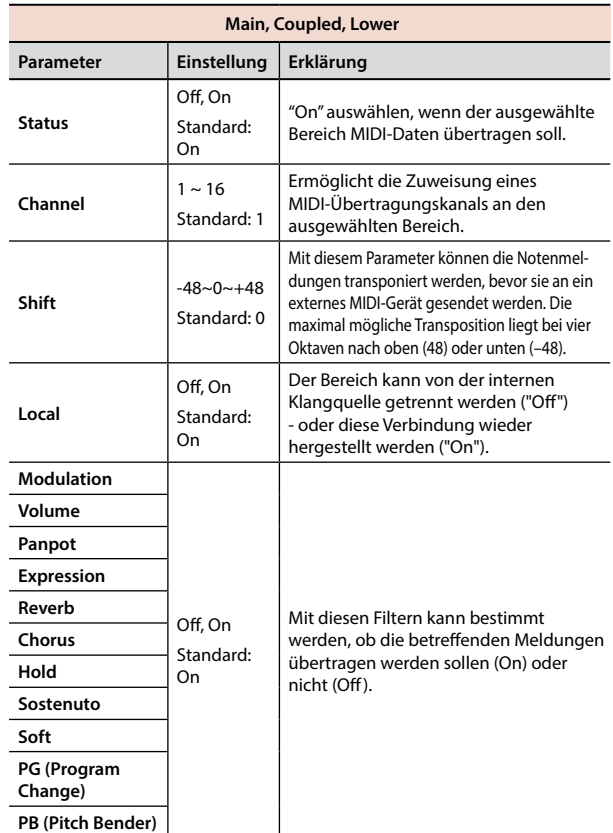

#### **MIDI SET**

MIDI Sets sind Speicher für MIDI Einstellungen. VIVO P7/P3 bietet vier MIDI Set Speicher. Der erste Speicher, "**Dexibell**" genannt, kann nur gelesen werden und ermöglicht die Wiederherstellung der MIDI Werkseinstellungen. Die anderen drei Speicher ermöglichen das Speichern und Aufrufen der MIDI-Konfigurationen.

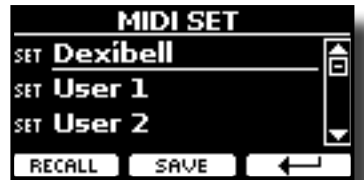

- **1.** Die Tasten [▲][▼] verwenden, um das MIDI Set auszuwählen und die **Funktionstaste "RECALL" betätigen, um es zu laden.**
- **2. Die Funktionstaste "SAVE" drücken, um auf die SAVE MIDI SET Seite zuzugreifen.**

#### SAVE MIDI SET

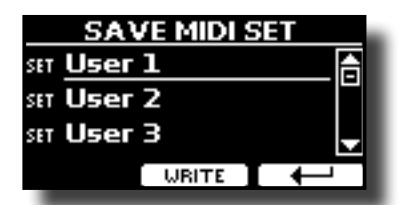

**Die Tasten [][] verwenden, um den MIDI Set Speicher auszuwählen und die Funktionstaste "WRITE" betätigen, um die Konfiguration zu speichern.**

### <span id="page-51-1"></span>**GLOBAL**

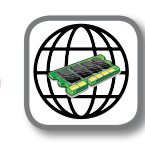

[MENU] Taste → GLOBAL

Diese Parametergruppen ermöglichen die Einstellung einiger globaler Aspekte des Pianos, wie Ausgangslevel, Display-Helligkeit, usw. Diese Parameter werden automatisch im globalen Speicherbereich von VIVO P7/P3 gespeichert.

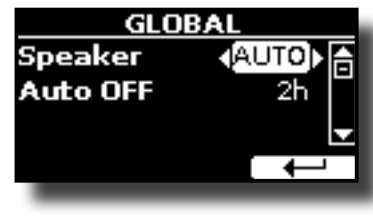

<span id="page-51-2"></span><span id="page-51-0"></span>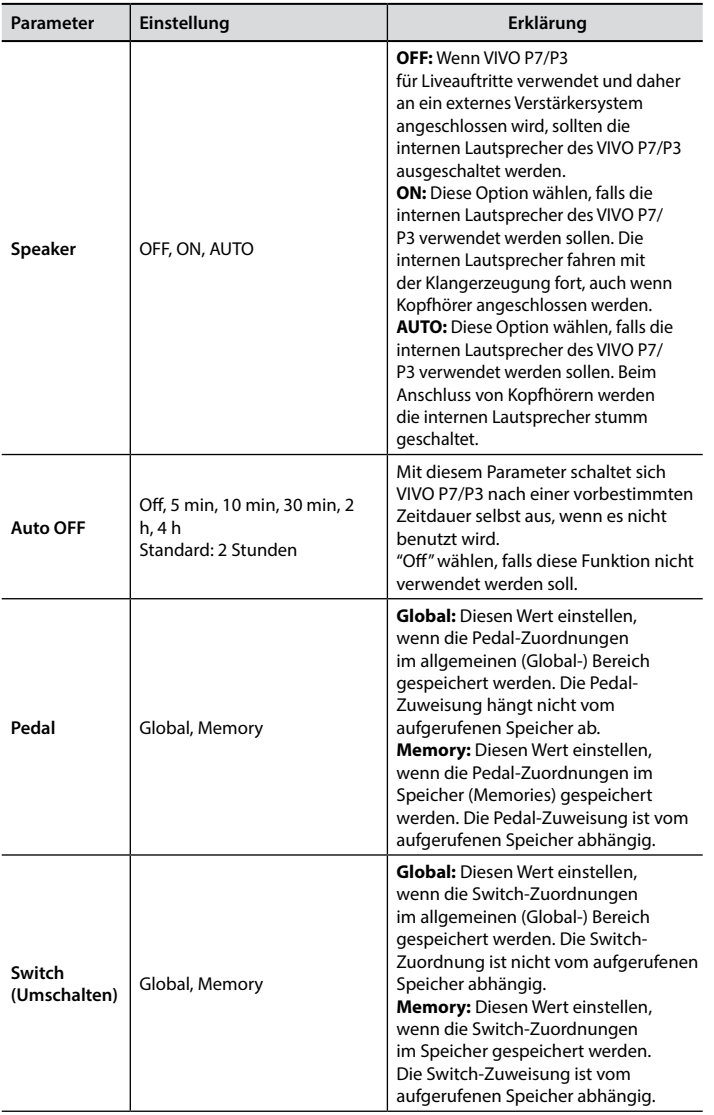

### **FACTORY RESET**

[MENU] Taste → SYSTEM RESET

Mit dieser Funktion können die ursprünglichen Werkseinstellungen von VIVO P7/P3 wieder aufgerufen werden. Siehe ["Wiederherstellung der](#page-33-1)  [Werkseinstellungen \(Factory Reset\)" \(S. 34\).](#page-33-1)

## **VERSION INFO**

 $[MEMU]$  Taste  $\rightarrow$  VERSION INFO

Auf dieser Seite wird die Nummer der Version des Betriebssystems von VIVO P7/P3 angezeigt.

# **19 Anhang**

# <span id="page-52-1"></span><span id="page-52-0"></span>**Effekt-Arten und Parameterliste**

### **1: Thru**

Der Effektprozessor wird umgangen.

### **2: EP Tremolo**

Dieses Effekt moduliert zyklisch in Frequenz (Speed) und Amplitude (Intensity), um dem Klang Tremolo hinzuzufügen. Dies ist der typische E-Piano Effekt.

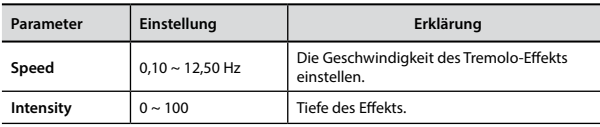

### **3: Equalizer**

Dies ist ein Vier-Band Stereo Equalizer (low, mid x 2, high).

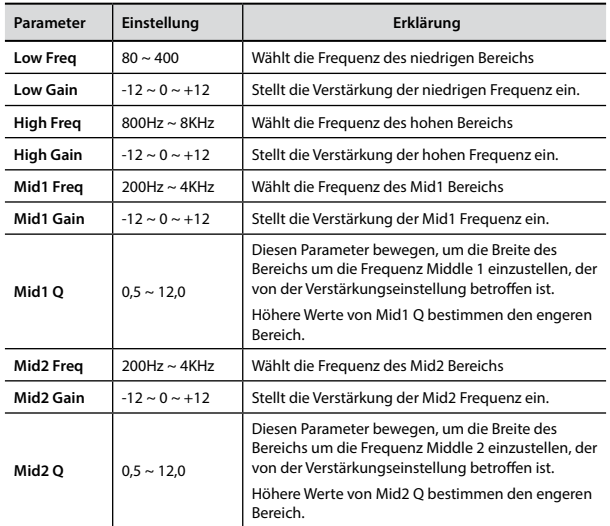

### **4: Vibrato**

Vibrato ist ein musikalischer Effekt, der aus einer regulären, pulsierenden Veränderung der Tonhöhe besteht. Es wird verwendet, um der instrumentalen Musik Ausdruck zu verleihen.

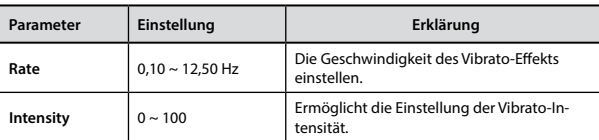

### **5: Flanger**

Dieser Effekt gibt ein bedeutendes Crescendo und Bewegung der Tonhöhe an den Klang. Er produziert einen metallischen Resonanz-Effekt.

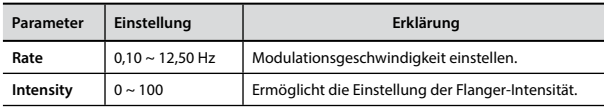

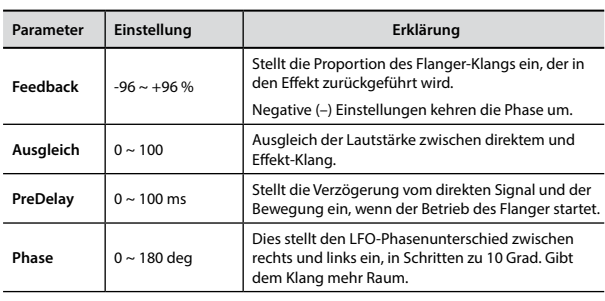

### **6: Chorus**

Dieser Effekt verleiht dem Klang Substanz und Wärme, indem die Verzögerungszeit des Eingangsignals moduliert wird. Dem Klang kann mehr Amplitude vermittelt werden, durch ein Offset der Phase des rechten und linken LFOs voneinander.

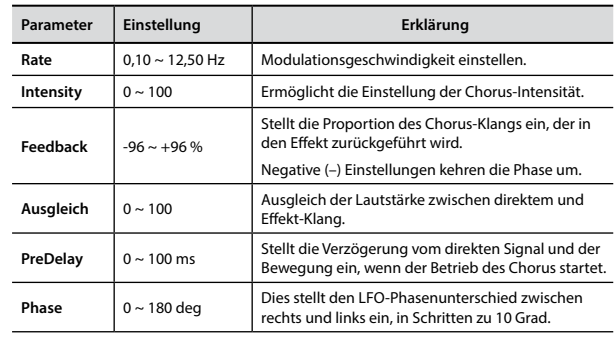

### **7: Phaser**

Dieser Effekt erzeugt ein Crescendo durch Phasenverschiebung. Dies ist bei E-Piano Klängen sehr effektiv. Dem Klang kann mehr Amplitude vermittelt werden, durch ein Offset der Phase des rechten und linken LFOs voneinander.

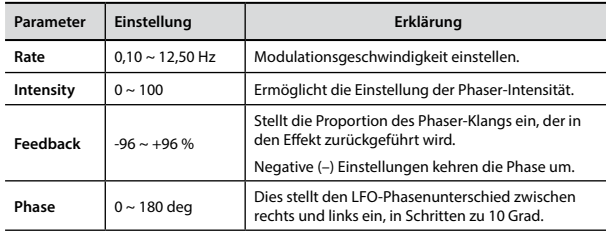

### **8: Reverb**

Dieser Effekt fügt dem Klang einen Nachklang hinzu, indem ein akustischer Freiraum wie ein Zimmer, ein großer Saal oder ein Stadion simuliert werden.

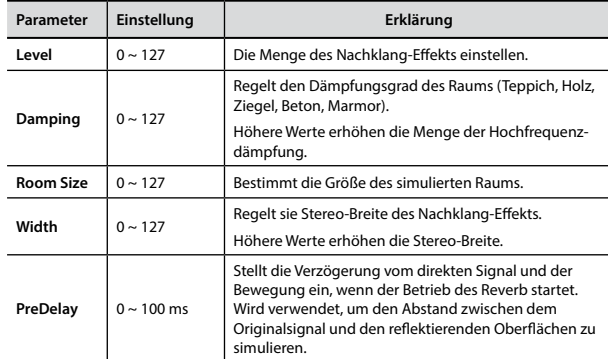

### **9: Delay**

 Der Verzögerungseffekt wird für die Echo-Simulierung verwendet (Wiederholung).

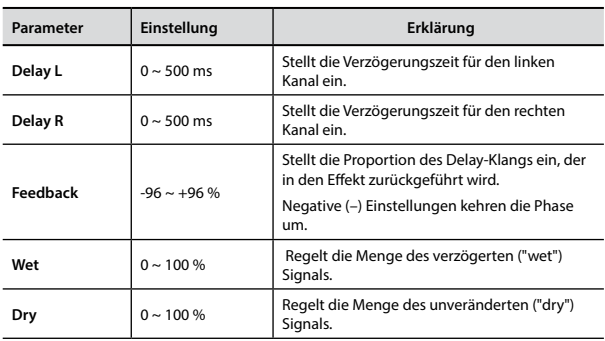

### **10: Cross Delay**

Cross Delay ermöglicht die Erstellung einer erweiterten Stereo-Verzögerung.

Jedes Echo kann vom Quellsignal zum gegenüberliegenden Kanal gesendet werden (das Echo des linken Kanals wird rechts gehört).

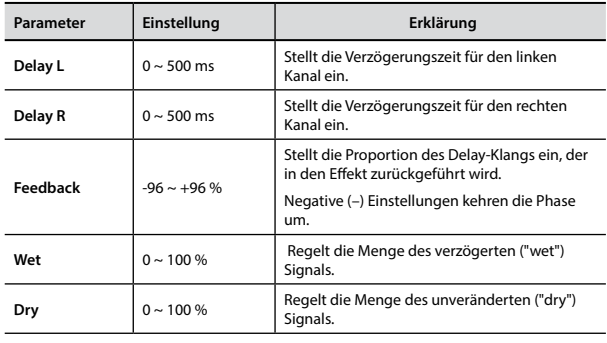

## **11: Triple Tap Delay**

Der Triple Tap Delay produziert drei Verzögerungsklänge: Mitte, links und rechts.

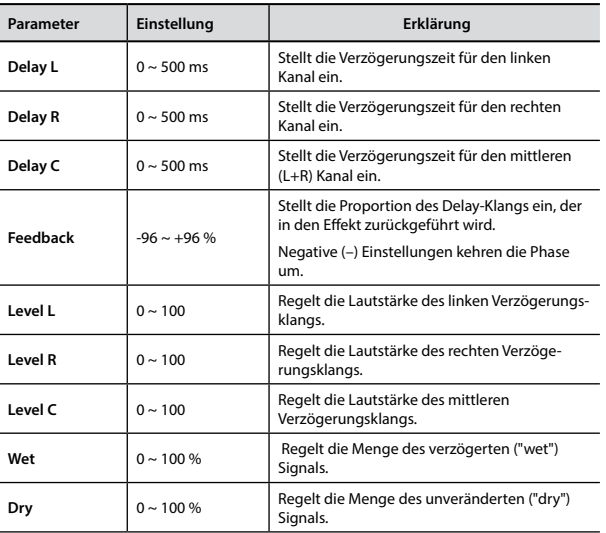

## **12: Rotary**

Cross Delay ermöglicht die Erstellung einer erweiterten Stereo-Verzögerung.

Jedes Echo kann vom Quellsignal zum gegenüberliegenden Kanal

gesendet werden (das Echo des linken Kanals wird rechts gehört).

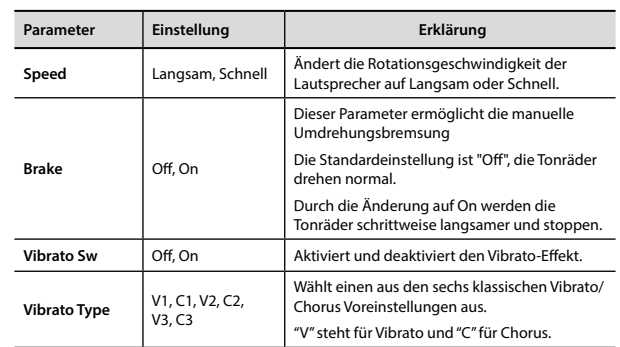

### **13: Tremolo**

Dieses Effekt moduliert zyklisch in Frequenz (Speed) und Amplitude (Intensity), um dem Klang Tremolo hinzuzufügen.

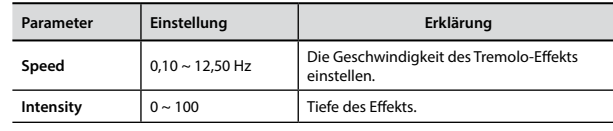

### **14: Tremolo Pan**

Dieser Effekt ist ähnlich dem Tremolo. Er schließt einen zusätzlichen Parameter mit ein, der die Phase zwischen dem linken oder rechten Kanal angibt.

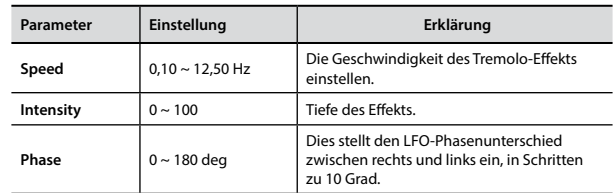

## **15: Overdrive**

Dieser Effekt wurde entwickelt, um wie ein alter, laut aufgedrehter Röhrenverstärker zu arbeiten und zu klingen. Er ist nützlich für Hard Rock und ähnliche Musikgenres.

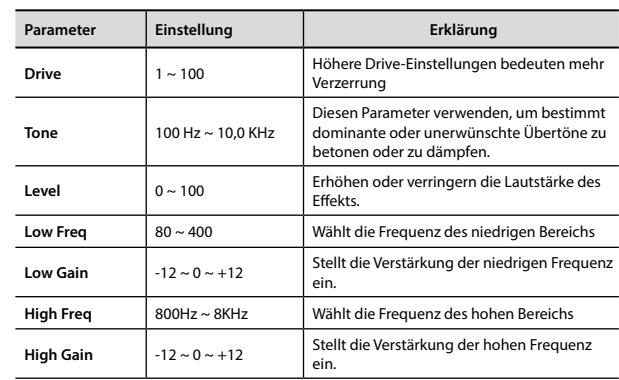

# <span id="page-54-1"></span><span id="page-54-0"></span>**VIVO P7/P3 Tonartenliste**

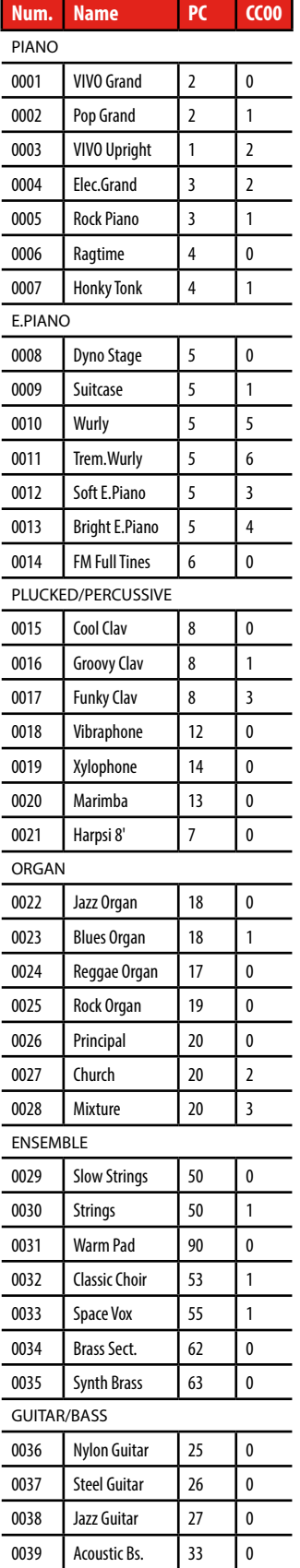

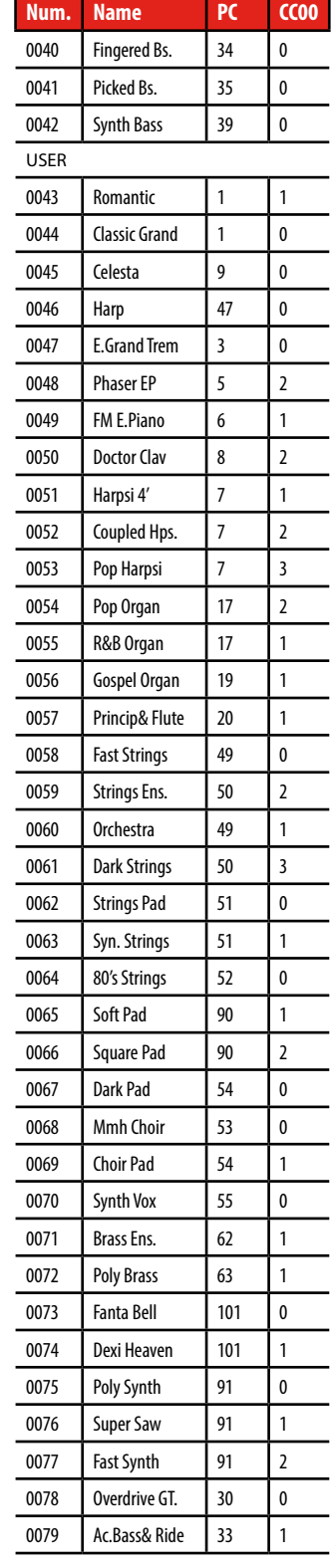

## <span id="page-55-0"></span>**u 20 Troubleshooting**

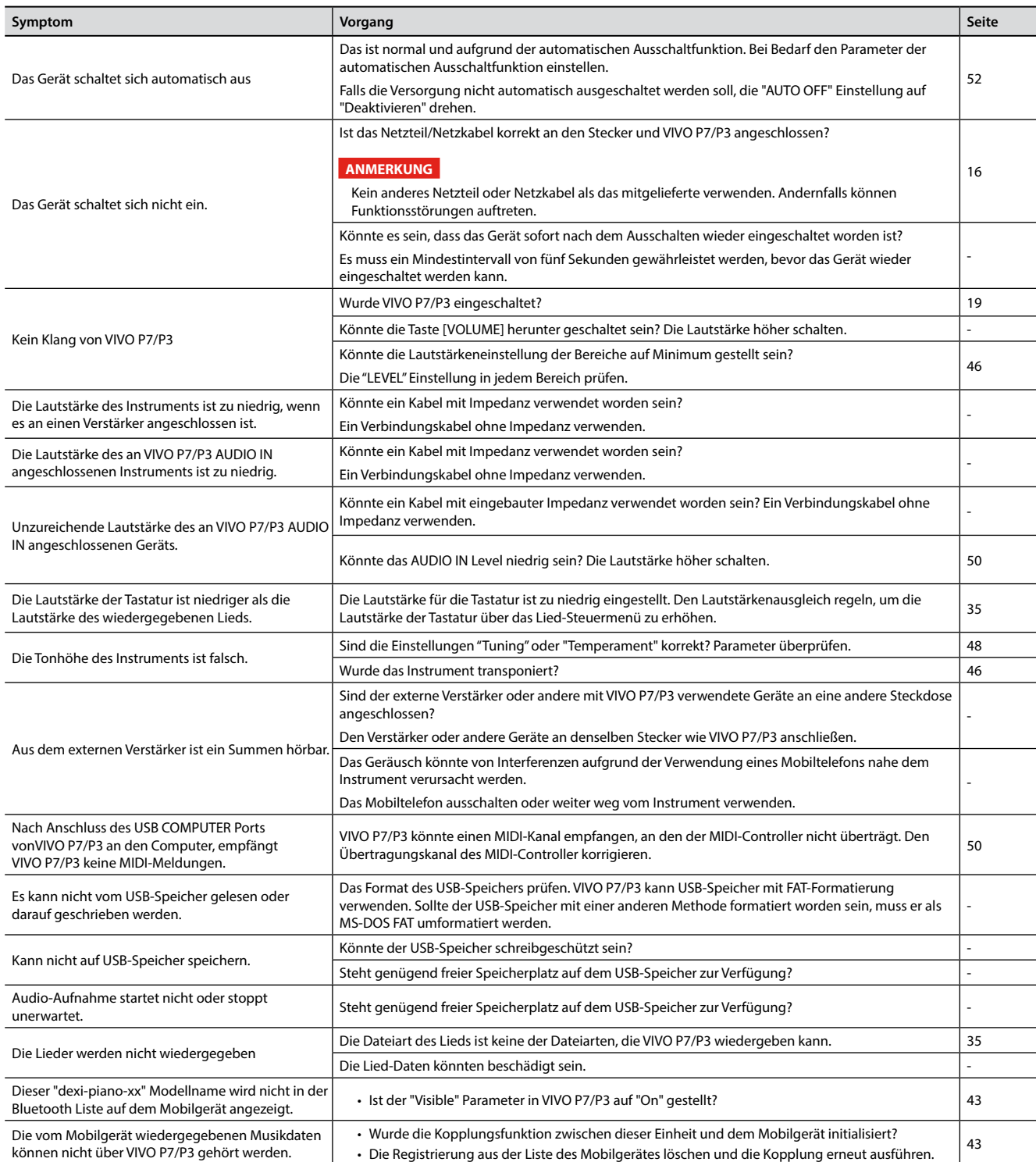

# <span id="page-56-0"></span>**21 Spezifikationen**

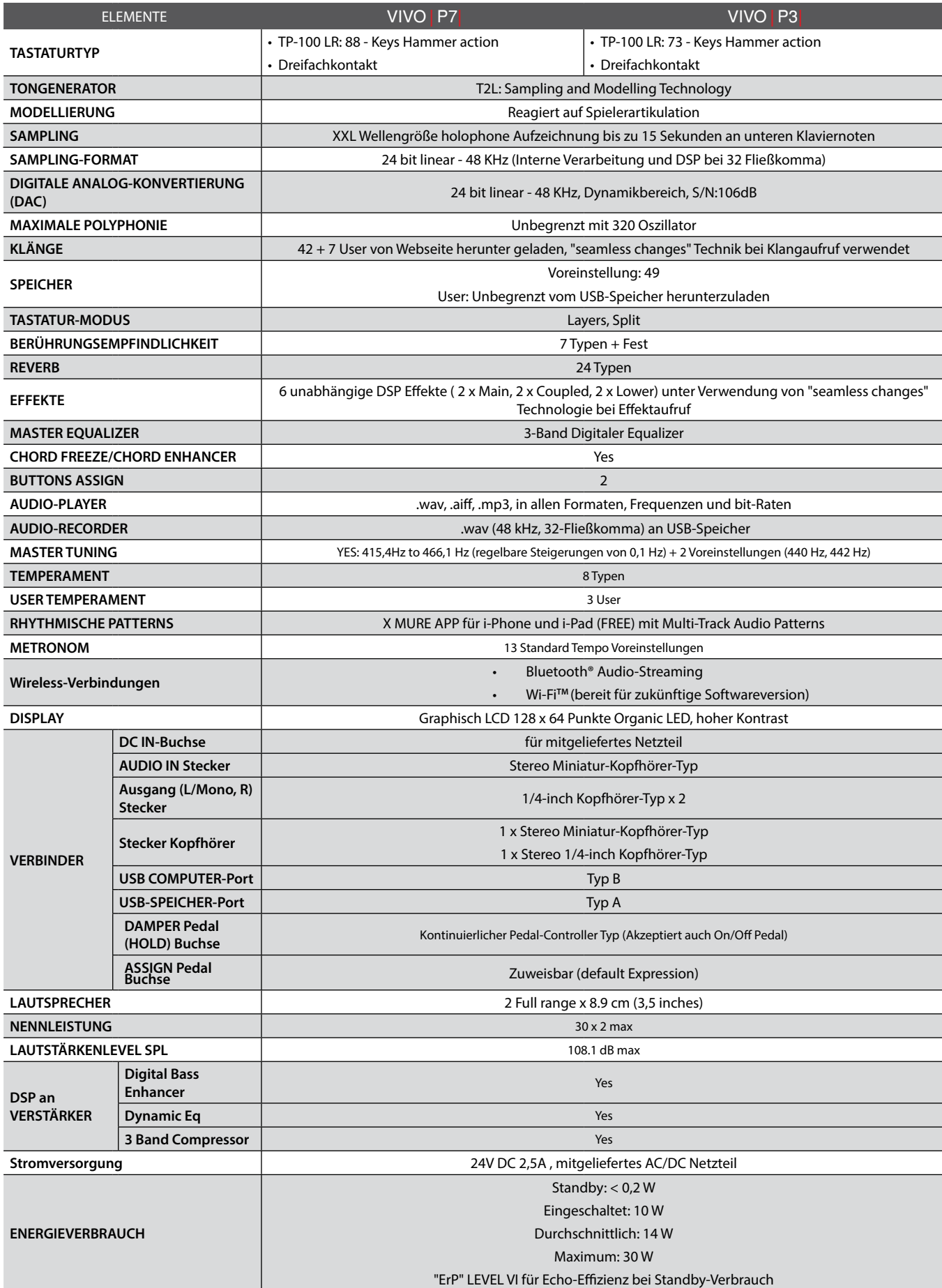

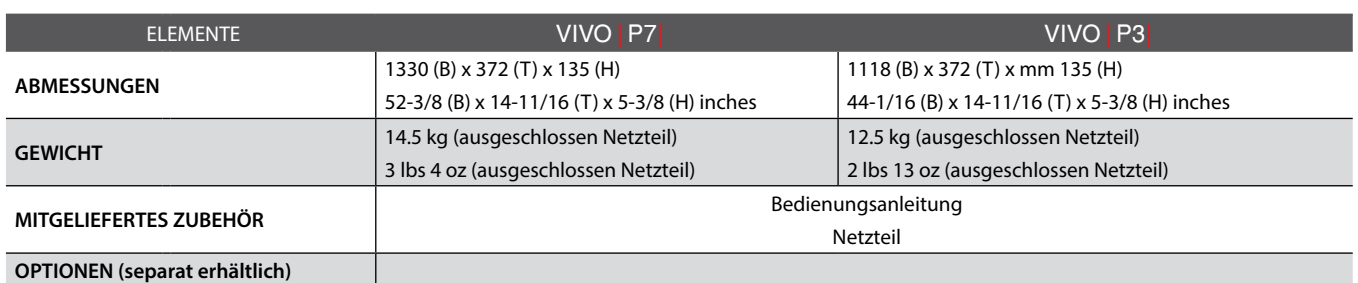

• Bluetooth® ist eine registrierte Handelsmarke von Bluetooth SIG, Inc.

• Wi-FiTM ist eine registrierte Handelsmarke von Wi-Fi Alliance.

#### **ANMERKUNG**

Im Interesse des Produkts können die Spezifikationen und Beschreibungen ohne vorherige Ankündigung geändert werden.

<span id="page-58-0"></span>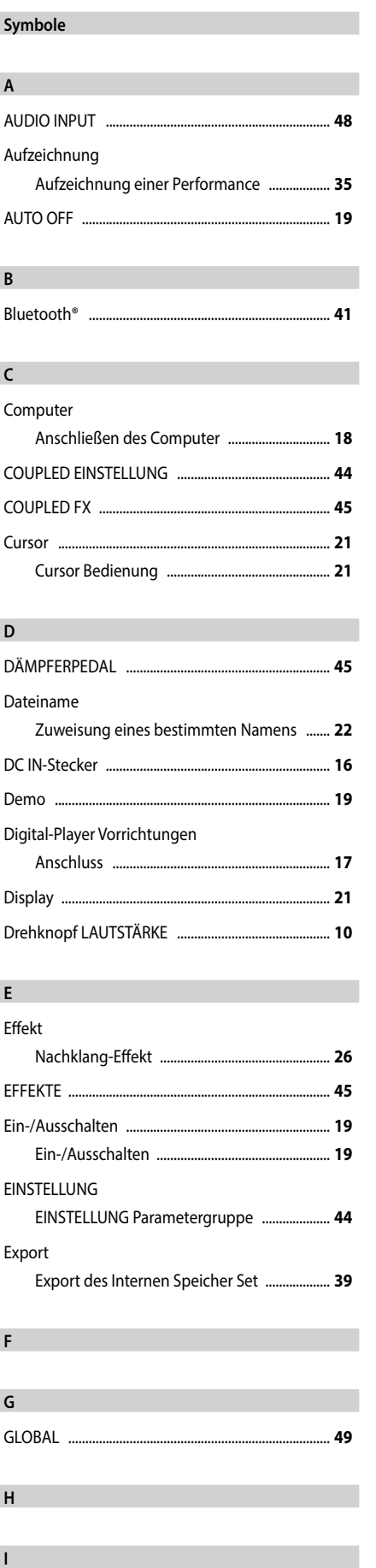

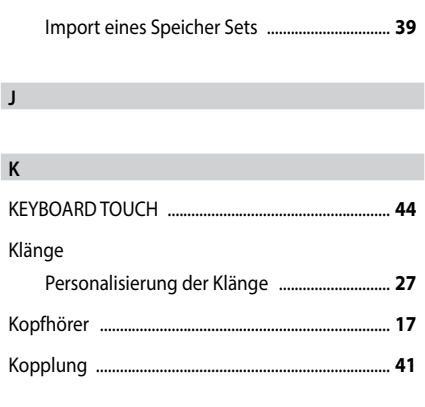

#### **L**

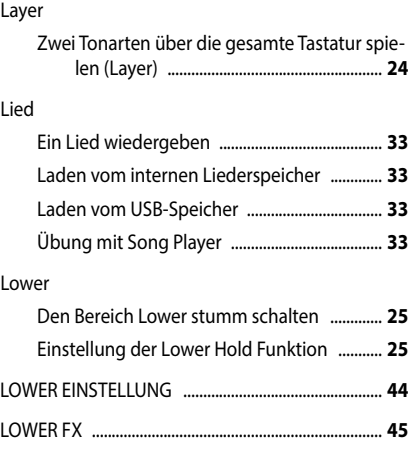

#### **M**

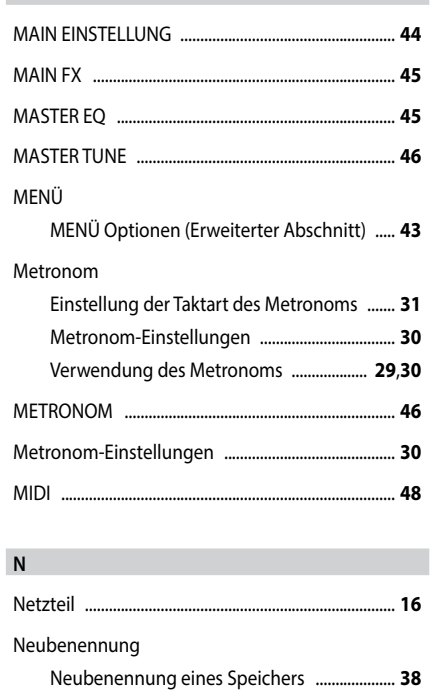

#### **O**

**P**

Parameter

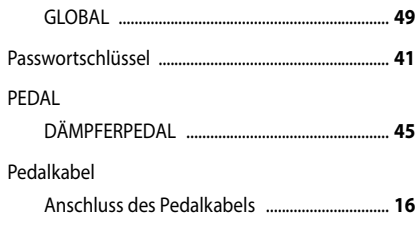

### **Q R** Reverb Nachklang-Effekt .................................................. **[26](#page-27-0)** REVERB .............................................................................. **[45](#page-46-0)**

#### **S**

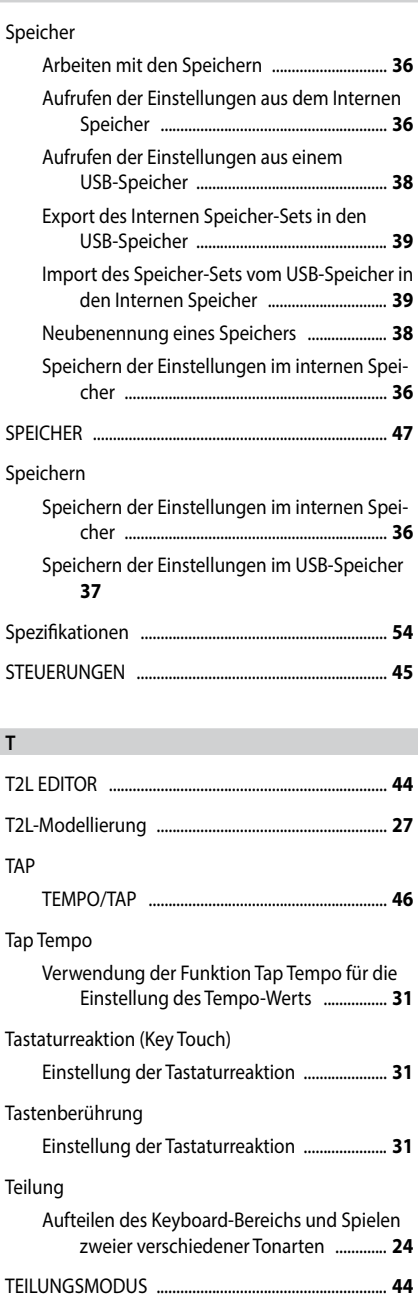

Import

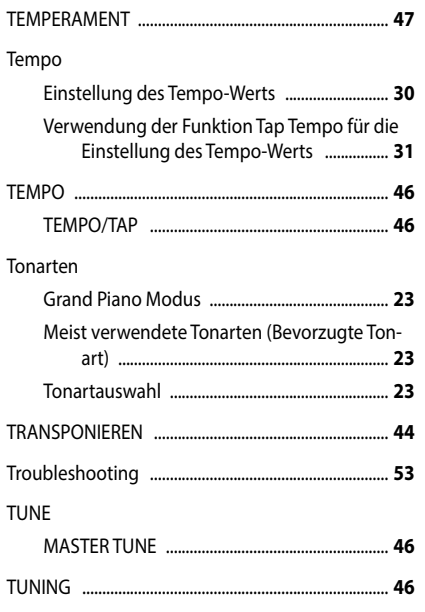

### **U**

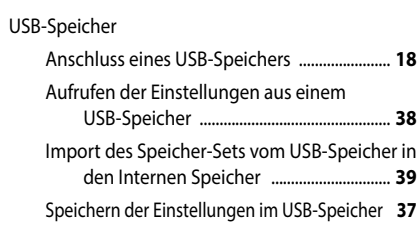

### **V**

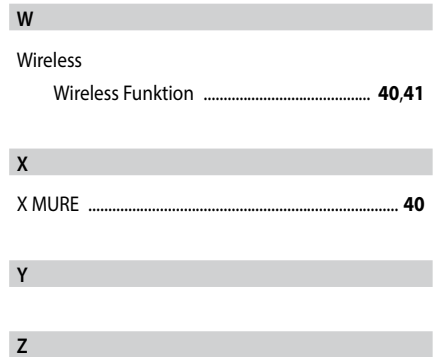

# **MEMO**

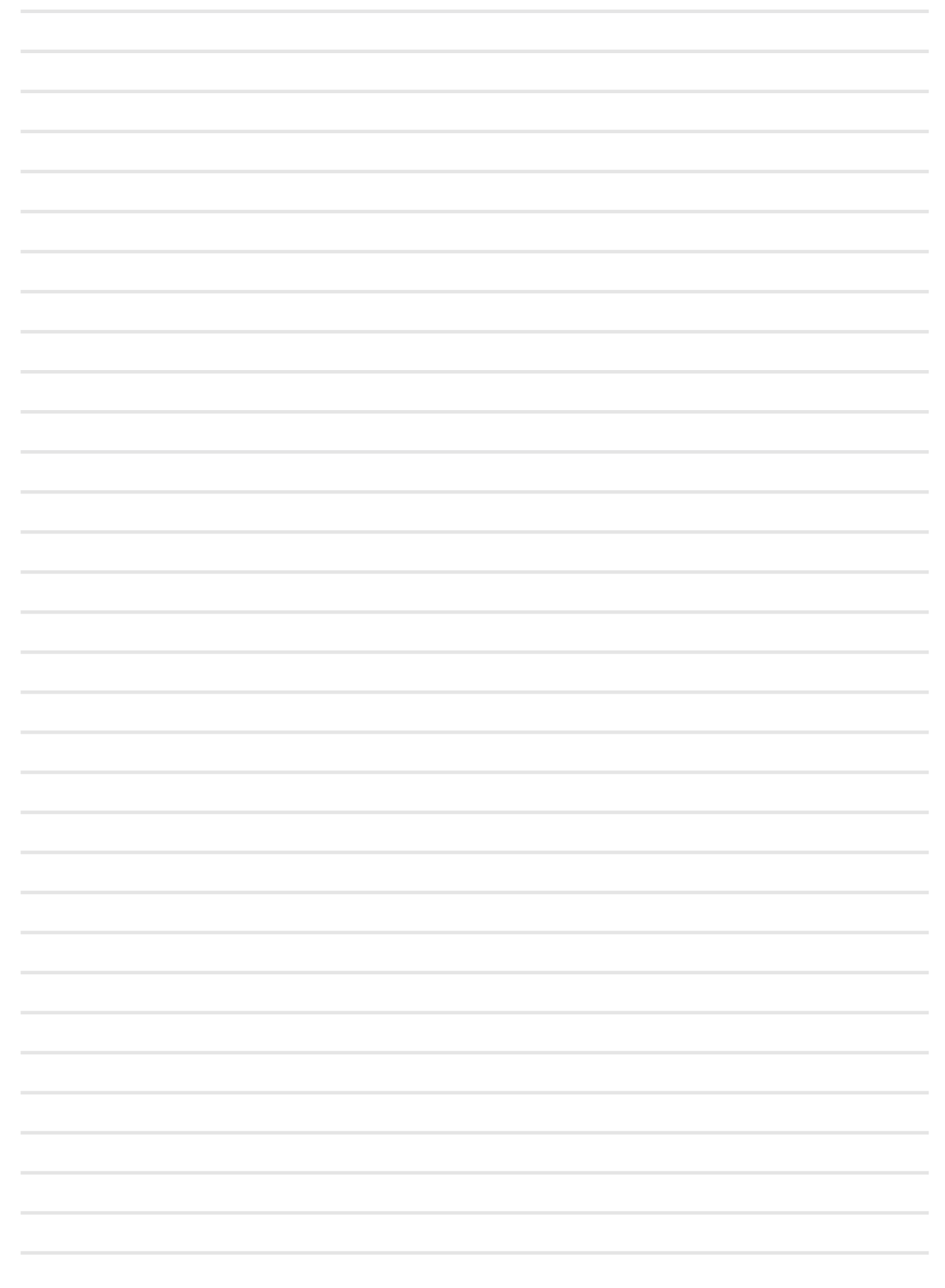

# **MEMO**

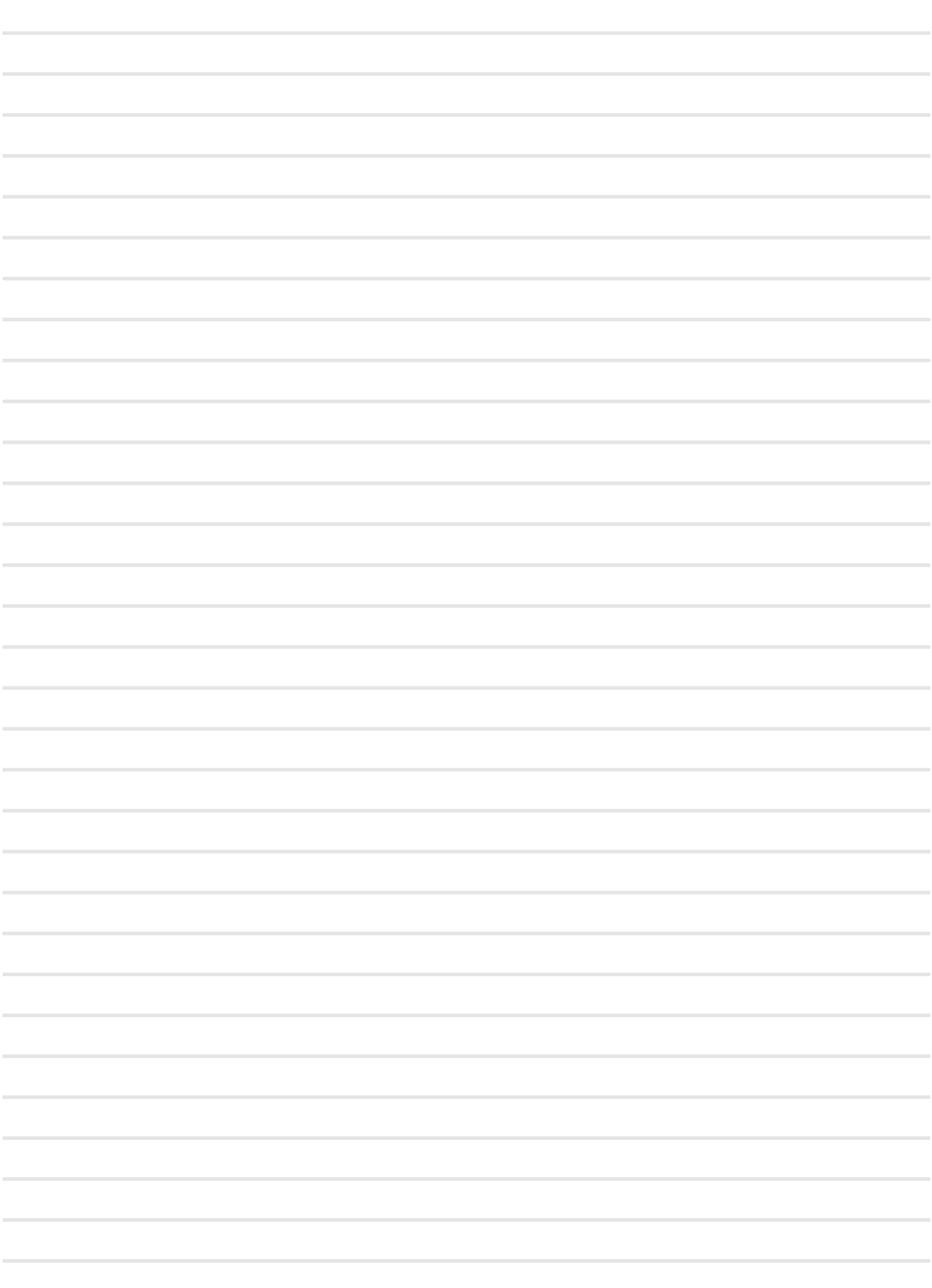

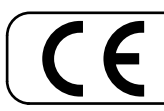

**For European Countries**

Dieses Produkt entspricht den Anforderungen der EMV Richtlinie 2004/108/EC.

**For Canada**

### **NOTICE**

This Class B digital apparatus meets all requirements of the Canadian Interference-Causing Equipment Regulations.

### **AVIS**

Cet appareil numérique de la classe B respecte toutes les exigences du Règlement sur le matériel brouilleur du Canada.

**For European Countries**

## EG-KONFORMITÄTSERKLÄRUNG

Funkanlagen und Telekommunikationsendeinrichtungen

Dexibell erklärt, dass das Wireless-Modul dieses Geräts mit den grundlegenden Anforderungen und anderen relevanten Bestimmungen der Richtlinie 1999/5/EG übereinstimmt.

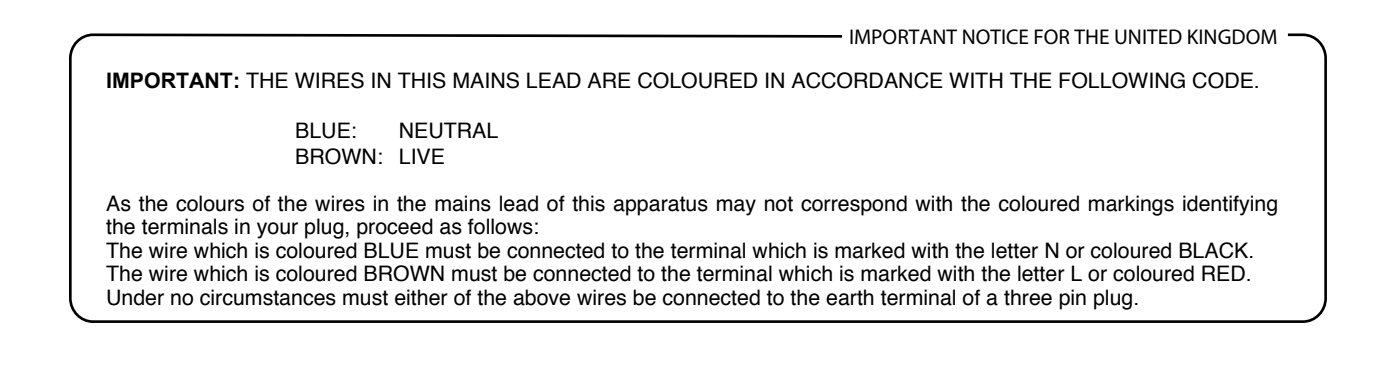

# DEXTBELL

# DEXIBELL<br>ist eine Marke der

PROEL SPA (Worldwide Headquarters) Via alla Ruenia, 37/43 64027 Sant'Omero (TE) - ITALY<br>Tel. +39 0861 81241<br>Fax +39 0861 887865 USt-IdNr. 00778590679 N.Reg.AEE IT 08020000002762

info@dexibell.com<br>www.dexibell.c

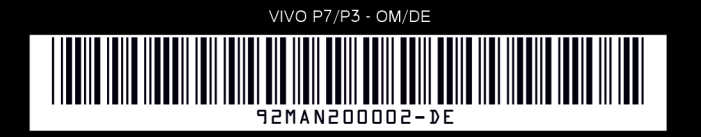